## **VXI**

### **GPIB-VXI/C User Manual**

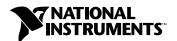

#### Internet Support

E-mail: support@natinst.com FTP Site: ftp.natinst.com

Web Address: http://www.natinst.com

#### **Bulletin Board Support**

BBS United States: 512 794 5422 BBS United Kingdom: 01635 551422

BBS France: 01 48 65 15 59

#### Fax-on-Demand Support

512 418 1111

#### Telephone Support (USA)

Tel: 512 795 8248 Fax: 512 794 5678

#### **International Offices**

Australia 03 9879 5166, Austria 0662 45 79 90 0, Belgium 02 757 00 20, Brazil 011 288 3336, Canada (Ontario) 905 785 0085, Canada (Québec) 514 694 8521, Denmark 45 76 26 00, Finland 09 725 725 11, France 01 48 14 24 24, Germany 089 741 31 30, Hong Kong 2645 3186, Israel 03 6120092, Italy 02 413091, Japan 03 5472 2970, Korea 02 596 7456, Mexico 5 520 2635, Netherlands 0348 433466, Norway 32 84 84 00, Singapore 2265886, Spain 91 640 0085, Sweden 08 730 49 70, Switzerland 056 200 51 51, Taiwan 02 377 1200, United Kingdom 01635 523545

#### **National Instruments Corporate Headquarters**

6504 Bridge Point Parkway Austin, Texas 78730-5039 USA Tel: 512 794 0100

© Copyright 1992, 1998 National Instruments Corporation. All rights reserved.

### **Important Information**

#### Warranty

The GPIB-VXI/C is warranted against defects in materials and workmanship for a period of one year from the date of shipment, as evidenced by receipts or other documentation. National Instruments will, at its option, repair or replace equipment that proves to be defective during the warranty period. This warranty includes parts and labor.

The media on which you receive National Instruments software are warranted not to fail to execute programming instructions, due to defects in materials and workmanship, for a period of 90 days from date of shipment, as evidenced by receipts or other documentation. National Instruments will, at its option, repair or replace software media that do not execute programming instructions if National Instruments receives notice of such defects during the warranty period. National Instruments does not warrant that the operation of the software shall be uninterrupted or error free.

A Return Material Authorization (RMA) number must be obtained from the factory and clearly marked on the outside of the package before any equipment will be accepted for warranty work. National Instruments will pay the shipping costs of returning to the owner parts which are covered by warranty.

National Instruments believes that the information in this manual is accurate. The document has been carefully reviewed for technical accuracy. In the event that technical or typographical errors exist, National Instruments reserves the right to make changes to subsequent editions of this document without prior notice to holders of this edition. The reader should consult National Instruments if errors are suspected. In no event shall National Instruments be liable for any damages arising out of or related to this document or the information contained in it.

Except as specified herein, National Instruments makes no warranties, express or implied, and specifically disclaims any warranty of merchantability or fitness for a particular purpose. Customer's right to recover damages caused by fault or negligence on the part of National Instruments hall be limited to the amount therefore pand by the customer. National Instruments will not be liable for damages resulting from loss of data, profits, use of products, or incidental or consequential damages, even if advised of the possibility thereof. This limitation of the liability of National Instruments will apply regardless of the form of action, whether in contract or tort, including negligence. Any action against National Instruments must be brought within one year after the cause of action accrues. National Instruments shall not be liable for any delay in performance due to causes beyond its reasonable control. The warranty provided herein does not cover damages, defects, malfunctions, or service failures caused by owner's failure to follow the National Instruments installation, operation, or maintenance instructions; owner's modification of the product; owner's abuse, misuse, or negligent acts; and power failure or surges, fire, flood, accident, actions of third parties, or other events outside reasonable control.

#### Copyright

Under the copyright laws, this publication may not be reproduced or transmitted in any form, electronic or mechanical, including photocopying, recording, storing in an information retrieval system, or translating, in whole or in part, without the prior written consent of National Instruments Corporation.

#### **Trademarks**

MANTIS $^{\text{IM}}$ , MIGA $^{\text{IM}}$ , NAT4882 $^{\text{IM}}$ , TIC $^{\text{IM}}$ , TNT4882 $^{\text{IM}}$ , and Turbo488 $^{\text{IM}}$  are trademarks of National Instruments Corporation.

Product and company names listed are trademarks or trade names of their respective companies.

#### WARNING REGARDING MEDICAL AND CLINICAL USE OF NATIONAL INSTRUMENTS PRODUCTS

National Instruments products are not designed with components and testing intended to ensure a level of reliability suitable for use in treatment and diagnosis of humans. Applications of National Instruments products involving medical or clinical treatment can create a potential for accidental injury caused by product failure, or by errors on the part of the user or application designer. Any use or application of National Instruments products for or involving medical or clinical treatment must be performed by properly trained and qualified medical personnel, and all traditional medical safeguards, equipment, and procedures that are appropriate in the particular situation to prevent serious injury or death should always continue to be used when National Instruments products are being used. National Instruments products are NOT intended to be a substitute for any form of established process, procedure, or equipment used to monitor or safeguard human health and safety in medical or clinical treatment.

### **Compliance**

## FCC/DOC Radio Frequency Interference Class A Compliance

This equipment generates and uses radio frequency energy and, if not installed and used in strict accordance with the instructions in this manual, may cause interference to radio and television reception. Classification requirements are the same for the Federal Communications Commission (FCC) and the Canadian Department of Communications (DOC). This equipment has been tested and found to comply with the following two regulatory agencies:

#### **Federal Communications Commission**

This equipment has been tested and found to comply with the limits for a Class A digital device, pursuant to part 15 of the FCC Rules. These limits are designed to provide reasonable protection against harmful interference when the equipment is operated in a commercial environment. This equipment generates, uses, and can radiate radio frequency energy and, if not installed and used in accordance with the instruction manual, may cause harmful interference to radio communications. Operation of this equipment in a residential area is likely to cause harmful interference in which case the user will be required to correct the interference at his own expense.

Notices to User:

Changes or modifications not expressly approved by National Instruments could void the user's authority to operate the equipment under the FCC Rules.

This device complies with the FCC rules only if used with shielded interface cables of suitable quality and construction. National Instruments used such cables to test this device and provides them for sale to the user. The use of inferior or nonshielded interface cables could void the user's authority to operate the equipment under the FCC rules.

If necessary, consult National Instruments or an experienced radio/television technician for additional suggestions. The following booklet prepared by the FCC may also be helpful: *Interference to Home Electronic Entertainment Equipment Handbook*. This booklet is available from the U.S. Government Printing Office, Washington, DC 20402.

#### **Canadian Department of Communications**

This Class A digital apparatus meets all requirements of the Canadian Interference-Causing Equipment Regulations.

Cet appareil numérique de la classe A respecte toutes les exigences du Règlement sur le matériel brouilleur du Canada.

### **Contents**

| Abou | t This Manual                                                            |      |
|------|--------------------------------------------------------------------------|------|
|      | Organization of This Manual                                              | xiii |
|      | Conventions Used in This Manual                                          |      |
|      | Related Documentation                                                    |      |
|      | Customer Communication                                                   |      |
| Chap | iter 1                                                                   |      |
| -    | eral Description                                                         |      |
|      | Overview                                                                 | 1-1  |
|      | What Your Kit Should Contain                                             | 1-1  |
|      | Optional Equipment                                                       | 1-1  |
|      | Unpacking                                                                | 1-2  |
|      | VXIbus Characteristics                                                   | 1-2  |
|      | GPIB Characteristics                                                     | 1-2  |
|      | Local Command Set Overview                                               | 1-3  |
|      | Code Instruments                                                         | 1-4  |
|      | Front Panel Features                                                     | 1-5  |
| -    | iter 2 iguration and Startup Procedures                                  |      |
|      | System Configuration                                                     |      |
|      | GPIB-VXI/C Configuration                                                 |      |
|      | Setting the Logical Address, GPIB Primary Address, and Servant Area Size |      |
|      | Verifying the Installed RAM Size                                         |      |
|      | Setting the Shared Memory Size                                           |      |
|      | Setting the Reset Operation                                              |      |
|      | Setting the VXIbus Requester Level                                       |      |
|      | Setting the VXI Interrupt Handler Levels                                 |      |
|      | External Input Termination                                               |      |
|      | EPROM Configuration                                                      |      |
|      | Discrete Fault Indicator Configuration                                   |      |
|      | Address Modifier Configuration                                           |      |
|      | GPIB-VXI/C Startup Mode Configuration                                    |      |
|      | 488-VXI Runtime System Operation                                         |      |
|      | System Startup Message Printing                                          |      |
|      | Slot 0 Resource Manager Configuration                                    |      |
|      | Slot 0 Resource Manager Operation                                        |      |
|      | Front Panel LED Indications for RM Operation                             | 2-15 |

| RM Operation2                                                           |      |
|-------------------------------------------------------------------------|------|
|                                                                         |      |
| Static Configuration Operation                                          | 2-18 |
| Dynamic Configuration Operation                                         |      |
| System Configuration Table                                              |      |
| Non-Slot 0 Resource Manager Configuration                               |      |
| Non-Slot 0 Resource Manager Operation2                                  |      |
| Non-Slot 0 Message-Based Device Configuration (Non-Resource Manager). 2 |      |
| Non-Slot 0 Message-Based Device Operation                               |      |
| Front Panel LED Indications for Message-Based Device Operation . 2      |      |
| Slot 0 Message-Based Device Configuration                               |      |
| Slot 0 Message-Based Device Operation                                   |      |
| Chapter 3                                                               |      |
| Local Command Set                                                       |      |
| Command Set Access                                                      | 3-1  |
| Command Syntax                                                          | 3-2  |
| Command Line Termination                                                |      |
| Command and Query Responses                                             | 3-3  |
| Command Response Format                                                 |      |
| Query Response Format                                                   |      |
| Error Reporting                                                         | 3-4  |
| The Help Query                                                          |      |
| Help?                                                                   |      |
| General Configuration Commands and Queries                              |      |
| CONF                                                                    |      |
| ConsoleEna                                                              | 3-7  |
| ConsMode                                                                | 3-8  |
| DIAG3                                                                   | 3-8  |
| DPram?3                                                                 | 3-9  |
| NVconf?                                                                 | 3-10 |
| OBram?                                                                  | 3-12 |
| ProgMode3                                                               |      |
| WordSerEna                                                              |      |
| RM Information Queries                                                  |      |
| A24MemMap?                                                              |      |
| A32MemMap?                                                              |      |
| Cmdr?3                                                                  |      |
| CmdrTable?                                                              |      |
| Laddrs?3                                                                |      |
| NumLaddrs?3                                                             | 3-19 |
| RmEntry?                                                                |      |

| Srvnts?                                                     | 3-22 |
|-------------------------------------------------------------|------|
| StatusState?                                                | 3-23 |
| Dynamic Configuration Commands and Queries                  | 3-24 |
| DCBNOSend                                                   | 3-25 |
| DCGrantDev                                                  | 3-25 |
| DCSystem?                                                   | 3-26 |
| Dynamic Reconfiguration Queries                             | 3-27 |
| Broadcast?                                                  | 3-28 |
| GrantDev?                                                   | 3-31 |
| RelSrvnt?                                                   | 3-32 |
| VXI-Defined Common ASCII System Commands                    | 3-33 |
| DCON?                                                       | 3-34 |
| DINF?                                                       | 3-36 |
| DLAD?                                                       | 3-38 |
| DNUM?                                                       | 3-39 |
| DRES?                                                       | 3-40 |
| RREG?                                                       | 3-41 |
| WREG                                                        | 3-42 |
| GPIB Address Configuration Commands and Queries             | 3-43 |
| LaSaddr                                                     | 3-44 |
| LaSaddr?                                                    | 3-45 |
| Primary?                                                    | 3-46 |
| SaddrLa?                                                    | 3-47 |
| Saddrs?                                                     | 3-48 |
| SaDisCon                                                    | 3-48 |
| VXIbus Interrupt Handler Configuration Commands and Queries | 3-49 |
| AllHandlers?                                                | 3-50 |
| AssgnHndlr                                                  |      |
| HandlerLine?                                                | 3-52 |
| RdHandlers?                                                 | 3-53 |
| IEEE-488.2 Common Commands and Queries                      | 3-54 |
| *CLS                                                        | 3-55 |
| *ESE                                                        | 3-55 |
| *ESE?                                                       | 3-56 |
| *ESR?                                                       | 3-56 |
| *IDN?                                                       | 3-56 |
| *OPC                                                        | 3-57 |
| *OPC?                                                       | 3-57 |
| *RST                                                        | 3-58 |
| *SRE                                                        | 3-58 |
| *SRE?                                                       | 3-59 |
| *STB?                                                       |      |
| *TPC                                                        |      |

| *TST?                                    |              |
|------------------------------------------|--------------|
| *WAI                                     | 3-60         |
| VXIbus Access Commands and Queries       | 3-61         |
| A16                                      | 3-62         |
| A16?                                     | 3-62         |
| A24                                      | 3-63         |
| A24?                                     | 3-64         |
| SYSRESET                                 |              |
| TTL/ECL Trigger Access Commands          | 3-65         |
| AckTrig                                  | 3-67         |
| DisTrigSense                             | 3-68         |
| EnaTrigSense                             | 3-69         |
| GetTrigHndlr                             | 3-71         |
| MapTrigTrig                              | 3-72         |
| SetTrigHndlr                             | 3-74         |
| SrcTrig                                  | 3-76         |
| TrigAsstConf                             | 3-79         |
| TrigCntrConf                             | 3-81         |
| TrigExtConf                              | 3-83         |
| TrigTickConf                             | 3-85         |
| TrigToREQT                               | 3-87         |
| UMapTrigTrig                             | 3-89         |
| WaitForTrig                              | 3-91         |
| Word Serial Communication Commands and Q | Queries 3-92 |
| ProtErr?                                 | 3-94         |
| RespReg?                                 | 3-95         |
| WScmd                                    | 3-96         |
| WScmd?                                   | 3-97         |
| WSresp?                                  | 3-98         |
| WSstr                                    | 3-99         |
| WSstr?                                   | 3-100        |
| CI Configuration Commands and Queries    | 3-10         |
| CIAddr?                                  | 3-102        |
| CIArea                                   | 3-103        |
| CIArea?                                  | 3-104        |
| CIBlocks?                                | 3-105        |
| CIDelete?                                | 3-100        |
| CIList?                                  | 3-108        |
| DCIDownLdPI                              | 3-109        |
| DCIDownLoad                              | 3-110        |
|                                          | 3-112        |
| DCISetupPI?                              | 3-113        |
| ECIboot?                                 | 3-11         |

viii

### Chapter 4

### **Nonvolatile Configuration**

| ne GPIB-VXI/ | C Nonvolatile Configuration Main Menu                    | 4-2 |
|--------------|----------------------------------------------------------|-----|
| Read in      | Nonvolatile Configuration                                | 4-2 |
| Print Co     | onfiguration Information                                 | 4-3 |
|              | Logical Address                                          | 4-4 |
|              | Device Type                                              | 4-4 |
|              | Manufacturer Id                                          | 4-4 |
|              | Model Code, Slot 0/Non-Slot 0                            | 4-4 |
|              | Slave Address Space                                      | 4-5 |
|              | Protocol Register                                        | 4-5 |
|              | RESET Configuration                                      | 4-5 |
|              | Serial Number                                            | 4-5 |
|              | pSOS Region 1 Size                                       | 4-5 |
|              | Number of pSOS Processes                                 |     |
|              | Number of pSOS Message Exchanges                         | 4-6 |
|              | Number of pSOS Message Buffers                           | 4-6 |
|              | Console                                                  | 4-6 |
|              | Resource Manager Wait Period                             | 4-6 |
|              | VXI Interrupt Level to Handler Logical Address           | 4-6 |
|              | A24 Assign Base                                          | 4-7 |
|              | A32 Assign Base                                          | 4-7 |
|              | DC Starting Logical Address                              |     |
|              | BNO                                                      | 4-7 |
|              | For FAILED Device                                        | 4-8 |
|              | Servant Area                                             | 4-8 |
|              | GPIB Primary                                             | 4-8 |
|              | GPIB Address Assignment Method                           |     |
|              | GPIB Flags                                               |     |
|              | GPIB Addresses to Avoid                                  |     |
|              | Code Instrument Block Base                               | 4-9 |
|              | Code Instrument Number of RAM Blocks                     | 4-9 |
|              | Resident Code Instrument Locations                       | 4-9 |
|              | Code Instrument Nonvolatile User Configuration Variables | 4-9 |
| Change       | Configuration Information                                |     |
| _            | afiguration to Factory Settings                          |     |
|              | Back (Save) Changes                                      |     |
|              | onfiguration                                             |     |
|              |                                                          |     |

## Chapter 5 Diagnostic Tests

| 5-1  |
|------|
| 5-1  |
| 5-2  |
| 5-4  |
| 5-5  |
| 5-5  |
| 5-6  |
| 5-7  |
| 5-8  |
| 5-12 |
| 5-16 |
| 5-17 |
| 5-17 |
| 5-17 |
| 5-18 |
|      |

## Appendix A Code Instrument Overview

## Appendix B Using the DMAmove and CDS-852 Adapter Code Instruments

Appendix C Specifications

Appendix D Connectors

Appendix E Error Codes

Appendix F
GPIB-VXI/C VXI Trigger Support

## Appendix G Customer Communication

### Glossary

### Index

| Figur | es |
|-------|----|
|-------|----|

|       | Figure 2-1. | GPIB-VXI/C Parts Locator Diagram                             | 2-3  |
|-------|-------------|--------------------------------------------------------------|------|
|       | Figure 2-2. | VXIbus Requester Jumper Settings                             | 2-7  |
|       | Figure 2-3. | External Trigger Input Termination                           | 2-8  |
|       | Figure 2-4. | External Clock Input Termination                             |      |
|       | Figure 2-5. | EPROM Insertion Position                                     |      |
|       | Figure 2-6. | Discrete Fault Indicator Configuration                       | 2-11 |
|       | Figure 2-7. | Address Modifier Signals Switch Settings                     |      |
|       | Figure 2-8. | Startup Mode Switch Settings                                 |      |
|       | Figure 2-9. | VXI System Startup Message Switch Settings                   |      |
|       | Figure A-1. | GPIB-VXI/C Operation Without Code Instruments                | A-3  |
|       | Figure A-2. | Code Instrument Operation                                    | A-4  |
|       | Figure B-1. | GPIB-VXI/C Local Memory Map                                  | B-7  |
|       | Figure D-1. | RS-232 Connector                                             | D-1  |
|       | Figure D-2. | GPIB Connector                                               | D-2  |
|       | Figure D-3. | EXT CLK Connector                                            | D-4  |
|       | Figure D-4. | TRG IN Connector                                             | D-4  |
|       | Figure D-5. | TRG OUT Connector                                            | D-5  |
|       | Figure D-6. | VXIbus Connector                                             | D-5  |
|       | Figure F-1. | GPIB-VXI/C GPIO Connections                                  | F-2  |
| Table | S           |                                                              |      |
|       | Table 2-1.  | GPIB-VXI/C Factory Configuration                             | 2-2  |
|       | Table 2-2.  | Installed RAM Configuration                                  |      |
|       | Table 2-3.  | GPIB-VXI/C CPU Local and A24 Memory Ranges                   |      |
|       | Table 2-4.  | Shared Memory Switch Settings                                |      |
|       | Table 2-5.  | Expansion EPROM Configurations                               |      |
|       | Table 2-6.  | Discrete Fault Indicator Options                             |      |
|       | Table 2-7.  | Slot 0 Resource Manager Operation Switch and Jumper Settings |      |
|       | Table 2-8.  | CLK10 Routing Options                                        |      |

| Table 2-9.  | Front Panel LED Indications for RM Operation                      | . 2-15 |
|-------------|-------------------------------------------------------------------|--------|
| Table 2-10. | Example GPIB Address Assignment                                   | . 2-19 |
| Table 2-11. | Non-Slot 0 Resource Manager Operation Switch and Jumper Settings  | . 2-21 |
| Table 2-12. | Non-Slot 0 Message-Based Device Operation Switch and              |        |
|             | Jumper Settings                                                   | . 2-22 |
| Table 2-13. | Front Panel LED Indications for Message-Based Device Operation    | . 2-23 |
| Table 2-14. | Slot 0 Message-Based Device Operation Switch and Jumper Settings. | . 2-24 |
| Table 2-15. | CLK10 Routing Options                                             | . 2-25 |
| Table 3-1.  | Valid Ranges for Common Numeric Command Parameters                | 3-2    |
| Table 3-2.  | Default Response Mode Configurations                              | 3-3    |
| Table 5-1.  | Diagnostic Tests                                                  | . 5-2  |
| Table 5-2.  | Diagnostics Mode Menu Option Descriptions                         | 5-3    |
| Table 5-3.  | RAM Tests                                                         | . 5-6  |
| Table 5-4.  | 68070 CPU Tests                                                   | . 5-6  |
| Table 5-5.  | MIGA Tests                                                        | . 5-7  |
| Table 5-6.  | GPIB Tests                                                        | . 5-8  |
| Table 5-7.  | TIC Tests                                                         | . 5-12 |
| Table 5-8.  | DMA Tests                                                         | . 5-16 |
| Table 5-9.  | 68881 Coprocessor Test                                            | . 5-17 |
| Table 5-10. | RAM (Exhaustive) Tests                                            | . 5-17 |
| Table 5-11. | Interrupt Tests                                                   | . 5-17 |
| Table 5-12. | Miscellaneous Tests                                               | . 5-18 |
| Table D-1.  | RS-232 Connector Signals                                          | . D-1  |
| Table D-2.  | GPIB Connector Signals                                            | D-2    |
| Table D-3.  | EXT CLK Connector Signals                                         | . D-4  |
| Table D-4.  | TRG IN Connector Signals                                          | D-4    |
| Table D-5.  | TRG OUT Connector Signals                                         | . D-5  |
| Table D-6.  | VXIbus P1 Connector Signals                                       | . D-5  |
| Table D-7.  | VXIbus P2 Connector Signals                                       | . D-7  |
| Table E-1.  | Error Codes                                                       | . E-1  |

### About This Manual

This manual contains information you need to use the GPIB-VXI/C in your VXIbus system. It describes the function and behavior of GPIB-VXI/C units configured with the standard user firmware option.

### **Organization of This Manual**

The GPIB-VXI/C User Manual is organized as follows:

- Chapter 1, General Description, contains a brief overview of the GPIB-VXI/C and its VXIbus and GPIB capabilities. This chapter also contains an overview of the local command set, an introduction to Code Instruments (CIs), and a description of the front panel.
- Chapter 2, *Configuration and Startup Procedures*, contains information about the system configuration, GPIB-VXI/C configuration, and startup operation.
- Chapter 3, *Local Command Set*, contains descriptions of the GPIB-VXI/C local command set. The descriptions of the commands and queries include syntax, format, and error handling information, as well as examples of the use of the commands and queries.
- Chapter 4, *Nonvolatile Configuration*, describes the method for editing and reviewing the contents of the nonvolatile memory, which is used for storing configuration information on the GPIB-VXI/C.
- Chapter 5, *Diagnostic Tests*, contains information for executing the GPIB-VXI/C diagnostic self-tests. The diagnostics test each GPIB-VXI/C subcircuit and are useful in detecting and isolating problems.
- Appendix A, *Code Instrument Overview*, contains an overview of the functions, applications, and implementations of software modules known as Code Instruments (CIs) and presents comparisons and illustrations of GPIB-VXI/C operation with and without CIs.
- Appendix B, *Using the DMAmove and CDS-852 Adapter Code Instruments*, contains instructions for installing and using the National Instruments-supplied Code Instruments (CIs).
- Appendix C, Specifications, lists various module specifications of the GPIB-VXI/C, such as physical dimensions and power requirements.
- Appendix D, Connectors, describes the connectors found on the GPIB-VXI/C.

- Appendix E, Error Codes, lists the local command set error codes and describes the error associated with each error code.
- Appendix F, GPIB-VXI/C VXI Trigger Support, contains an overview of the VXI triggering capabilities of the GPIB-VXI/C.
- Appendix G, Customer Communication, contains forms you can use to request help from National Instruments or to comment on our products and manuals.
- The *Glossary* contains an alphabetical list and description of terms used in this manual, including abbreviations, acronyms, metric prefixes, mnemonics, and symbols.
- The *Index* contains an alphabetical list of key terms and topics in this manual, including the page where you can find each one.

### **Conventions Used in This Manual**

The following conventions are used in this manual:

This icon to the left of bold italicized text denotes a note, which alerts you to important information.

This icon to the left of bold italicized text denotes a caution, which advises you of precautions to take to avoid injury, data loss, or a system crash.

This icon to the left of bold italicized text denotes a warning, which advises you of precautions to take to avoid being electrically shocked.

Bold italic text denotes an activity objective, note, caution, or warning.

Italic text denotes emphasis, a cross reference, or an introduction to a key concept. In this manual, italics are also used to denote Word Serial commands and queries.

Text in this font denotes text or characters that are to be literally input from the keyboard, sections of code, command or query syntax, console responses, and syntax examples. This font is also used for the names of all commands and queries used in the GPIB-VXI/C local command set.

Angle brackets enclosing a term in Times font denote a key on the keyboard, or the equivalent ASCII character.

Angle brackets enclosing a term in monospace denote a parameter.

<u>\_</u>

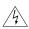

bold italic

italic

monospace

<CR>

<hex value>

Numbers in this manual are base 10 unless noted as follows:

- Binary numbers are indicated by a -b suffix (for example, 11010101b).
- Octal numbers are indicated by an -o suffix (for example, 3250).
- Hexadecimal numbers are indicated by an -h suffix (for example, D5h).
- ASCII character and string values are indicated by double quotation marks (for example, "This is a string").

In this manual, the symbol <CR> is used to indicate the ASCII carriage return character. The symbol <LF> is used to indicate the ASCII linefeed character. The symbol <CRLF> is used to indicate a carriage return followed by a linefeed.

Terminology that is specific to a chapter or section is defined at its first occurrence.

### **Related Documentation**

The following documents contain information that you may find helpful as you read this manual:

- IEEE Standard Codes, Formats, Protocols, and Common Commands, ANSI/IEEE Standard 488.2-1987
- IEEE Standard Digital Interface for Programmable Instrumentation, ANSI/IEEE Standard 488.1-1987
- IEEE Standard for a Versatile Backplane Bus: VMEbus, ANSI/IEEE Standard 1014-1987
- VXIbus Mainframe Extender Specification, VXI-6, Rev. 1.0, VXIbus Consortium
- VXIbus System Specification, VXI-1, Rev. 1.3, VXIbus Consortium

### **Customer Communication**

National Instruments wants to receive your comments on our products and manuals. We are interested in the applications you develop with our products, and we want to help if you have problems with them. To make it easy for you to contact us, this manual contains comment and configuration forms for you to complete. These forms are in Appendix G, *Customer Communication*, at the end of this manual.

### **General Description**

of the front panel.

This chapter contains a brief overview of the GPIB-VXI/C and its VXIbus and GPIB capabilities. This chapter also contains an overview of the local command set, an introduction to Code Instruments (CIs), and a description

### **Overview**

The GPIB-VXI/C is a C-sized VXIbus module that links the industry-standard IEEE-488 (GPIB) bus and the VXIbus. The GPIB-VXI/C performs transparent conversion of the GPIB signals and protocols to VXIbus signals and protocols, so that a GPIB Controller can control VXIbus instruments in the same way that it controls GPIB instruments.

The GPIB-VXI/C is factory configured to function as the system Resource Manager (RM). It performs the VXIbus startup configuration, self-test, and initialization functions, as well as VXIbus Slot 0-related services.

You can defeat the RM and Slot 0 functions individually so that the GPIB-VXI/C can coexist with another RM and/or be located in any slot.

### What Your Kit Should Contain

Your GPIB-VXI/C kit contains a GPIB-VXI/C module and documentation. The GPIB-VXI/C part number and serial number are printed on the label affixed to its shield casing.

### **Optional Equipment**

You can contact National Instruments to order any of the following cables:

- Type S5 serial port cable, 25-pin (2 m), part number 181138-02
- Type S6 serial port cable, 9-pin (2 m), part number 181139-02
- Type X2 double-shielded GPIB cables (0.5 m, 1 m, 2 m, 4 m, or 8 m), part numbers 763061-005, -01, -02, -03, and -04, respectively

### Unpacking

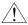

#### Caution

Your GPIB-VXI/C is shipped in an antistatic plastic bag to prevent electrostatic damage to components on the module. To avoid such damage while handling the module, touch the plastic bag to a metal part of your VXIbus mainframe chassis before removing the module from the bag.

Before removing the module from its plastic bag, verify that the pieces contained in the package you received match the kit parts list. Contact National Instruments if there are missing components.

Now remove the module from the bag and inspect the module for loose components or any other sign of damage. Notify National Instruments if the module appears damaged in any way. Do *not* install a damaged module into your VXIbus mainframe.

### **VXIbus Characteristics**

The GPIB-VXI/C has the following VXIbus capabilities:

- Fully compatible with VXIbus System Specification
- VXIbus Resource Manager (RM) (defeatable)
- VXIbus Slot 0 support (defeatable)
- VXIbus Message-Based Commander and Message-Based Servant
- VXIbus master (A16, A24, D16, D08(EO))
- VXIbus slave (A16, A24, A32, D16, D08(EO))
- Up to 4 MB of dual-ported (shared) memory
- Three programmable VXIbus interrupt handlers
- IEEE 488.1 and IEEE 488.2-compatible multiple primary or multiple secondary 488-VXIbus translator

### **GPIB Characteristics**

The GPIB-VXI/C has the following GPIB characteristics:

- Communication with VXIbus Message-Based devices
  - VXI logical addresses are mapped to GPIB addresses
  - Automatically configured at startup
  - Programmable

#### Interface

- TNT4882C ASIC coupled with DMA
- Full, transparent support of individual status bytes for each GPIB address
- Buffered operation decouples GPIB and VXIbus operation
- Controller can address one VXIbus device to talk and one or more other VXIbus devices to listen
- IEEE 488.1 capabilities
  - SH1 (Source Handshake)
  - AH1 (Acceptor Handshake)
  - T5, TE5 (Talker, Extended Talker): multiple primary or multiple secondary addressing
  - L3, LE3 (Listener, Extended Listener): multiple primary or multiple secondary addressing
  - SR1 (Service Request)
  - DC1 (Device Clear)
  - DT1 (Device Trigger)
  - RL0 (Remote Local)
  - PP0 (Parallel Poll)
- IEEE 488.2-compatible 488-VXIbus translation

The IEEE 488.1 capabilities are supported for all VXIbus devices associated with GPIB addresses. The IEEE 488.2 compatibility applies to 488.2-compatible VXIbus devices associated with GPIB addresses through the GPIB-VXI/C.

### **Local Command Set Overview**

The GPIB-VXI/C local command set supports the following types of operations:

- System configuration and control
  - Help
  - General configuration
  - RM information extraction
  - VXI-defined common ASCII system commands
  - Dynamic system configuration and reconfiguration

- GPIB address configuration
- VXIbus interrupt handler configuration
- IEEE 488.2 common commands
- Instrument development and test
  - VXIbus access
  - Word Serial communication
- · CI use and development
  - CI configuration

You can access the command set from the GPIB port, the serial port, and through Word Serial Protocol communication. You can also use separate programmable local command response modes for interactive and control program operation.

### **Code Instruments**

The GPIB-VXI/C can run software modules called *Code Instruments* or *CIs* that perform special functions in the VXIbus environment. Typical applications of CIs include:

- Translating and interpreting command languages
- Creating virtual (hierarchical) instruments
- Implementing Message-Based interface for Register-Based devices and non-VXI devices

You can implement CIs in three forms:

- As part of the National Instruments-supplied firmware (Resident CIs, or RCIs)
- As user-developed downloadable object code (*Downloaded CIs*, or *DCIs*)
- As user-add-on firmware (*EPROMed CIs*, or *ECIs*)

For more information about CI capabilities and applications, see Appendix A, *Code Instrument Overview*.

### **Front Panel Features**

The GPIB-VXI/C has the following front panel features:

- Five front panel LEDs
  - SYSFAIL LED reflects the status of the backplane SYSFAIL\* signal and indicates that a VXIbus device in the system has failed.
  - FAILED, TEST, and ON LINE LEDs indicate the current status of the GPIB-VXI/C.
  - ACCESS LED indicates when the GPIB-VXI/C is accessed from GPIB or VXIbus or when its MODID is asserted.
- Five front panel connectors
  - GPIB interface
  - Serial port
  - Trigger input
  - Trigger output
  - External CLK10 I/O
- Configurable reset pushbutton
  - Pushbutton resets backplane
  - Pushbutton resets GPIB-VXI/C
  - Pushbutton resets both backplane and GPIB-VXI/C

# Configuration and Startup Procedures

This chapter contains information about the system configuration, GPIB-VXI/C configuration, and startup operation.

### **System Configuration**

The typical system includes the following components:

- A VXIbus system mainframe containing the GPIB-VXI/C and instrument modules
- A host computer with a GPIB interface module and associated driver software (available for many computers from National Instruments) connected to the GPIB-VXI/C GPIB port
- A dumb terminal or host running a terminal emulator connected to the GPIB-VXI/C serial port (optional)

The serial port settings are 9600 baud, 8-bit data, no parity, and one stop bit. Refer to Appendix D, *Connectors*, for descriptions of the RS-232 serial connector and the GPIB interface connector.

Cables for connecting the GPIB-VXI/C serial port to an RS-232 terminal or COM1 port on an IBM PC-compatible computer are available from National Instruments (see *Optional Equipment* in Chapter 1, *General Description*).

### **GPIB-VXI/C Configuration**

The GPIB-VXI/C factory configuration is shown in Table 2-1.

**Table 2-1.** GPIB-VXI/C Factory Configuration

| Function                                                                                                    | Factory Configuration                                                    |  |
|----------------------------------------------------------------------------------------------------|--------------------------------------------------------------------------|--|
| Startup Mode                                                                                                   | 488-VXI Runtime System Mode                                              |  |
| VXIbus Characteristics Resource Manager (RM) Logical Address Servant Area Size Shared Memory Address Modifiers | Enabled 0 0 0 0% of Installed Memory Supervisor A16, Supervisor A24 data |  |
| VXIbus Slot 0 Services CLK10 Driver CLK10 Source SYSCLK Driver Priority Arbiter Bus Timeout                    | Enabled Onboard Clock Enabled Enabled Enabled (BTO ≥ 250 µsec)           |  |
| Bus Requester                                                                                                  | Level 3                                                                  |  |
| VXI Interrupt Handlers                                                                                         | Unassigned                                                               |  |
| GPIB Addressing Mode                                                                                           | Multiple Secondary Addressing                                            |  |
| GPIB-VXI/C GPIB Primary Address                                                                                | 1                                                                        |  |
| Serial Port System Startup Messages Console Local Command Port Discrete Fault Indicator (DFI)                  | Disabled<br>Enabled<br>Normally Open                                     |  |
| Front Panel BNC Termination External Clock Input External Trigger Input                                        | Unterminated<br>Unterminated                                             |  |

You do not have to change the GPIB-VXI/C factory configuration to use it as a Slot 0 Resource Manager. The following pages describe the factory configuration settings and present alternate configurations.

Figure 2-1 shows the location of the GPIB-VXI/C configurable components and their physical location relative to some of the major circuit components. The jumpers and switches are represented in their factory default positions.

#### 🧊 Note

The GPIB-VXI/C is housed in a metal enclosure that has cut-outs for access to all switches and jumpers associated with Slot 0/Non-Slot 0 settings, start-up mode, and Shared RAM settings. Under normal circumstances, you do not need to open the enclosure.

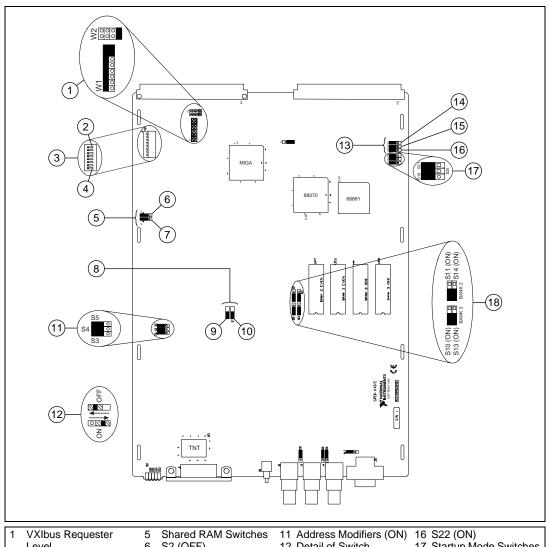

| _ |                     |    |                        |                                          |      |
|---|---------------------|----|------------------------|------------------------------------------|------|
| 1 | VXIbus Requester    | 5  | Shared RAM Switches    | 11 Address Modifiers (ON) 16 S22 (ON)    |      |
|   | Level               | 6  | S2 (OFF)               | 12 Detail of Switch 17 Startup Mode Swit | ches |
| 2 | MSB                 | 7  | S1 (OFF)               | Settings (ON)                            |      |
| 3 | Logical Address DIP | 8  | Installed RAM Switches | 13 Slot 0 Switches 18 Eprom Expansion    |      |
|   | switch (set to FFh) | 9  | S6                     | 14 S24 (ON) Switches                     |      |
| 4 | LSB                 | 10 | S7                     | 15 S23 (ON)                              |      |

Figure 2-1. GPIB-VXI/C Parts Locator Diagram

### Setting the Logical Address, GPIB Primary Address, and Servant Area Size

You can change the logical address, GPIB primary address, and Servant area size by running the nonvolatile memory configuration utility as described in the *Change Configuration Information* section of Chapter 4, *Nonvolatile Configuration*.

You can also change the logical address by setting DIP switch SW1. By default, all the switches are set to the Up position (0xFF). At this setting, the GPIB-VXI/C reads the logical address from the onboard EEPROM. To change the logical address, set the switches to the hex value of the logical address. Switch position 1 is the MSB; 8 is the LSB. Up is logical 1; down is logical 0.

### **Verifying the Installed RAM Size**

The GPIB-VXI/C contains 4 MB of factory-installed local RAM, but is configured to use the minimum amount of 512 KB. Table 2-2 lists the RAM configurations and their associated switch settings. You can use this information to change the board configuration.

| Installed Memory Size | Switch S6 Setting | Switch S7 Setting |
|-----------------------|-------------------|-------------------|
| 512 KB                | OFF               | OFF               |
| 1 MB                  | OFF               | ON                |
| 2 MB                  | ON                | OFF               |
| 4 MB                  | ON                | ON                |

Table 2-2. Installed RAM Configuration

Table 2-3 shows the relationship between the amount of installed memory, the local address range occupied by the memory, and the range of VXI A24 addresses accessible by the GPIB-VXI/C as a bus master.

Table 2-3. GPIB-VXI/C CPU Local and A24 Memory Ranges

| Installed   |           | Memory<br>ress Range | Accessible VXI A24<br>Address Range |         |  |
|-------------|-----------|----------------------|-------------------------------------|---------|--|
| Memory Size | Start End |                      | Start                               | End     |  |
| 512 KB      | 000000h   | 07FFFFh              | 080000h                             | E7FFFFh |  |
| 1 MB        | 000000h   | 0FFFFFh              | 100000h                             | E7FFFFh |  |
| 2 MB        | 000000h   | 1FFFFFh              | 200000h                             | E7FFFFh |  |
| 4 MB        | 000000h   | 3FFFFFh              | 400000h                             | E7FFFFh |  |

### **Setting the Shared Memory Size**

You can set the amount of memory that is shared with the VXIbus by altering the settings of switches S1 and S2. Table 2-4 gives the S1 and S2 switch settings for sharing various portions of RAM with the VXIbus for each possible installed memory configuration.

Table 2-4. Shared Memory Switch Settings

|                           | Amount of Installed Memory Shared with VXIbus |                 |                 |                  |  |
|---------------------------|-----------------------------------------------|-----------------|-----------------|------------------|--|
| Configured<br>Memory Size | S1 ON<br>S2 ON                                | S1 OFF<br>S2 ON | S1 ON<br>S2 OFF | S1 OFF<br>S2 OFF |  |
| 512 KB                    | 512 KB                                        | 256 KB          | 128 KB          | none             |  |
| 1 MB                      | 1 MB                                          | 512 KB          | 256 KB          | none             |  |
| 2 MB                      | 2 MB                                          | 1 MB            | 512 KB          | none             |  |
| 4 MB                      | 4 MB                                          | 2 MB            | 1 MB            | none             |  |

Note The RAM shared with the VXIbus will be the upper portion of the installed memory.

The GPIB-VXI/C Offset Register holds the shared memory VXI A24 base address, as described in the VXIbus specification. The RM automatically configures the Offset Register at startup.

### **Setting the Reset Operation**

The GPIB-VXI/C has three configurable reset parameters. They can be enabled or disabled and are as follows:

- Pushbutton resets backplane (asserts SYSRESET\* signal).
- Pushbutton resets GPIB-VXI/C (asserts local reset signal).
- Backplane SYSRESET\* signal resets GPIB-VXI/C (SYSRESET\* on backplane asserts local reset).

The reset parameters can be altered by the nonvolatile memory configuration as described in the *Change Configuration Information* section of Chapter 4, *Nonvolatile Configuration*.

### **Setting the VXIbus Requester Level**

You can change the VXIbus requester level of the GPIB-VXI/C by moving the jumpers on jumper blocks W1 and W2 as shown in Figure 2-2. The GPIB-VXI/C is configured at the factory to be a Level 3 requester.

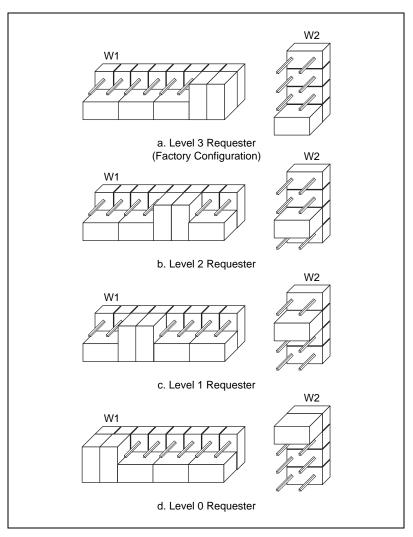

Figure 2-2. VXIbus Requester Jumper Settings

### **Setting the VXI Interrupt Handler Levels**

As part of the hardware capabilities on the GPIB-VXI/C, there are three VXI programmable interrupt handlers. They can be assigned dynamically by the RM or statically according to the contents of the nonvolatile memory as described in Chapter 4, *Nonvolatile Configuration*.

### **External Input Termination**

Switches S12 and S16 enable a 50-ohm termination to ground for the external trigger and external clock inputs, respectively. The GPIB-VXI/C is factory-configured with the termination disabled for both the external trigger and the external clock inputs. Figure 2-3 shows the settings required to enable or disable the termination on the external trigger. Figure 2-4 shows the settings required to enable or disable the termination on the external clock.

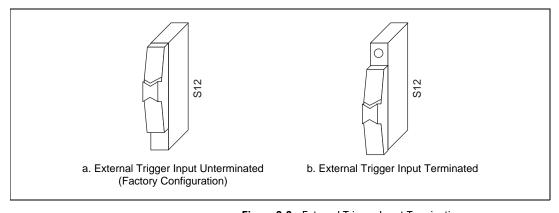

Figure 2-3. External Trigger Input Termination

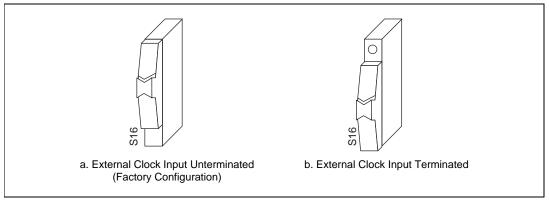

Figure 2-4. External Clock Input Termination

### **EPROM Configuration**

The amount of read-only memory (ROM) in the GPIB-VXI/C can vary from 512 KB to 1 MB. The standard configuration consists of 512 KB of EPROM, which is used for the operating firmware. The GPIB-VXI/C also includes four sockets for EPROM expansion.

The EPROM expansion sockets accommodate combinations of 2764, 27128, 27256, 27512, and 27010 EPROMs. Table 2-5 lists the possible EPROM memory configurations. Bank 2 has a base address of E80000h and Bank 3 starts at EC0000h. The maximum EPROM expansion memory size is 512 KB.

**EPROM** BANK 2 BANK 3 End Size (U47, U55) (U53, U59)S11 **S14** S10 S13 Address 16 KB 2764 **OFF OFF OFF OFF** E83FFFh None 32 KB 27128 **OFF OFF OFF OFF** E87FFFh None 64 KB 27256 None OFF ON OFF **OFF** E8FFFFh 128 KB 27512 None ON ON OFF OFF E9FFFFh 256 KB 27010 None ON ON OFF **OFF EBFFFFh** 272 KB 27010 2764 ON ON **OFF OFF** EC3FFFh 288 KB 27010 27128 ON ON **OFF OFF** EC7FFFh 320 KB 27010 27256 ON ON OFF ON **ECFFFFh** 384 KB 27010 27512 ON ON ON ON **EDFFFFh** 512 KB 27010 27010 ON ON ON ON **EFFFFFh** 

 Table 2-5.
 Expansion EPROM Configurations

When you insert EPROMs into the expansion EPROM slots, orient them according to the silkscreen printed on the board as shown in Figure 2-1. The 2764, 27128, 27256 and 27512 EPROMs have fewer pins than the expansion sockets. In these cases, align the *bottom* pins of the EPROM with the *bottom* pins of the socket, leaving the top pins open, as illustrated in Figure 2-5.

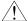

Caution Improper EPROM installation can result in damage to the EPROM, the GPIB-VXI/C, or both.

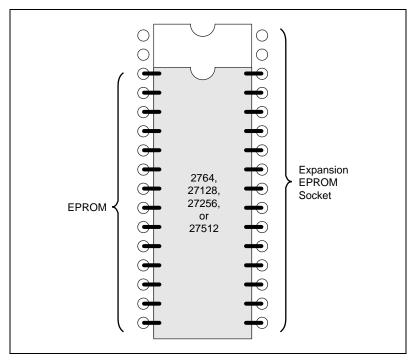

Figure 2-5. EPROM Insertion Position

### **Discrete Fault Indicator Configuration**

The GPIB-VXI/C comes with a MATE-compatible Discrete Fault Indicator (DFI). The GPIB-VXI/C monitors the status of the VXIbus SYSFAIL\* signal and relays the status to pins 1 and 6 of the RS-232 serial port (see Appendix D, *Connectors*, in the back of this manual).

As shown in Figure 2-6 and Table 2-6, switch S17 determines the relationship between the SYSFAIL\* signal and the serial port pins. If S17 is in the OFF position, the GPIB-VXI/C DFI is set to the normally open mode. Therefore, if SYSFAIL\* is not asserted while the backplane is powered up, pins 1 and 6 will present an electrical open-circuit. In contrast, if the backplane is unpowered or SYSFAIL\* is asserted, pins 1 and 6 will present an electrical short-circuit.

If S17 is in the ON position, the GPIB-VXI/C DFI is set to the normally closed mode. Therefore, if SYSFAIL\* is not asserted while the backplane is powered-up, pins 1 and 6 will present an electrical short-circuit. In

contrast, if the backplane is unpowered or SYSFAIL\* is asserted, pins 1 and 6 will present an electrical open-circuit.

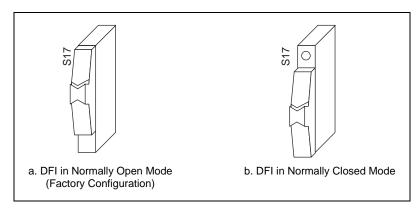

**Figure 2-6.** Discrete Fault Indicator Configuration

**Table 2-6.** Discrete Fault Indicator Options

Switch S17 **Power SYSFAIL** OFF N/A Asserted ON

Pins 1 & 6 **OFF** Short-Circuit Short-Circuit Figure 2-6(a) ON Unasserted Open-Circuit ON OFF N/A Open-Circuit Open-Circuit Figure 2-6(b) ON Asserted ON Unasserted Short-Circuit

### **Address Modifier Configuration**

By setting onboard switches, you can have the GPIB-VXI/C specify the state of the VXIbus Address Modifiers during a VXI master access. During A16 accesses, the lines AM5, AM4, and AM3 are needed high, low, and high, respectively, and AM1 is needed low. During A24 accesses, the lines AM5, AM4, and AM3 are all needed high. The GPIB-VXI/C drives the upper three address modifier lines appropriately for every access. You should configure the GPIB-VXI/C to drive the lower three address modifier lines as needed.

Switches S3, S4, and S5 control the AM0, AM1, and AM2 signals. Figure 2-7 shows the valid settings of S3, S4, and S5.

Figure 2-7. Address Modifier Signals Switch Settings

### **GPIB-VXI/C Startup Mode Configuration**

Startup mode switches S19 and S20 control the GPIB-VXI/C operation mode at system startup. They select one of three modes, as shown in Figure 2-8. The three possible modes of startup are 488-VXI runtime system mode, nonvolatile configuration mode, and diagnostics mode.

- 488-VXI runtime system mode is the startup mode for normal operation
  in a VXI system. The GPIB-VXI/C is configured at the factory to start
  up in this mode. The remainder of this chapter contains a description
  of operation in this mode.
- In *nonvolatile configuration mode*, you can edit the contents of the nonvolatile configuration parameter memory. See Chapter 4, *Nonvolatile Configuration*, for more information on the nonvolatile configuration mode of the GPIB-VXI/C.
- In *diagnostics mode*, you can perform extensive offline diagnostic tests on the GPIB-VXI/C. See Chapter 5, *Diagnostic Tests*, for a description of the GPIB-VXI/C self-tests.

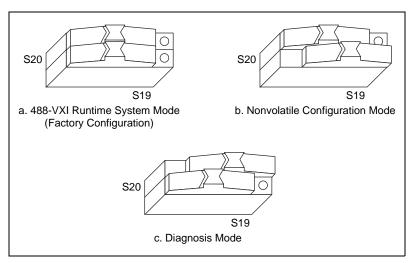

Figure 2-8. Startup Mode Switch Settings

### **488-VXI Runtime System Operation**

The GPIB-VXI/C is factory configured as a Slot 0 Resource Manager. The Slot 0 and Resource Manager (RM) functions can be independently defeated, resulting in four modes of operation:

- Slot 0 Resource Manager (factory configuration)
- Non-Slot 0 Resource Manager
- Non-Slot 0 Message-Based device (non-Resource Manager)
- Slot 0 Message-Based device (non-Resource Manager)

This section describes the GPIB-VXI/C configuration procedures and startup behavior for each mode of operation.

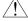

Caution

Never install a GPIB-VXI/C configured for Non-Slot 0 operation in Slot 0 or a GPIB-VXI/C configured for Slot 0 operation in any slot other than Slot 0. Doing so can damage the GPIB-VXI/C, the mainframe, or other modules.

### **System Startup Message Printing**

The serial port startup printout enable switch S21 controls whether or not VXI system startup messages are printed to the serial port, as shown in Figure 2-9. The factory default configuration disables this function.

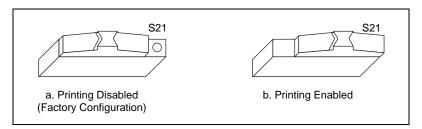

Figure 2-9. VXI System Startup Message Switch Settings

### **Slot 0 Resource Manager Configuration**

You can configure the GPIB-VXI/C for Slot 0 Resource Manager operation by enabling the VXIbus Slot 0 functions and setting the logical address to 0, as shown in Table 2-7.

| Table 2-7. | SIOT U | Resource | wanager | Operation | Switch | and Jumpe | r Settings |
|------------|--------|----------|---------|-----------|--------|-----------|------------|
|            |        |          |         |           |        |           |            |

| Jumper/Switch       | Position       | Function                                                                      |  |
|---------------------|----------------|-------------------------------------------------------------------------------|--|
| Switches S9 and S15 | See Table 2-8. | CLK10 routing options                                                         |  |
| Switch S22          | ON             | VXI BTO enabled                                                               |  |
| Switch S23          | ON             | Bus arbiter and SYSCLK enabled. CLK10 sourcing for backplane is enabled.      |  |
| Switch S24          | ON             | MODID pulled up                                                               |  |
| Logical Address     | See Chapter 4  | Logical address is 0. Set in nonvolatile configuration or use the DIP switch. |  |
| Slot 0 Model Code   | See Chapter 4  | Model code is set to the Slot 0 value. Set in nonvolatile configuration.      |  |

Table 2-8. CLK10 Routing Options

| Switch S15 | Switch S59 | Function                                                        |
|------------|------------|-----------------------------------------------------------------|
| OFF        | OFF        | CLK10 sourced from onboard clock.                               |
| ON         | OFF        | CLK10 and EXT CLK connector sourced from onboard clock.         |
| OFF        | ON         | CLK10 sourced from an external clock via the EXT CLK connector. |
| ON         | ON         | Invalid. Do not use this setting.                               |

### **Slot 0 Resource Manager Operation**

At startup, a GPIB-VXI/C configured as a Slot 0 Resource Manager performs its self-tests, executes the RM functions, and then enters its normal mode of operation.

### Front Panel LED Indications for RM Operation

The five front panel LEDs are SYSFAIL, FAILED, TEST, ON LINE, and ACCESS. The GPIB-VXI/C uses the FAILED, TEST, and ON LINE LEDs to indicate the progress of its self-initialization, self-test, and RM functions. The LED indications are shown in Table 2-9. A successful system startup will sequence through the first five states. The point of failure is indicated for states in which the FAILED LED is lit for an extended period of time. The LED indications are identical for Slot 0 Resource Manager and Non-Slot 0 Resource Manager operation.

**Table 2-9.** Front Panel LED Indications for RM Operation

| Sequence | FAILED | TEST | ON LINE | State                  | Point of Failure        |
|----------|--------|------|---------|------------------------|-------------------------|
| 1        | OFF    | OFF  | OFF     | No power               | Failed before self-test |
| 2        | ON     | OFF  | OFF     | In self-initialization | Failed in self-test     |
| 3        | ON     | ON   | OFF     | In self-test           | _                       |

| Sequence | FAILED | TEST | ON LINE | State                                            | Point of Failure    |
|----------|--------|------|---------|--------------------------------------------------|---------------------|
| 4        | OFF    | ON   | ON      | Performing RM                                    | _                   |
| 5        | OFF    | OFF  | ON      | Online                                           | _                   |
|          | ON     | ON   | ON      | Failed                                           | Failed while in RM  |
|          | ON     | OFF  | ON      | Failed                                           | Failed while online |
|          | OFF    | ON   | OFF     | In nonvolatile configuration or diagnostics mode | _                   |

**Table 2-9.** Front Panel LED Indications for RM Operation (Continued)

The SYSFAIL LED is lit whenever any device in the system is asserting the VXIbus SYSFAIL\* signal.

The ACCESS LED flashes whenever the GPIB-VXI/C is accessed from the GPIB or from the VXIbus. It also indicates when its MODID is asserted.

### **Self-Test Operation**

The self-test sequence tests the basic functionality of many GPIB-VXI/C components, including EPROM, RAM, I<sup>2</sup>C bus, RS-232 port, DMA channels, GPIB port, interrupt logic, timer, and VXIbus registers (MIGA). You can execute full tests of the GPIB-VXI/C in diagnostics mode, as described in Chapter 5, *Diagnostic Tests*.

### **RM Operation**

The RM waits until all devices have stopped driving the VXIbus SYSFAIL\* signal, or until five seconds have elapsed after the VXIbus SYSRESET\* signal is negated. During this period, all of the VXIbus devices in the system should have completed their self-tests.

Note You can configure the GPIB-VXI/C to wait for any number of seconds before RM operations begin.

The RM then scans Logical Addresses 1 through 254 for *static configuration devices* (*SC devices*). For each SC device found, it reads the device class and manufacturer's ID code from the ID Register and the model code from the Device Type Register. If the device is an extended device, the RM reads its Subclass Register. The RM then performs slot associations for each static configuration device by reading its Status Register while asserting each MODID line.

The RM then looks for *dynamic configuration devices* (*DC devices*) at Logical Address 255 by asserting each MODID line and reading the device's ID Register. DC devices initially have a logical address of 255. The RM subsequently assigns each DC device a different logical address. For each DC device found, it not only reads the device's configuration registers as with SC devices, but also assigns each device the next unused logical address by writing the appropriate value to the device's Logical Address Register. Using the nonvolatile configuration mode, you can set the starting logical address for the RM to begin assigning DC devices. Refer to Chapter 4, *Nonvolatile Configuration*, for more information on nonvolatile configuration.

If any device has not passed its self-test, the RM forces that device offline by setting the Sysfail Inhibit and Reset bits in that device's Control Register.

The RM then determines the address space of each device by reading its ID Register. If the device's address space is A16/A24 or A16/A32, the RM allocates a section of A24 or A32 memory space to the device according to the memory requirements indicated by the contents of its Device Type Register and writes an appropriate value to the device's Offset Register.

The RM configures the initial Commander/Servant hierarchy according to each Commander's Servant area size, using the algorithm described in the VXIbus specification. The RM issues the appropriate *Read Servant Area and Device Grant* commands to each SC Commander. The RM retains all devices not assigned to other Commanders as its immediate Servants. Regardless of where DC device logical addresses are assigned, they are never granted to an SC Commander. The DC Commander/Servant hierarchy can be created in one of two ways:

- All DC devices can be automatically assigned as Servants of Logical Address 0 (the Resource Manager).
- A custom hierarchy can be created through the use of the local command set functions, as described in the *Dynamic Configuration Commands and Queries* section of Chapter 3, *Local Command Set*.

The RM then sends the *Read Protocols* query to all Message-Based devices. The response to the query is saved internally for later use in interrupt handler and GPIB configuration.

The RM configures the VXI interrupter and interrupt handlers using a seven-entry table contained in nonvolatile configurations. During the VXI interrupt configuration, the RM assigns interrupt levels to all Programmable Handlers (PH) and Programmable Interrupters (PI). Each

entry in the table represents the logical address of the handler that handles the corresponding level (1 through 7). If the handler is static, PI Servants are assigned to the level. If the device is a PH device, the RM assigns both it and any PI Servants to the corresponding level. Notice that if the table entry is FFh, the level is free to be assigned to any PH device. If only PH and PI devices are in a system, all entries may contain FFh. See Chapter 4, *Nonvolatile Configuration*, for more complete details.

The remainder of the RM procedure depends upon whether the RM found any DC devices in the system.

# **Static Configuration Operation**

When all of the previous operations are complete and successful, the RM sends the Word Serial command *Identify Commander* to all immediate Message-Based Servants with bus master capability. At this point, the RM is ready to bring the system into the Normal Operation sub-state. This is accomplished by sending the Word Serial query *Begin Normal Operation* to all top-level Commanders and immediate Message-Based Servants.

# **Dynamic Configuration Operation**

If the system is a DC system (at least one DC device was found), and the nonvolatile configuration specifies that the RM should create a hierarchy with DC devices assigned to Logical Address 0, the RM follows the same steps as previously described in the *Static Configuration Operation* section. DC devices are treated as SC devices from this point on.

However, if you want to customize your own DC hierarchy and the nonvolatile configuration specifies that the RM not finish configuring the hierarchy, the GPIB-VXI/C RM does not send *Identify Commander* or *Begin Normal Operation* to any devices, either static or dynamic. The outside controller can then create the DC Commander/Servant hierarchy without having to dynamically reconfigure the system. Use the GPIB-VXI/C local command DCGrantDev to create the DC hierarchy. When the system is configured and ready to make a transition to the Normal Operation sub-state, send the GPIB-VXI/C local command DCBNOSend. DCBNOSend sends the *Identify Commander* and *Begin Normal Operation* commands to Message-Based devices as previously described in the *Static Configuration Operation* section. See the *Dynamic Configuration Commands and Queries* section of Chapter 3, *Local Command Set*, for further information about dynamic configuration operation.

The GPIB-VXI/C then performs general configuration operations. The GPIB-VXI/C creates GPIB address links for its immediate Message-Based SC Servants. After this, the GPIB-VXI/C RM and general configuration operations are complete.

# **GPIB Address Assignment**

The GPIB-VXI/C automatically assigns GPIB addresses (primary or secondary) to itself and to each of its immediate Message-Based SC Servants. If the Message-Based device does not support minimal Word Serial[I] or VXIbus 488.2[I4] capabilities, no GPIB address link is created. The GPIB-VXI/C assigns a GPIB address to each device according to the top five bits of its logical address. For example, the GPIB address of a device with Logical Address 96 (01100000b) would be 12 (01100b).

If two or more devices have logical addresses with the same top five bits, the GPIB-VXI/C assigns GPIB addresses to devices in order of the least significant three bits. Conflicting devices are given the next available GPIB address. For example, if the GPIB-VXI/C and its Message-Based Servants have Logical Addresses 0, 24, 27, and 33, the GPIB-VXI/C assigns GPIB addresses as shown in Table 2-10.

| Logical Address |           | 3 LSB (Order of Assignment) | 5 MSB  | GPIB Address |
|-----------------|-----------|-----------------------------|--------|--------------|
| Decimal         | Binary    | Binary                      | Binary | Decimal      |
| 0               | 00000000ь | 000b                        | 00000Ь | 0            |
| 24              | 00011000b | 000b                        | 00011b | 3            |
| 33              | 00100001b | 001b                        | 00100ь | 4            |
| 27              | 00011011b | 011b                        | 00011b | 5            |

Table 2-10. Example GPIB Address Assignment

In the example shown in Table 2-10, the device at Logical Address 27 was assigned GPIB Address 5 because addresses 3 and 4 were previously assigned. By spacing the GPIB-VXI/C Message-Based Servants at intervals of eight logical address locations you can avoid situations in which removing or adding one device changes the GPIB address of another device.

The default configuration for the GPIB-VXI/C is to use multiple GPIB secondary addresses (not multiple primary addresses). You can change the configuration to use multiple primary addresses through nonvolatile

memory configuration as described in the *Change Configuration Information* section of Chapter 4, *Nonvolatile Configuration*.

You can change the self-assigned default GPIB address of the GPIB-VXI/C through the nonvolatile memory configuration as described in the *Change Configuration Information* section of Chapter 4, *Nonvolatile Configuration*. The default GPIB address of the GPIB-VXI/C when configured for multiple secondary addresses is Secondary Address 0 (Primary Address 1). The default GPIB address of the GPIB-VXI/C when configured for multiple primary addresses is Primary Address 1 (no secondary address).

At times, especially when using multiple primary addressing, you may find it necessary to avoid particular GPIB addresses to avoid conflicts with GPIB instruments outside of the VXI mainframe. You can specify what GPIB addresses to avoid through the nonvolatile memory configuration as described in the *Change Configuration Information* section of Chapter 4, *Nonvolatile Configuration*.

# **System Configuration Table**

During the execution of the RM and general configuration operations, the GPIB-VXI/C builds up a table of system configuration information. Each device has an entry in the table containing the device's logical address, its Commander's logical address, its GPIB address, slot number, device class, manufacturer ID number, model code, memory space requirement, memory base address, and memory size. The GPIB-VXI/C retains this table after the RM and general configuration operations are complete. The information in the table is accessible through the GPIB-VXI/C local command set. The GPIB address entry is meaningful only for immediate Message-Based Servants of the GPIB-VXI/C.

# Non-Slot O Resource Manager Configuration

Follow these steps to configure the GPIB-VXI/C for Non-Slot 0 Resource Manager operation. See Table 2-11 for the switch and jumper settings.

- 1. Disable the VXIbus Slot 0 hardware functions.
- 2. Set the model code of the GPIB-VXI/C to be configured for Non-Slot 0 operation using the nonvolatile configuration mode.
- 3. Set the logical address to 0 in nonvolatile configuration mode or by using DIP switch SW1.

Table 2-11. Non-Slot 0 Resource Manager Operation Switch and Jumper Settings

| Jumper/Switch            | Position      | Function                                                                                   |
|--------------------------|---------------|--------------------------------------------------------------------------------------------|
| Switch S15               | OFF           | If S5 is ON, the GPIB-VXI/C also routes CLK10 to the EXT CLK connector on the front panel. |
| Switch S22               | OFF           | VXI BTO disabled.                                                                          |
| Switch S23               | OFF           | Bus arbiter and SYSCLK disabled. CLK10 receiving from backplane.                           |
| Switch S24               | OFF           | MODID pulled down.                                                                         |
| Logical Address          | See Chapter 4 | Logical address is 0. Set in nonvolatile configuration or use the DIP switch.              |
| Non-Slot 0<br>Model Code | See Chapter 4 | Model code is set to the<br>Non-Slot 0 value. Set in<br>nonvolatile configuration.         |

# **Non-Slot 0 Resource Manager Operation**

The startup sequence for a GPIB-VXI/C configured for Non-Slot 0 Resource Manager operation is nearly identical to the Slot 0 Resource Manager operation. In Non-Slot 0 RM operation, however, the GPIB-VXI/C controls the Slot 0 resources remotely.

A VXIbus Slot 0 device must be in the system. It must be either a Register-Based device that implements the MODID Register, or a Message-Based device that supports the Word Serial commands *Read MODID*, *Set Lower MODID*, and *Set Upper MODID*. VXIbus Specification Revision 1.2 Message-Based Slot 0 devices are *not* supported.

# Non-Slot 0 Message-Based Device Configuration (Non-Resource Manager)

Follow these steps to configure the GPIB-VXI/C for Non-Slot 0 Message-Based operation. See Table 2-12.

- Disable the VXIbus Slot 0 functions.
- 2. Set the model code of the GPIB-VXI/C to be configured for Non-Slot 0 operation using the nonvolatile configuration mode.
- Set the logical address to a non-zero value with an appropriate Servant area size using the nonvolatile configuration mode or by using DIP switch SW1.

If the logical address is set to FFh in nonvolatile configuration (the DIP switch cannot set the logical address to FFh), the GPIB-VXI/C will participate in dynamic configuration. Otherwise, the GPIB-VXI/C is a static configuration device.

**Table 2-12.** Non-Slot 0 Message-Based Device Operation Switch and Jumper Settings

| Jumper/Switch            | Position      | Function                                                                                        |
|--------------------------|---------------|-------------------------------------------------------------------------------------------------|
| Switch S15               | OFF           | If S5 is ON, the GPIB-VXI/C sources CLK10 at the front panel EXT CLK connector.                 |
| Switch S22               | OFF           | VXI BTO disabled.                                                                               |
| Switch S23               | OFF           | Bus arbiter and SYSCLK disabled. CLK10 receiving from backplane.                                |
| Switch S24               | OFF           | MODID pulled down.                                                                              |
| Logical Address          | See Chapter 4 | Logical address is not equal to 0. Set in nonvolatile configuration or by using DIP switch SW1. |
| Non-Slot 0 Model<br>Code | See Chapter 4 | Model code is set to the<br>Non-Slot 0 value. Set in<br>nonvolatile configuration.              |
| Servant Area Size        | See Chapter 4 | Set appropriate Servant area size. Set in nonvolatile configuration.                            |

# Non-Slot O Message-Based Device Operation

At startup, a GPIB-VXI/C configured as a Non-Slot 0 Message-Based device performs its self-tests. It then waits until it receives its *Device Grant* and *Begin Normal Operation* Word Serial commands. The RM grants any logical addresses to the GPIB-VXI/C that reside within its Servant area. When it responds to the *Begin Normal Operation* command, the GPIB-VXI/C enters its normal mode of operation.

# Front Panel LED Indications for Message-Based Device Operation

The GPIB-VXI/C indicates the progress of its self-test with the *FAILED*, *TEST*, and *ON LINE* LEDs. The LED indications are shown in Table 2-13. A successful system startup sequences through the first five states. The point of failure is indicated for states in which the *FAILED* LED is lit for an extended period of time. The LED indications are identical for Non-Slot 0 Message-Based device and Slot 0 Message-Based device operation.

**TEST FAILED** ON LINE **Point of Failure** Sequence State 1 **OFF OFF OFF** No power 2 ON **OFF OFF** In self-initialization Failed before self-test 3 ON ON **OFF** In self-test Failed in self-test 4 **OFF** ON ON Waiting for BNO 5 Online **OFF OFF** ON ON **OFF** ON Failed Failed while online **OFF** ON **OFF** In nonvolatile configuration or diagnostics mode

Table 2-13. Front Panel LED Indications for Message-Based Device Operation

# **Slot 0 Message-Based Device Configuration**

Follow these steps to configure the GPIB-VXI/C for Slot 0 Message-Based operation. See Table 2-14.

- Enable the VXIbus Slot 0 functions.
- 2. Set the model code of the GPIB-VXI/C to be configured for Slot 0 operation using the nonvolatile configuration mode.
- Set the logical address to a non-zero value with an appropriate Servant area size.

If the logical address is set to FFh in nonvolatile configuration (the DIP switch cannot set the logical address to FFh), the GPIB-VXI/C will participate in dynamic configuration. Otherwise, the GPIB-VXI/C is a static configuration device.

**Table 2-14.** Slot 0 Message-Based Device Operation Switch and Jumper Settings

| Jumper/Switch          | Position       | Function                                                                                        |
|------------------------|----------------|-------------------------------------------------------------------------------------------------|
| Switches S9<br>and S15 | See Table 2-15 | CLK10 routing options.                                                                          |
| Switch S22             | ON             | VXI BTO enabled.                                                                                |
| Switch S23             | ON             | Bus arbiter and SYSCLK enabled. CLK10 sourcing backplane.                                       |
| Switch S24             | ON             | MODID pulled up.                                                                                |
| Logical Address        | See Chapter 4  | Logical address is not equal to 0. Set in nonvolatile configuration or by using DIP switch SW1. |
| Slot 0 Model Code      | See Chapter 4  | Model code is set to the Slot 0 value. Set in nonvolatile configuration.                        |
| Servant Area Size      | See Chapter 4  | Set appropriate Servant area size. Set in nonvolatile configuration.                            |

onapier 2 o

 Switch S9
 Switch S15
 Function

 OFF
 OFF
 CLK10 sourced from onboard clock.

 OFF
 ON
 CLK10 and EXT CLK connector sourced from onboard clock.

 ON
 OFF
 CLK10 sourced from an external clock via the EXT CLK connector.

Invalid. Do not use this setting.

Table 2-15. CLK10 Routing Options

# **Slot 0 Message-Based Device Operation**

ON

ON

At startup, a GPIB-VXI/C configured as a Slot 0 Message-Based device performs its self-tests. It then waits until it receives its *Device Grant* (if any) and *Begin Normal Operation* Word Serial commands. The RM grants any logical addresses to the GPIB-VXI/C that reside within its Servant area. When the GPIB-VXI/C responds to the *Begin Normal Operation* command, it enters the normal mode of operation.

After the GPIB-VXI/C Passed bit is set, the RM can manipulate or read the MODID lines by sending the Word Serial queries *Read MODID*, *Set Lower MODID*, or *Set Upper MODID* to the GPIB-VXI/C.

# **Local Command Set**

This chapter contains descriptions of the GPIB-VXI/C local command set. The descriptions of the commands and queries include syntax, format, and error handling information, as well as examples of the use of the commands and queries. The local command set supports the following types of operations:

- System configuration and control
  - Help
  - General configuration
  - Resource Manager (RM) information extraction
  - Dynamic system configuration and reconfiguration
  - VXI-defined Common ASCII System Commands
  - GPIB address configuration
  - VXIbus interrupt handler configuration
  - IEEE-488.2 common commands
- Instrument development and test
  - VXIbus access
  - VXI TTL/ECL trigger access
  - Word Serial communication
- Code Instrument (CI) use and development
  - CI configuration

The GPIB-VXI/C command set consists of commands and queries. *Commands* cause the GPIB-VXI/C to take some action. A *query* may also cause the GPIB-VXI/C to take some action, but it also returns a response containing data or other information.

# **Command Set Access**

You can execute the local commands from the following ports:

- RS-232
- GPIB
- VXI Word Serial Communication

All ports are active when the GPIB-VXI/C is in the Normal Operation substate and operate independently of one another. The GPIB-VXI/C returns query responses only to the port originating the query. The GPIB-VXI/C also maintains a separate status state for each port. You can use local commands to disable and re-enable each port's access to the local command set. The RS-232 port prompts you to enter a local command with the GPIB-VXI> prompt.

# **Command Syntax**

The local command set parser is syntactically compatible with the IEEE-488.2 standard. It will accept numeric parameters in the 488.2 binary, octal, decimal, or hexadecimal formats. 488.2 binary parameters are prefixed with #b. Octal parameters are prefixed with #q, and hexadecimal parameters are prefixed with #h. Table 3-1 lists the most common numeric parameter types. The ranges given in Table 3-1 apply unless otherwise specified.

| Parameter                      | 488.2 Decimal       | 488.2 Hexadecimal    |
|--------------------------------|---------------------|----------------------|
| <logical address=""></logical> | 0 to 254            | #h0 to #hFE          |
| <gpib address=""></gpib>       | 0 to 30             | #h0 to #h1E          |
| <handler></handler>            | 1 to 3              | #h1 to #h3           |
| <level></level>                | 0 to 7              | #h0 to #h7           |
| <al6 address=""></al6>         | 0 to 65535          | #h0 to #hFFFF        |
| <a24 address=""></a24>         | 2097152 to 14680062 | #h200000 to #hE7FFFE |
| <word value=""></word>         | 0 to 65535          | #h0 to #hFFFF        |
| <br>byte value>                | 0 to 255            | #h0 to #hFF          |
| <boolean></boolean>            | 0 or 1              | #h0 or #h1           |

Table 3-1. Valid Ranges for Common Numeric Command Parameters

The logical value of a <Boolean> parameter is FALSE for the numeric value 0, and TRUE for the numeric value 1.

The first parameter is delimited from the command name by a space ( ). Additional parameters are delimited from one another by a comma (,). The command names are not case-sensitive.

In the command descriptions, parameters are enclosed in angle brackets (<>), and optional parameters are also enclosed in square brackets ([ ]). Do not enter the brackets as part of the command.

Multiple commands may be concatenated in a single command line if they are separated with semicolons (for example, OBRAM?; DPRAM?<CR>).

# **Command Line Termination**

The serial port command line termination is a carriage return, shown in the subsequent function descriptions as <CR> (ASCII 0Dh). If the command contains a trailing linefeed, shown in the subsequent function descriptions as <LF> (ASCII 0Ah), it is ignored. The GPIB termination is EOI. Commands issued to the GPIB-VXI/C via VXI Word Serial Protocol are terminated by setting the END bit in the last *Byte Available* command. Responses are terminated by setting the END bit in response to the last *Byte Request* query.

# **Command and Query Responses**

The local commands and queries have two response formats: *program* mode and *console* mode. Program mode responses have a terse data-only format that is intended for a control program to read and parse. Console responses are returned in the form of readable sentences, which are better suited for interactive command entry.

You can enable or disable each mode independently, except that one response mode must be enabled at all times. If both modes are simultaneously enabled, the program response is returned first, followed by the console response. The local commands used to control the response modes are ProgMode and ConsMode.

The response mode configuration is independent for each command source. Table 3-2 lists the default (startup/reset) response mode configurations.

| Port                        | Response Mode                               |  |  |
|-----------------------------|---------------------------------------------|--|--|
| RS-232                      | Console mode enabled, program mode disabled |  |  |
| GPIB                        | Program mode enabled, console mode disabled |  |  |
| VXI Word Serial             | Program mode enabled, console mode disabled |  |  |
| Individual Code Instruments | Program mode enabled, console mode disabled |  |  |

**Table 3-2.** Default Response Mode Configurations

# **Command Response Format**

Commands do not have program mode responses. They do not return a response to a port configured for console mode response only, unless the GPIB-VXI/C detects an error condition.

Console mode command responses are self-explanatory and are not described in this manual.

# **Query Response Format**

Queries have both program and console mode responses. Program mode query responses are fixed-field formatted, with commas delimiting the fields. For example, the list of logical addresses returned by the Laddrs? query is returned as groups of three characters (to allow the field to accommodate the valid range of 0 to 254) separated by commas. The values are right-justified and padded with the ASCII space character ( ) (20h). For example, Logical Address 45 would be returned as (45). Unless otherwise noted, all returned values are decimal.

Console mode query responses are self-explanatory and are not described in this manual.

The query response line termination sequence, shown in the query descriptions as <CRLF>, indicates an ASCII 0Dh followed by 0Ah.

# **Error Reporting**

Command syntax and execution errors are reported to the port where the command originated. If the program response mode is enabled, the GPIB-VXI/C returns an error message in the following format:

```
$ <error code><CRLF>
```

The distinguishing characteristic of a program mode error message is the leading dollar sign character (\$). A list of error code descriptions is given in Appendix E, *Error Codes*.

If the console response mode is enabled, the GPIB-VXI/C returns an error message in the following format:

```
<error description><CRLF>
```

If both response modes are enabled, the program mode error message is returned first, followed by the console mode message.

# The Help Query

The Help? query is a quick online reference to the syntax and functionality of the GPIB-VXI/C local command set.

# Help?

### **Purpose**

List syntax and descriptions of local command set.

# **Query Syntax**

```
Help? [<type>[,<type>,....]]
or
Help [<type>[,<type>,....]]
<type> is the category of command information requested, as follows:
he
      Help
                                     сi
                                           Code Instruments
      All
                                           GPIB address configuration
al
                                     sa
      General configuration
                                           Interrupt handler configuration
qc
                                     ih
      Dynamic configuration
                                           VXIbus access
dc
                                    ba
                                           Word Serial communication
      Dynamic reconfiguration
rc
                                    ws
rm
      Resource Manager
                                     tr
                                           TTL trigger access
```

The default type lists the categories available.

Common commands

# Response

CC

The local command set is displayed in the following format:

```
GPIB-VXI Local Command Set<CRLF>
Command/Query Format Description<CRLF>

<Command Syntax> <Command description><CRLF>
<Command Syntax> <Command description><CRLF>
<Command Syntax> <Command description><CRLF>

Command Syntax> <Command description><CRLF>

Command Syntax> <Command description><CRLF>
```

# Example

List syntax and descriptions of general configuration and GPIB address commands.

```
Help? gc,sa
```

# **General Configuration Commands and Queries**

The general configuration commands and queries are described on the following pages.

- CONF
- ConsoleEna
- ConsMode
- DIAG
- DPRAM?
- NVconf?
- OBRAM?
- ProgMode
- WordSerEna

The ConsMode and ProgMode commands enable and disable the console and program response modes for the port originating the command.

The ConsoleEna and WordSerEna commands control access to the local command set from the RS-232 and VXI Word Serial ports.

The NVconf? query returns the contents of the onboard nonvolatile memory. CONF reboots the GPIB-VXI/C and enters the nonvolatile configuration editor.

DIAG reboots the GPIB-VXI/C and enters diagnostic mode.

The OBRAM? query can be used to determine the amount of GPIB-VXI/C installed RAM, and the DPRAM? query returns the amount of the installed RAM that is shared with VXI A24 space.

# CONF

# **Purpose**

Reboot into nonvolatile configuration mode.

# **Command Syntax**

CONF

# **Example**

Reboot into nonvolatile configuration mode.

CONF

# ConsoleEna

### **Purpose**

Enable or disable the RS-232 port as the console.

# **Command Syntax**

ConsoleEna <Boolean>

### **Action**

If <Boolean> is TRUE, ConsoleEna sets the RS-232 port to be a local command set input.

If <Boolean> is FALSE, ConsoleEna disables the RS-232 port connection to the local command set. Notice that once the console has been disabled, it must be re-enabled from a command source other than the RS-232 port (such as the GPIB port).

# **Examples**

Disable console.

ConsoleEna 0

Enable console.

ConsoleEna 1

# ConsMode

# **Purpose**

Enable or disable the console data mode.

# **Command Syntax**

ConsMode <Boolean>

### Action

If <Boolean> is TRUE, ConsMode enables console format responses for the command source issuing the command.

If <Boolean> is FALSE, ConsMode disables console format responses for the command source issuing the command.

The console response mode applies only to the response path connected to the ConsMode command source. For example, disabling the console response mode from the GPIB port does not affect the response mode on the serial port.

# **Example**

Disable console format responses.

ConsMode 0

Enable console format responses.

ConsMode 1

# DIAG

# **Purpose**

Reboot into diagnostics mode.

# **Command Syntax**

DIAG

# **Example**

Reboot into diagnostics mode.

DIAG

# DPram?

# **Purpose**

Get the A24/A32 starting address and the size of the GPIB-VXI/C VXI shared RAM.

# **Query Syntax**

DPram?

# Response

### Program response:

<A24/A32 starting address>, <shared RAM size><CRLF>

#### Console response:

This GPIB-VXI has <shared RAM size>K bytes dual ported to [A24, A32] Address <A24/A32 hex starting address><CRLF>

where <A24/A32 starting address is the shared RAM base address in decimal integer format.

<shared RAM size> is in KB.

<A24/A32 hex starting address> is in C language hexadecimal format.

# **NVconf?**

### **Purpose**

Display the contents of the nonvolatile (NV) configuration parameter memory.

# **Query Syntax**

NVconf?

# Response

The contents of the onboard EEPROM are displayed in the following format:

```
====== Nonvolatile Configuration Information =========
   Logical Address: 0x 0
                                    Device Type
                                                  : Message Based
   Manufacturer Id: 0xff6
                                    Model Code
                                                  : 0x ff (Slot 0)
   Slave Addr Spc : A24
                                    Protocol Reg
                                                 : 0x ff0
   RESET Config : PBtoLocalRESET PBtoSYSRESET SYSRESETtoLocalRESET
   Serial Number : 0x 10003
                                    User pROBE Pars: 0x
                                                          0 (None)
   Region 1 Size : 0x070000
                                    Number Procs : 32
   Number Exchgs : 32
                                    Number Msgs
                                                 : 384
                 : Enabled
   VXI Interrupt Level To Handler Logical Address (0xff = free to
   assign):
     1:0xff, 2:0xff, 3:0xff, 4:0xff, 5:0xff, 6:0xff, 7:0xff
   A24 Assign Base: 0x200000
                                 A32 Assign Base: 0x20000000
   DC Starting LA: 0x 1, BNO=YES For FAILED Dev: DO set Reset Bit
   Servant Area : 0x 0
                                   GPIB Primary
                                                 : 0x 1
   GPIB Addr Assgn: Default
                                   GPIB Flags
                                                 : NAT4882 DMA
   CI Block Base : 0x 80000
                             CI Num Blocks : 0
            ----- Resident Code Instrument Locations -----
# 0:
                         # 1:
            0
                         # 4:
# 3:
            0
                                     0
                                                  # 5:
                         # 7:
# 6:
                                     0
                                                  # 8:
                                                              0
            0
# 9:
                                                  # b:
            0
                         # a:
                                     0
```

|      | Cl | Nonvolat | ile User | Configuration | Variables |      |   |
|------|----|----------|----------|---------------|-----------|------|---|
| # 0: | 0  | # 1:     | 0        | # 2:          | 0         | # 3: | 0 |
| # 4: | 0  | # 5:     | 0        | # 6:          | 0         | # 7: | 0 |
| # 8: | 0  | # 9:     | 0        | #10:          | 0         | #11: | 0 |
| #12: | 0  | #13:     | 0        | #14:          | 0         | #15: | 0 |
| #16: | 0  | #17:     | 0        | #18:          | 0         | #19: | 0 |
| #20: | 0  | #21:     | 0        | #22:          | 0         | #23: | 0 |
| #24: | 0  | #25:     | 0        | #26:          | 0         | #27: | 0 |
| #28: | 0  | #29:     | 0        | #30:          | 0         | #31: | 0 |

# OBram?

### **Purpose**

Get the amount of RAM installed onboard the GPIB-VXI/C.

# **Query Syntax**

OBram?

# Response

Program response:

```
<memsize><CRLF>
```

where <memsize> is the amount of installed RAM, in KB.

#### Console response:

```
This GPIB-VXI has <expression> of RAM installed onboard.<CRLF>
```

where <expression> is the amount of installed RAM.

# **ProgMode**

# **Purpose**

Enable or disable the program data mode.

# **Command Syntax**

ProgMode <Boolean>

### Action

If <Boolean> is TRUE, ProgMode enables program format responses for the command source issuing the command.

If <Boolean> is FALSE, ProgMode disables program format responses for the command source issuing the command.

The program response mode applies only to the response path connected to the ProgMode command source. For example, disabling the program response mode from the GPIB port does not affect the response mode on the serial port.

### **Examples**

Disable program format responses.

ProgMode 0

Enable program format responses.

ProgMode 1

# WordSerEna

# **Purpose**

Assign control of the GPIB-VXI/C physical Word Serial registers to an onboard logical address (GPIB-VXI/C command interpreter or code instrument).

# **Command Syntax**

WordSerEna <logical address>

### Action

Control of the physical Word Serial registers is passed to <logical address>. <logical address> must be the logical address of the GPIB-VXI/C or an onboard code instrument.

The default control of the physical registers is given to the GPIB-VXI/C local command set parser.

# **Examples**

Pass control of the physical registers to code instrument at Logical Address 5.

WordSerEna 5

Pass control of the physical registers back to GPIB-VXI/C local command parser at Logical Address 0.

WordSerEna 0

# **RM Information Queries**

The RM information queries are described on the following pages.

- A24MemMap?
- A32MemMap?
- Cmdr?
- CmdrTable?
- Laddrs?
- NumLaddrs?
- RmEntry?
- Srvnts?
- StatusState?

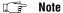

The system information commands (NumLaddrs?, Laddrs?, CmdrTable?, A24MemMap?, and A32MemMap?) return information about the known system. If the GPIB-VXI/C is the system RM, it can access information about the entire system. If it is not the RM, it has information only about itself and its immediate Servants.

The Numladdrs? query is used to find out how many devices there are in the system. The number of devices could then be used by a control program to determine the allocation size for an array that is to hold the logical addresses of each device.

The Laddrs? query returns a list of logical addresses for devices in the system.

The RmEntry?, Srvnts?, Cmdr?, and StatusState? queries return RM information for a particular device.

The CmdrTable? query returns the system hierarchy table.

The A24MemMap? and A32MemMap? queries return the A24 and A32 memory configuration lists.

# A24MemMap?

# **Purpose**

Get the A24 address space allocation for the system.

# **Query Syntax**

A24MemMap?

# Response

#### Program response:

where <la1> through <laN> are logical addresses containing A24 address space.

#### Console response:

```
A24 Memory Map is as follows:<CRLF>
Logical Address <la1> has <A24 memory size>K
<A24 memory size> bytes) at A24 Address<A24 memory base><CRLF>

Logical Address <laN> has <A24 memory size>K
(<A24 memory size> bytes) at A24 Address<A24 memory base><CRLF>
```

# **Example**

Get A24 address map for the system.

A24MemMap?

# A32MemMap?

# **Purpose**

Get the A32 address space allocation for the system.

# **Query Syntax**

A32MemMap?

# Response

#### Program response:

where <la1> through <laN> are logical addresses containing A32 address space.

### Console response:

```
A32 Memory Map is as follows:<CRLF>
Logical Address <la1> has <A32 memory size>K

(<A32 memory size> bytes) at A32 Address<A32 memory base><CRLF>

Logical Address <laN> has <A32 memory size>K

(<A32 memory size> bytes) at A32 Address<A32 memory base><CRLF>
```

# **Example**

Get A32 address map for the system.

A32MemMap?

# Cmdr?

# **Purpose**

Get the logical address of a device's Commander.

# **Query Syntax**

```
Cmdr? <logical address>
```

where <logical address> is the logical address of the device.

# Response

### Program response:

<Commander's logical address><CRLF>

### Console response:

The Commander of Logical Address <logical address> is Logical Address <Commander's logical address><CRLF>

# **Example**

Get the Commander's logical address for Logical Address 15.

Cmdr? 15

# CmdrTable?

### **Purpose**

Get the known system hierarchy table.

# **Query Syntax**

CmdrTable?

# Response

#### Program response:

```
<cla0>,<cla1>,<cla2>,<cla3>,<cla4>, . . .,<cla254><CRLF>
```

where <claN> is either the Commander's logical address for Logical Address N, or 0 for top-level Commanders and unused logical addresses. Notice that no value is returned for Logical Address 255.

#### Console response:

where <1aX> is a valid logical address with Servant addresses <saX, 1> through <sa1, M>.

The <comment> field indicates any relevant information about the status and/or capabilities of the device at Logical Address <lax>.

# Laddrs?

# **Purpose**

Get a list of the known logical addresses.

# **Query Syntax**

Laddrs?

# Response

Program response:

```
<la1>, <la2>, . . . , <laN><CRLF>
```

where <la1> through <laN> are the known logical addresses.

Console response:

Known logical addresses are: <la1>,<la2>,..., <laN><CRLF>

CI logical addresses are terminated with an asterisk (\*) in the console mode response.

# NumLaddrs?

# **Purpose**

Get the number of known logical addresses.

# **Query Syntax**

NumLaddrs?

# Response

Program response:

<num las><CRLF>

where <num las> is the number of known logical addresses.

Console response:

There are <num las> known Logical Addresses<CRLF>

# RmEntry?

### **Purpose**

Return RM information about a device or all devices. RmEntry? does not return the Servant list.

# **Query Syntax**

```
RmEntry? [<logical address>]
```

(If <logical address> is omitted, RmEntry? returns the RM information for all devices.)

### Response

#### Program response:

```
<la>,<cla>,<sa>,<slot>,<devclass>,<subclass>,<manID>,<modelcode>,<memspace>,<membase>,<memsize>,<state>,<line status><CRLF>
```

#### Console response:

```
Resource manager entry for Logical Address <logical address>: \langle CRLF \rangle < \langle CRLF \rangle
```

Commander's Logical Address :<cla><CRLF>
GPIB Secondary Address :<addr><CRLF>
Slot :<slot><CRLF>

Device class :<devclass> (class)<CRLF>

Extended Sub Class :<subclass><CRLF>

Manufacturer's ID :<manID> (manufacturer's name)<CRLF>

Model code :<modelcode><CRLF>

A16/A24/A32 Memory space :<memspace> (memory space) < CRLF>

A24/A32 Memory Base :<membase><CRLF>

A24/A32 Memory Size :<memsize>K (<memsize> bytes) < CRLF>

Status State :<state> (state) < CRLF>

Forced Offline? :estatus> (yes/no)<CRLF>

#### The mnemonics have the following meanings:

la Device's logical address cla Commander's logical address

addr Device's GPIB address (255 if not assigned GPIB address)
slot Slot number (255 if unknown, such as if the device does not

have MODID capability)

devclass Device class; the following values may be used:

0 = Memory Class
1 = Extended Class
2 = Message-Based
3 = Register-Based

subclass Extended class device's subclass

manID Manufacturer's ID number

modelcode Device's manufacturer-assigned model code

memspace Memory space requirement:

0 = A16 only 1 = A16/A242 = A16/A32

membase Memory base address memsize Memory size in bytes

state Status state:

0 = Failed and not Ready
1 = Passed and not Ready
2 = Failed and Ready
3 = Passed and Ready

line status Online/offline status:

0 = online

1 =forced offline

The program mode response format is the same for all devices. However, the console mode response returns only the lines that are relevant. For example, memory base address and memory size lines are not returned for A16-only memory space devices.

# **Example**

Get RM information for a device at Logical Address 78.

RmEntry? 78

# Srvnts?

# **Purpose**

Get a list of a device's Servants.

# **Query Syntax**

```
Srvnts? <logical address>
<logical address> is the device's logical address.
```

# Response

### Program response:

```
<sla1>, <sla2>, . . . , <slaN><CRLF>
```

where <sla1> through <slaN> are the Servant device logical addresses.

### Console response:

```
Logical Address <logical address> has servants:
<sla1>, <sla2>,..., <slaN> <comment><CRLF>
```

if the device has Servants, or

 $\label{logical Address logical address} \ \mbox{has servants:} \\ \mbox{none <comment}{>}{<} \mbox{CRLF}{>}$ 

if the device has no Servants.

The <comment> field indicates any relevant information about the status and/or capabilities of the device.

# **Example**

Get a list of Servants for device at Logical Address 15.

Srvnts? 15

## StatusState?

### **Purpose**

Get a device's current self-test status.

# **Query Syntax**

StatusState? <logical address>

<logical address> is the logical address for the device.

### Response

Program response:

<val><CRLF>

The value of <val> is equivalent to the value of the field in the device's status register containing the Ready and Passed bits. <val> can be interpreted as follows:

- 0 The device is Failed and not Ready.
- 1 The device is Passed and not Ready.
- 2 The device is Failed and Ready.
- 3 The device is Passed and Ready.

#### Console response:

Device at Logical Address <logical address> is Failed and not Ready<br/>< $\ensuremath{\mathsf{CRLF}}\xspace>$ 

or

Device at Logical Address <logical address> is Passed and not Ready<br/>  $\mbox{CRLF}\mbox{>}$ 

or

Device at Logical Address <logical address> is Failed and Ready<CRLF>

or

Device at Logical Address <logical address> is Passed and Ready<CRLF>

# Example

Get self-test status for device at Logical Address 48.

StatusState? 48

# **Dynamic Configuration Commands and Queries**

The dynamic configuration (DC) commands and queries are described on the following pages.

- DCBNOSend
- DCGrantDev
- DCSystem?

The DC commands are used to configure the VXI system when all of these conditions are present:

- The GPIB-VXI/C is the RM.
- At least one DC device is present in the system.
- The nonvolatile configuration setup specifies *not* to send *Begin Normal Operation* (user-specified hierarchy).
- The system is still in the startup Configure substate (DCBNOSend has not been sent).

The DCSystem? query response indicates whether the system contains a DC device. If the system is found to be a DC system, the DCGrantDev command is used to configure the Commander/Servant hierarchy. The DCBNOSend command is used to end the DC phase and to cause the system to enter normal operation.

# **DCBNOSend**

## **Purpose**

Cause a DC system to exit the Configure substate and enter the Normal Operation substate.

# **Command Syntax**

**DCBNOSend** 

### Action

Send the Begin Normal Operation command to all top-level Commanders.

# **DCGrantDev**

## **Purpose**

Grant a device to a Message-Based Commander in a DC system. DCGrantDev can be used only to configure the initial Commander/Servant hierarchy of a DC system, and before DCBNOSend is used to cause the system to enter the Normal Operation substate.

# **Command Syntax**

```
DCGrantDev <Commander's logical address>,
<Servant's logical address>
```

### Action

DCGrantDev sends the *Device Grant* command to the Commander at <Commander's logical address>, granting it the device at <Servant's logical address>.

# **Example**

Grant Servant at Logical Address 7 to Commander at Logical Address 5.

DCGrantDev 5,7

# DCSystem?

# **Purpose**

Determine if the system is a DC system. A system is DC if it has at least one DC device.

# **Query Syntax**

DCSystem?

# Response

Program response:

1 <CRLF>

if it is a DC system, or

0 <CRLF>

if it is not a DC system, or if it is no longer dynamically configurable because the *Begin Normal Operation* command has already been sent to the top-level Commanders through the DCBNOSend local command.

### Console response:

This IS a Dynamic Configured system. < CRLF>

if it is a DC system, or

This is NOT a Dynamic Configured system. < CRLF>

if it is not a DC system.

# **Dynamic Reconfiguration Queries**

The dynamic reconfiguration queries are described on the following pages.

- Broadcast?
- GrantDev?
- RelSrvnt?

The dynamic reconfiguration commands are used to reconfigure the GPIB-VXI/C's Servant subtree after the system has entered the Normal Operation substate. If the GPIB-VXI/C is RM, these commands can be used to reconfigure the entire system.

The Broadcast? query can be used to make the system or subtree enter the Configure substate by broadcasting the *End Normal Operation* Word Serial query, or the *Clear* Word Serial command followed by the *Abort Normal Operation* Word Serial query.

The RelSrvnt? and GrantDev? queries can then be used to restructure the Commander/Servant hierarchy. You could perform dynamic reconfiguration directly by using the WSCmd and WSCmd? local commands, but the GPIB-VXI/C's RM table would not be updated. By using the RelSrvnt? and GrantDev? queries to reconfigure the system, you ensure that the GPIB-VXI/C's system hierarchy and GPIB address link records do not become corrupted.

You can return the system or subtree to the Normal Operation substate by using the Broadcast? query to broadcast the *Identify Commander* and *Begin Normal Operation* Word Serial commands.

#### **Broadcast?**

#### **Purpose**

Broadcast dynamic reconfiguration initialization or termination Word Serial commands to the GPIB-VXI/C's Message-Based Servants or to all top-level Commanders in the system.

#### **Query Syntax**

Broadcast? <Boolean>, <ws cmd>

If <Boolean> is 1, the GPIB-VXI/C broadcasts <ws cmd> to all top-level Commanders. If <Boolean> is 0, it broadcasts <ws cmd> to its Message-Based Servants. Notice that the GPIB-VXI/C should only broadcast to top-level Commanders when it is RM.

The Broadcast? query can fail due to inability to complete a Word Serial operation, or because an invalid code was returned from a device in response to ANO or ENO.

<ws cmd> is a mnemonic as follows:

| <ws cmd=""></ws> | Word Serial Command Name | Type    |
|------------------|--------------------------|---------|
| ANO              | Abort Normal Operation   | Query   |
| BNO              | Begin Normal Operation   | Query   |
| CLR              | Clear                    | Command |
| ENO              | End Normal Operation     | Query   |
| IDN              | Identify Commander       | Command |

## Response

Program response:

<CRLF>

if the command was successful, or

<la>,<cmd val>,<ws response>,<ws error code>

if the command failed.

#### Console response:

Done broadcasting Word Serial command: < Word Serial command name>.

if the command was successful, or

Logical address <la> returned <ws response> from ENO (Unable to halt) or

Logical address <la> returned <ws response> from ANO (Invalid response)

or

Error sending Logical Address <la> Word Serial command <hex cmd val><CRLF><space><space><ws error><CRLF>

if the command failed.

<la> is the logical address of the device to which the broadcast failed.

<cmd val> is the value of the Word Serial command, in decimal. <hex cmd val> is the
value in hexadecimal.

For Word Serial queries, <ws response> is the Word Serial response of the device at Logical Address <la>. For Word Serial commands <ws response> is 0.

<Word Serial command name is the name of the command name as shown in the previous table.

<ws error code> is a decimal value that can be interpreted by converting it to a binary bit pattern. A value of 1 in the bit positions shown in the following table indicates that an error occurred during the attempt to broadcast the Word Serial command:

| Bit | Word Serial Error                                                  |  |
|-----|--------------------------------------------------------------------|--|
| 0   | Word Serial command completed successfully (no Word Serial error)  |  |
| 1   | Timeout waiting to send Word Serial command to device at <la></la> |  |
| 2   | Timeout waiting for Word Serial response from device at <la></la>  |  |
| 3   | Device at <1a> did not recognize the command                       |  |
| 6   | Multiple query error                                               |  |
| 10  | Read Protocol error not supported                                  |  |
| 13  | Read Ready (RR) violation                                          |  |
| 14  | Write Ready (WR) violation                                         |  |

None of the other bits has significance in this context.

<ws error> is a string explaining the Word Serial error as shown in the previous table.

# **Example**

Broadcast the *Identify Commander* Word Serial command to all top-level Commanders. broadcast? 1,IDN

#### **GrantDev?**

#### **Purpose**

Grant a Servant to a Commander.

#### **Query Syntax**

GrantDev? <Commander's logical address>, <Servant's logical address>

#### Action

Grants the device at <Servant's logical address> to device at <Commander's logical address>.

The GPIB-VXI/C must own the device at <Servant's logical address>. The GPIB-VXI/C can get ownership of any device with the RelSrvnt? command.

Notice that before the GrantDev? query is used, the Word Serial *End Normal Operation* query, or a *Clear* command followed by the *Abort Normal Operation* query should have been broadcast with the Broadcast? query.

#### Response

Program response:

0<CRLF>

indicates that the command was successful.

#### Console response:

Logical Address <Commander's logical address> granted device at Logical Address <Servant's logical address>.

## **Example**

Grant Device 16 to Commander at Logical Address 8.

Grantdev? 8,16

## **RelSrvnt?**

#### **Purpose**

Recover a Servant from a Commander.

#### **Query Syntax**

RelSrvnt? <Commander's logical address>, <Servant's logical address>

#### Action

Commands device at <Commander's logical address> to release ownership of the device at <Servant's logical address>. The GPIB-VXI/C assumes ownership of the device.

#### Response

Program response:

65534<CRLF>

if the Commander released the Servant. Any other response indicates that an error occurred.

#### Console response:

Logical Address <Commander's logical address> released device at Logical Address <Servant's logical address>.

#### **Example**

Recover Servant at Logical Address 16 from Commander at Logical Address 8.

Relsrvnt? 8,16

# **VXI-Defined Common ASCII System Commands**

The VXI-defined Common ASCII System Commands and Queries are described on the following pages.

- DCON?
- DINF?
- DLAD?
- DNUM?
- DRES?
- RREG?
- WREG

You can use these commands and queries to retrieve device information/configuration, perform a soft reset, and peek/poke a device's registers.

The DNUM? query is used to find out how many devices are in the system. The DLAD? query returns a list of logical addresses for devices in the system.

The DINF? query returns static information about a device. The DCON? query returns configuration information about a device.

The DRES? query is used to perform a soft-reset sequence on a device.

The RREG? query and WREG command are used to peek (read from) and poke (write to) registers on a VXI device.

#### DCON?

#### **Purpose**

Return system configuration information about a device or all devices.

#### **Query Syntax**

```
DCON? [<logical address>]
```

(If <logical address> is omitted, DCON? returns the configuration information for all devices.)

#### Response

#### Program response:

```
<la1>, <cla>, <IHANS>, <INTS>, <status>, <sstate>, <com> <CRLF>
```

#### Console response:

```
Device configuration at Logical Address <la>:<CRLF>
```

<CRLF>

Commander's Logical Address :<cla><CRLF>
Interrupt Handlers :<IHANS><CRLF>
Interrupters :<INTS><CRLF>
Passed/Failed/Ready :<status><CRLF>
Device Substate :<sstate><CRLF>
Manufacturer Specific Comment :<com><CRLF>

The mnemonics have the following meanings:

la Device's logical address cla Commander's logical address

Interrupt handler levels used by this device where IHANS is a

7-digit binary representing the seven VXI interrupt levels and a

one in each position, meaning Interrupt Handler present

INTS Interrupter levels used by this device where INTS is a 7-digit

binary representing the seven VXI interrupt levels and a one in

each position, meaning Interrupter present

status Status state of the device:

PASS FAIL IFAIL READY sstate Substate of the device

NOP CONF NONE

com Not used; always returns " "

## **Example**

Get device configuration information for Logical Address 6.

DCON? 6

#### DINF?

#### **Purpose**

Return static system information about a device.

#### **Query Syntax**

```
DINF? [<logical address>]
```

(If <logical address> is omitted, DINF? returns static information for all devices.)

#### Response

#### Program response:

```
<la1>,<manID>,<modelcode>,<devclass>,<memspace>,<membase>,<memsize>,<slot>,<slot0>,<ext>,<attr>,<com><CRLF>
```

#### Console response:

```
Device configuration at Logical Address <la>:<CRLF>
```

<CRLF>

Manufacturer ID Number :<manid> (manufacturer name) < CRLF>

Model Code :<modelcode><CRLF>
Device Class :<devclass><CRLF>
A16/A24/A32 Memory Space :<memspace><CRLF>
A16/A24/A32 Memory Base :<membase><CRLF>
A16/A24/A32 Memory Size :<memsize><CRLF>
Slot. :<slot><CRLF>

Slot 0 Logical Address :<slot0><CRLF>
Extended Subclass :<ext><CRLF>
Attribute :<attr>
Manufacturer Specific Comment :<com><CRLF>

#### The mnemonics have the following meanings:

la Device's logical address
manid Manufacturer's ID number

devclass Device class; the following values may be used:

REG = Register-Based device MSG = Message-Based device EXT = Extended-Class device MEM = Memory-Based device

memspace Memory space requirement

A16 A16/A24 A16/A32 membase Memory-based address for A16, A24, A32

"НННН, НННННН, ННННННН"

memsize Memory sizes for A16, A24, A32

"НННН, НННННН, ННННННН"

slot Slot number (-1 if unknown)

slot 0 Logical Address (-1 if unknown)

ext Extended device's subclass attr Memory device's attributes

com Not used, always ""

## **DLAD?**

#### **Purpose**

Get a list of the known logical addresses.

#### **Query Syntax**

DLAD?

#### Response

```
Program response:
```

```
<la1>, <la2>, . . . , <laN><CRLF>
```

where <la1> through <laN> are the known logical addresses.

Console response:

```
Known logical addresses are <la1>, <la2>,..., <laN><CRLF>
```

CI logical addresses are terminated with an asterisk (\*) in the console mode response.

## **Example**

Get a list of the known logical addresses.

DLAD?

## DNUM?

## **Purpose**

Get the number of the known logical addresses.

## **Query Syntax**

DNUM?

#### Response

Program response:

<num las><CRLF>

where <num las> is the number of known logical addresses.

Console response:

There are <num las> known Logical Addresses.<br/><CRLF>

## **Example**

Get the number of the known logical addresses.

DNUM?

#### DRES?

#### **Purpose**

Perform a soft-reset sequence on a device.

## **Query Syntax**

```
DRES? <logical address> [, <sysfail flag>]
```

Note

If the device stays failed for five seconds after the soft-reset sequence, <sysfail flag> determines whether or not the device is kept sysfail-inhibited.

#### Response

```
Program response:
```

```
<status><CRLF>
```

#### Console response:

```
\label{logical Address logical address} \mbox{ is <status>. SYSFAIL Inhibit is <state>. < CRLF> }
```

where <status> is one of the following:

**PASS** 

**FAIL** 

**IFAIL** 

**READY** 

and <state> is one of the following:

ON

OFF

# **Example**

Soft-reset device at Logical Address 3.

DRES? 3

#### RREG?

#### **Purpose**

Read a 16-bit VXI register from a device.

#### **Query Syntax**

RREG? <logical address>, <reg offset>

where <logical address> is the device to read from and <reg offset> is the number of bytes to offset from the base of the VXI registers for that device.

#### Response

Program response:

<hex word value><CRLF>

#### Console response:

Value 0x<hex word value> (<word value>) read from Logical Address <logical address>, Register offset 0x<reg offset><CRLF>

#### **Example**

Read Device Type register from Logical Address 12.

RREG? 12,2

#### **WREG**

#### **Purpose**

Write a 16-bit VXI register on a particular device.

## **Query Syntax**

WREG <logical address>, <reg offset>, <value>

where <logical address> is the device to write, <reg offset> is the register offset to write to, and <value> is the 16-bit value to write.

#### **Action**

Write <value> to <logical address>, register offset <reg offset>.

## **Example**

Write the Data Low register for Logical Address 4 with the value 65535.

WREG 4,14,65535

Chapter 3

# **GPIB Address Configuration Commands and Queries**

The GPIB address configuration commands are described on the following pages.

- LaSaddr
- LaSaddr?
- Primary?
- SaddrLa?
- Saddrs?
- SaDisCon

These commands and queries configure and report the relationships between VXI logical addresses and GPIB addresses.

You can determine the GPIB-VXI/C's primary address when used for multiple GPIB secondary addressing by using the Primary? query from the serial port. You can determine the relationships between GPIB addresses and VXI logical addresses by using the Saddrs? query followed by SaddrLa? queries, or by using the RM information query Laddrs? followed by LaSaddr? queries.

You can assign GPIB address links to Message-Based Servants of the GPIB-VXI/C with the LaSaddr command. The SaDisCon command deletes all GPIB address links except the link to the GPIB-VXI/C local commands.

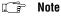

The letters SA or SADDR in this chapter originally stood for GPIB Secondary Address. The GPIB-VXI/C can be configured to handle multiple primary addresses as well. The terminology has been left the same to maintain backwards compatibility.

#### LaSaddr

#### **Purpose**

Attach or detach a GPIB address to a logical address.

#### **Command Syntax**

LaSaddr <logical address>, <GPIB address>

#### Action

If <GPIB address> is not equal to 255, attach <GPIB address> to <logical address>.

If <GPIB address> is equal to 255, release <GPIB address> currently attached to <logical address>.

Attaching a GPIB address to a logical address that already has a GPIB address will cause the first GPIB address to be replaced by the new GPIB address.

Attempting to release or change a GPIB address will result in a Delete I/O Link error if any of the following conditions is true:

- The GPIB address does not exist.
- The GPIB address is addressed to talk or listen; unable to delete.
- There is still data in the GPIB address input or output queue.

## **Examples**

Attach GPIB Address 6 to Logical Address 4.

LaSaddr 4,6

Release GPIB address currently attached to Logical Address 8.

LaSaddr 8,255

#### LaSaddr?

#### **Purpose**

Get the GPIB address attached to a logical address.

#### **Query Syntax**

LaSaddr? <logical address>

#### Response

#### Program response:

<GPIB address><CRLF>

where <GPIB address is the GPIB address attached to the logical address. A value of 255 indicates that no GPIB address is attached to the logical address.

#### Console response:

Logical Address <logical address> is attached to GPIB <type> Address <GPIB address><CRLF>

for logical addresses with attached GPIB addresses, or

Logical Address <logical address> is NOT attached to a GPIB <type> Address < CRLF >

for logical addresses without attached GPIB addresses.

#### **Example**

Get the GPIB address attached to Logical Address 9.

LaSaddr? 9

# **Primary?**

## **Purpose**

Get a GPIB primary address.

## **Query Syntax**

Primary?

#### Response

#### Program response:

cprimary address><CRLF>

where <primary address> is the GPIB primary address of GPIB-VXI/C.

#### Console response:

The GPIB primary address (for Secondary Address mode) of this GPIB-VXI is  $\protect\ensuremath{\mathsf{CRLF}}\protect\ensuremath{\mathsf{N}}\protect\ensuremath{\mathsf{E}}\protect\ensuremath{\mathsf{E}}\protect\ensuremath{\mathsf{CRLF}}\protect\ensuremath{\mathsf{E}}\protect\ensuremath{\mathsf{E}}\protect\ensur$ 

#### SaddrLa?

#### **Purpose**

Get the logical address that a GPIB address is attached to.

#### **Query Syntax**

SaddrLa? <GPIB address>

#### Response

#### Program response:

<ld><logical address><CRLF></ld>

where <logical address is the logical address that the GPIB address is attached to. A value of 255 indicates that the GPIB address is not attached to a logical address.

#### Console response:

for a GPIB address that is attached to a logical address, or

 $\begin{tabular}{ll} $\tt GPIB < type> Address < GPIB address> is NOT attached to a Logical $\tt Address < CRLF> \end{tabular}$ 

for a GPIB address that is not attached to any logical address.

#### **Example**

Get the logical address attached to GPIB Address 9.

SaddrLa? 9

#### Saddrs?

#### **Purpose**

Get a list of GPIB addresses in use.

#### **Query Syntax**

Saddrs?

#### Response

#### Program response:

```
<sa1>,<sa2>, . . .,<saN><CRLF>
```

where <sa1> through <saN> are the GPIB addresses currently attached to logical addresses.

#### Console response:

```
Current GPIB Addresses used:
<type> Address <sal>: attached to Logical Address <lal>.
<type> Address <sa2>: attached to Logical Address <la2>.
<type> Address <saN>: attached to Logical Address <laN><CRLF>
```

## SaDisCon

## **Purpose**

Detach all GPIB address links except the GPIB address link to the GPIB-VXI/C command set.

#### **Command Syntax**

SaDisCon

#### Action

Detaches all GPIB address links from Servants of the GPIB-VXI/C.

# VXIbus Interrupt Handler Configuration Commands and Queries

The interrupt handler configuration commands and queries are described on the following pages.

- AllHandlers?
- AssgnHndlr
- HandlerLine?
- RdHandlers?

The interrupt handler commands and queries configure and report the relationships between the GPIB-VXI/C interrupt handlers and VXIbus interrupt levels.

The GPIB-VXI/C has three programmable interrupter handlers. An application program can confirm this with the RdHandlers? query. The AllHandlers? and HandlerLine? queries return the current VXI interrupt level assignments for the handlers. The AssgnHndlr command can be used to change the level assignments.

#### **AllHandlers?**

#### **Purpose**

Get the VXIbus interrupt level assigned to all GPIB-VXI/C interrupt handlers.

#### **Query Syntax**

AllHandlers?

#### Response

#### Program response:

```
<level1>,<level2>,<level3><CRLF>
```

where <level1> is the interrupt level assigned to Handler 1, <level2> is the interrupt level assigned to Handler 2, and <level3> is the interrupt level assigned to Handler 3.

If <levelN> equals 0, Interrupt Handler <handlerN> is not assigned to an interrupt level.

#### Console response:

```
VXI interrupt Handler 1 assigned to interrupt level <level1><CRLF> VXI interrupt Handler 2 assigned to interrupt level <level2><CRLF> VXI interrupt Handler 3 assigned to interrupt level <level3><CRLF>
```

if all handlers are assigned to levels, or

```
VXI Interrupt Handler <handler> NOT assigned to any interrupt level. <CRLF>
```

if <handlerN> is not assigned to a level.

## **Example**

Get the interrupt level assigned to all interrupt handlers.

AllHandlers?

## **AssgnHndIr**

#### **Purpose**

Assign a VXIbus interrupt level to a GPIB-VXI/C interrupt handler.

#### **Command Syntax**

AssgnHndlr <handler>, <level>

where <handler> is a numeric integer quantity in the range 1 to 3, and <level> is a numeric integer quantity in the range 0 to 7.

#### Action

If <level> is in the range 1 to 7, VXIbus Interrupt Line <level> is assigned to Interrupt Handler <handler>.

If <level> is 0, the current VXIbus interrupt line held by Interrupt Handler <handler> is released.

#### **Examples**

Assign the Interrupt Level 6 to the GPIB-VXI/C Interrupt Handler 2.

AssgnHndlr 2,6

Release the interrupt level currently held by the GPIB-VXI/C Interrupt Handler 1.

AssgnHndlr 1,0

## HandlerLine?

## **Purpose**

Get the level assigned to a GPIB-VXI/C interrupt handler.

#### **Query Syntax**

HandlerLine? <handler>

#### Response

```
Program response:
```

<level><CRLF>

#### Console response:

```
VXI interrupt Handler <handler> assigned to interrupt level <level><CRLF> \ensuremath{^{\circ}}
```

<level> is the interrupt level assigned to handler <handler>. If <level> equals 0,
Interrupt Handler <handler> is not assigned an interrupt level.

#### **Example**

Get the interrupt level assigned to Interrupt Handler 3.

HandlerLine? 3

## **RdHandlers?**

## **Purpose**

Get the number of assignable GPIB-VXI/C interrupt handlers.

## **Query Syntax**

RdHandlers?

#### Response

Program response:

3 <CRLF>

Console response:

This GPIB-VXI has 3 configurable VXI interrupt handlers. <CRLF>

## **Example**

Get the number of assignable GPIB-VXI/C interrupt handlers.

RdHandlers?

# **IEEE-488.2 Common Commands and Queries**

The IEEE-488.2 commands and queries are as follows:

- \*CLS
- \*ESE
- \*ESE?
- \*ESR?
- \*IDN?
- \*OPC
- \*OPC?
- \*RST
- \*SRE
- \*SRE?
- \*STB?
- \*TRG
- \*TST?
- \*WAI

These commands conform to the minimal 488.2 requirements. Many of these 488.2 commands have limited meaning in the VXI environment, but are included for compatibility. The GPIB-VXI/C has no reason to interrupt as a 488.2 instrument. It is only a parser. All other functions of the GPIB-VXI/C are considered to be interface functions for other 488.2 VXI devices. It is the responsibility of each VXI device connected via the GPIB to the GPIB-VXI/C to implement 488.2 protocols if individual device 488.2 compatibility is required.

#### \*CLS

#### **488.2 Intent**

Clear the device status data structures, and force it to the Operation Complete Query Idle state.

#### **Command Syntax**

\*CLS

#### Action

None.

## \*ESE

#### **488.2 Intent**

Set the GPIB-VXI/C's Standard Event Status Enable (ESE) register bits.

#### **Command Syntax**

\*ESE <byte value>

where <byte value> is the new value of the ESE register.

#### Action

Sets ESE to <byte value>.

## **Example**

Set the ESE register to 45.

\*ESE 45

#### \*ESE?

#### 488.2 Intent

Get the contents of the ESE register.

#### **Query Syntax**

\*ESE?

#### Response

```
<ESE val><CRLF>
```

where <ESE val> is the current value of the ESE register. The default value is FFh.

#### \*ESR?

#### **488.2 Intent**

Read and clear the Standard Event Status register (ESR).

#### **Query Syntax**

\*ESR?

## Response

```
<ESR val><CRLF>
```

<ESR val> is the current value of the ESR.

## \*IDN?

#### **488.2 Intent**

Get the GPIB-VXI/C's manufacturer, model, serial number, and firmware level.

## **Query Syntax**

\*IDN?

## Response

```
"National Instruments", "GPIB-VXI", <serial number>, <firmware version> < CRLF>
```

#### \*OPC

#### **488.2 Intent**

Cause the GPIB-VXI/C to generate the operation complete message in the ESR when all pending selected device operations have been finished.

#### **Command Syntax**

\*OPC

#### Action

None.

Notice that because the GPIB-VXI/C only parses and routes commands, there are never any pending commands on the GPIB-VXI/C.

#### \*OPC?

#### **488.2 Intent**

Cause the GPIB-VXI/C to place an ASCII 1 in its output queue when all pending operations have completed.

# **Query Syntax**

\*OPC?

## Response

1 <CRLF>

#### \*RST

#### 488.2 Intent

Return a device to a known initial state.

## **Command Syntax**

\*RST

#### Action

None.

Other than the response mode configuration, the GPIB-VXI/C does not depart from its initial state.

#### \*SRE

#### 488.2 Intent

Set the device's Service Request Enable (SRE) register bits.

## **Command Syntax**

\*SRE <byte value>

where <byte value> is the new value of the SRE register.

#### Action

Sets the SRE to <byte value>.

#### **Example**

Set the SRE register to 120.

\*SRE 120

#### \*SRE?

#### **488.2 Intent**

Get the contents of the SRE register.

#### **Query Syntax**

\*SRE?

#### Response

<SRE val><CRLF>

<SRE val> is the current value of the SRE register. The default value is FFh.

#### \*STB?

#### **488.2 Intent**

Get the contents of a device's Status Byte.

#### **Query Syntax**

\*STB?

## Response

<STB value><CRLF>

where <STB value> is the current status of the path to the GPIB-VXI/C local command parser.

#### \*TRG

#### **488.2 Intent**

Cause a device to execute a stored trigger sequence.

## **Command Syntax**

\*TRG

#### Action

None.

#### \*TST?

#### 488.2 Intent

Perform self-test and return passed or failed status.

## **Query Syntax**

\*TST?

#### Response

0 <CRLF>

Failure to complete the self-test is indicated by a failure to respond to this query. If the response is received, the self-test was successful.

#### \*WAI

#### **488.2 Intent**

Prevent device from executing any further commands until the No-Operation Pending flag is TRUE.

## **Command Syntax**

\*WAI

#### **Action**

None.

# **VXIbus Access Commands and Queries**

The VXIbus access commands and queries are described on the following pages.

- A16
- A16?
- A 2.4
- A24?
- SYSRESET

The A16 and A24 commands can be used to poke, or write, locations in VXI A16 and A24 memory space. The A16? and A24? queries can be used to peek, or read, locations in VXI A16 and A24 memory space.

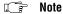

If your application requires block moving or higher speed accesses to or from the VXIbus address spaces, refer to Appendix B, Using the DMAmove and CDS-852 Adapter Code Instruments.

The SYSRESET command can be used to remotely reset the system.

#### **A16**

#### **Purpose**

Write a 16-bit value into VXI A16 space.

#### **Command Syntax**

A16 <A16 address>, <word value>

#### Action

Write <word value> to <A16 address>.

#### **Example**

Write A502h to VXI A16 address 4305h.

A16 #h4305, #hA502

#### A16?

#### **Purpose**

Read word value from VXI A16 address space.

#### **Query Syntax**

A16? <A16 address>

## Response

Program response:

<word value><CRLF>

#### Console response:

Value <hex word value> (<word value>) read from A16 address <A16 hex address> (<A16 address>) < CRLF>

where <word value> is in decimal integer format, <hex word value> is in C language hexadecimal format, <A16 hex address> is in C language hexadecimal format, and <A16 address> is in decimal integer format.

## **Example**

Read the ID register of Logical Address 16.

A16? #hc400

#### **A24**

## **Purpose**

Write a 16-bit value into VXI A24 space.

## **Command Syntax**

A24 <A24 address>, <word value>

Notice that <A24 address> has a valid range of 2097152 to 14680062 (#h200000 to #hE7FFFE).

#### Action

Write <word value> to <A24 address>.

## **Example**

Write the value A502h to VXI A24 address 504305h.

A24 #h504305, #hA502

### A24?

### **Purpose**

Read a word value from VXI A24 address space.

### **Query Syntax**

A24? <A24 address>

### Response

Program response:

<word value><CRLF>

#### Console response:

Value <hex word value> (<word value>) read from A24 address <A24 hex address> (<A24 address>) < CRLF>

where <word value> is in decimal integer format, <hex word value> is in C language hexadecimal format, <A24 hex address> is in C language hexadecimal format, and <A24 address> is in decimal integer format.

## **Example**

Read the word at A24 address 205634h.

A24? #h205634

### **SYSRESET**

## **Purpose**

Remotely reset system.

## **Command Syntax**

SYSRESET

#### **Action**

Asserts the VXI backplane signal SYSRESET\*.

# TTL/ECL Trigger Access Commands

The TTL/ECL Trigger Access commands are described on the following pages.

- AckTrig
- DisTrigSense
- EnaTrigSense
- GetTrigHndlr
- MapTrigTrig
- SetTrigHndlr
- SrcTrig
- TrigAsstConf
- TrigCntrConf
- TrigExtConf
- TrigTickConf
- TrigToREQT
- UMapTrigTrig
- WaitForTrig

These commands can be used to directly manipulate the VXI TTL/ECL trigger lines and the front panel trigger connectors of the GPIB-VXI/C. The trigger functions are grouped into the following four categories:

- Source trigger commands act as a standard interface for asserting (sourcing) TTL and ECL triggers, as well as for detecting acknowledgements from accepting devices. These commands can source any of the VXI-defined trigger protocols from the GPIB-VXI/C. The source trigger commands are SrcTrig, SetTrigHndlr, and GetTrigHndlr.
- Acceptor trigger commands act as a standard interface for sensing (accepting) TTL and ECL triggers, as well as for sending acknowledgements back to the sourcing device. These functions can sense any of the VXI-defined trigger protocols on the GPIB-VXI/C. The acceptor trigger commands are EnaTrigSense, DisTrigSense, SetTrigHndlr, and GetTrigHndlr.

- Map trigger commands are configuration commands for routing and signal conditioning.
  You can use the MapTrigTrig and UMapTrigTrig commands to configure the
  GPIB-VXI/C hardware to route specified source trigger locations to destination trigger
  locations. You can use these commands as a cross-point switch/signal conditioning
  configurator.
- Trigger configuration commands are configuration tools for configuring not only the general settings of the trigger inputs and outputs, but also the National Instruments Trigger Interface Chip (TIC) counter and tick timers. The trigger configuration commands are TrigAsstConf, TrigExtConf, TrigCntrConf, TrigTickConf, and TrigToREQT. TrigToREQT is a special function for the GPIB-VXI/C to map trigger interrupt sources to SRQ on the GPIB so that VXI trigger protocols can be completely controlled from an external GPIB controller.

# **AckTrig**

## **Purpose**

Acknowledge the specified TTL/ECL or external (GPIO) trigger.

# **Query Syntax**

AckTrig <line>

where the value of < corresponds to the trigger line to acknowledge:</li>

| Value    | Trigger Line                              |
|----------|-------------------------------------------|
| 0 to 7   | TTL trigger lines 0 to 7                  |
| 8 to 9   | ECL trigger lines 0 to 1                  |
| 40 to 49 | External source/destination (GPIO 0 to 9) |

## Response

Program response: 0

Console response:

Trigger acknowledged (line = <line text>).<CRLF>

where the meaning of etext> corresponds to the value of es as follows:

| Value of <line></line> | Value of <line text=""></line> |
|------------------------|--------------------------------|
| 0 to 7                 | TTL <line></line>              |
| 8 to 9                 | ECL ( <line> - 8)</line>       |
| 40 to 49               | GPIO ( <line> - 40)</line>     |

## **Example**

Acknowledge a trigger interrupt for TTL line 4.

AckTrig 4

## **DisTrigSense**

### **Purpose**

Disable the sensing of the specified TTL/ECL trigger line, counter, or tick timer that was enabled by EnaTrigSense.

### **Query Syntax**

DisTrigSense <line>

where the value of corresponds to the trigger line on which to disable sensing:

| Value  | Trigger Line             |
|--------|--------------------------|
| 0 to 7 | TTL trigger lines 0 to 7 |
| 8 to 9 | ECL trigger lines 0 to 1 |
| 50     | TIC counter              |
| 60     | TIC TICK timers          |

### Response

Program response: 0

Console response:

Trigger sense disabling (line = <line text>) complete.<CRLF>

where the meaning of etext> corresponds to the value of es as follows:

| Value of <line></line> | Value of <line text=""></line> |
|------------------------|--------------------------------|
| 0 to 7                 | TTL <line></line>              |
| 8 to 9                 | ECL ( <line> - 8)</line>       |
| 50                     | TCNTR                          |
| 60                     | TICK 1                         |

## **Example**

Disable sensing of TTL line 4.

DisTrigSense 4

# **EnaTrigSense**

### **Purpose**

Enable the sensing of the specified TTL/ECL trigger line or starts up the counter or tick timer for the specified protocol.

### **Query Syntax**

EnaTrigSense <line>, , protocol>

where the value of line> corresponds to the trigger line on which to enable sensing:

| Value  | Trigger Line             |
|--------|--------------------------|
| 0 to 7 | TTL trigger lines 0 to 7 |
| 8 to 9 | ECL trigger lines 0 to 1 |
| 50     | TIC counter              |
| 60     | TIC TICK timers          |

and the value of col> specifies the protocol to use:

| Value | Protocol  |
|-------|-----------|
| 2     | START     |
| 3     | STOP      |
| 4     | SYNC      |
| 5     | SEMI-SYNC |
| 6     | ASYNC     |

## Response

Program response: 0

#### Console response:

Trigger sense enabling (line = <line text>, protocol = rotocol
text>) complete.

where the meaning of ext> corresponds to the value of <line> as follows:

| Value of <line></line> | Value of <li>etext&gt;</li> |
|------------------------|-----------------------------|
| 0 to 7                 | TTL <line></line>           |
| 8 to 9                 | ECL ( <line> - 8)</line>    |
| 50                     | TCNTR                       |
| 60                     | TICK 1                      |

and the meaning of corresponds to the value of col> as follows:

| Value of <pre><pre><pre><pre><pre><pre><pre><pre></pre></pre></pre></pre></pre></pre></pre></pre> | Value of <pre><pre><pre><pre><pre><pre><pre><pre></pre></pre></pre></pre></pre></pre></pre></pre> |
|---------------------------------------------------------------------------------------------------|---------------------------------------------------------------------------------------------------|
| 2                                                                                                 | START                                                                                             |
| 3                                                                                                 | STOP                                                                                              |
| 4                                                                                                 | SYNC                                                                                              |
| 5                                                                                                 | SEMI-SYNC                                                                                         |
| 6                                                                                                 | ASYNC                                                                                             |

## **Example**

Enable sensing of TTL line 4 for SEMI-SYNC protocol.

EnaTrigSense 4, 5

## GetTrigHndIr

### **Purpose**

Get the address of the current TTL/ECL trigger, counter, or tick timer interrupt handler for a specified trigger source.

### **Query Syntax**

GetTrigHndlr <line>

where the value of corresponds to the trigger line or counter/tick source:

| Value  | Trigger Line             |
|--------|--------------------------|
| 0 to 7 | TTL trigger lines 0 to 7 |
| 8 to 9 | ECL trigger lines 0 to 1 |
| 50     | TIC counter              |
| 60     | TIC TICK1 tick timers    |

### Response

Program response: 0

Console response:

Trigger handler (line = <line text>): DefaultTrigHandler().<CRLF>

where the meaning of etext> corresponds to the value of es as follows:

| Value of <line></line> | Value of <line text=""></line> |
|------------------------|--------------------------------|
| 0 to 7                 | TTL <line></line>              |
| 8 to 9                 | ECL ( <line> - 8)</line>       |
| 50                     | TCNTR                          |
| 60                     | TICK 1                         |

## **Example**

Get the address of the trigger interrupt handler for TTL trigger line 4.

GetTrigHndlr 4

# MapTrigTrig

## **Purpose**

Map a specified TTL, ECL, Star X, Star Y, external connection (GPIO), or miscellaneous signal line to another.

## **Query Syntax**

MapTrigTrig <srcTrig>, <destTrig>, <mode>

where corresponds is the source line to map to a destination, the value of <destTrig>
corresponds to the destination line to map from the source:

| Value    | Trigger Line                              |
|----------|-------------------------------------------|
| 0 to 7   | TTL trigger lines 0 to 7                  |
| 8 to 9   | ECL trigger lines 0 to 1                  |
| 40 to 49 | External source/destination (GPIO 0 to 9) |
| 40       | Front panel In (connector 1)              |
| 41       | Front panel Out (connector 2)             |
| 42       | Front panel In (unbuffered)               |
| 43       | Connection to EXTCLK input pin            |
| 44 to 49 | Hardware-dependent GPIOs 4 to 9           |
| 50       | TIC counter pulse output (TCNTR)          |
| 51       | TIC counter finished output (GCNTR)       |
| 60       | TIC TICK1 tick timer output               |
| 61       | TIC TICK2 tick timer output               |

and the value of <mode> specifies the signal conditioning mode (where 0 = no conditioning). The conditioning effects for bits 0 to 3 are as follows:

| Bit | Conditioning Effect                     |
|-----|-----------------------------------------|
| 0   | Synchronize with next CLK edge          |
| 1   | Invert signal polarity                  |
| 2   | Pulse stretch to one CLK minimum        |
| 3   | Use EXTCLK (not CLK10) for conditioning |

## Response

Program response: 0

#### Console response:

Mapping complete (line = <line text source> mapped to line = <line text destination>, mode = <mode>).<CRLF>

where the meaning of ext source> and <line text destination> correspond to the value of <srcTrig> and <destTrig> as follows:

| Value of <srctrig> or <desttrig></desttrig></srctrig> | Value of <line source="" text=""> or <line destination="" text=""></line></line> |
|-------------------------------------------------------|----------------------------------------------------------------------------------|
| 0 to 7                                                | TTL <line></line>                                                                |
| 8 to 9                                                | ECL ( <line> - 8)</line>                                                         |
| 40 to 49                                              | GPIO ( <line> - 40)</line>                                                       |
| 50                                                    | TCNTR                                                                            |
| 51                                                    | GCNTR                                                                            |
| 60                                                    | TICK1                                                                            |
| 61                                                    | TICK2                                                                            |

## **Example**

Map TTL line 4 to go out of the front panel with no signal conditioning.

MapTrigTrig 4, 41, 0

## SetTrigHndIr

### **Purpose**

Replace the current TTL/ECL trigger, counter, or tick timer interrupt handler with a specified trigger source with a specified function.

### **Query Syntax**

SetTrigHndlr <lines>, <function>

where <lines> is a bit vector of trigger lines (1 = set; 0 = do not set), where the value corresponds to the trigger line(s) to set:

| Value  | Trigger Line             |
|--------|--------------------------|
| 0 to 7 | TTL trigger lines 0 to 7 |
| 8 to 9 | ECL trigger lines 0 to 1 |
| 14     | TIC counter              |
| 15     | TIC TICK timers          |

and <function> is a pointer to the new trigger interrupt handler, where the value is defined as follows:

| Value | Interrupt Handler                        |
|-------|------------------------------------------|
| 0     | Specify DefaultTrigHandler               |
| 1     | Specify DefaultTrigHandler2              |
| Other | User-installed trigger interrupt handler |

## Response

Program response: 0

#### Console response:

```
Trigger handler(s) installed (lines = <lines text>):
DefaultTrigHandler().<CRLF>
```

where the meaning of text> = x, y, z..., where x, y, and z are bits that are set in set in .

## **Example**

Set a trigger interrupt handler for TTL trigger line 4.

SetTrigHndlr 16, 0

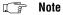

DefaultTrigHandler automatically acknowledges acceptor protocols that require acknowledgement, while DefaultTrigHandler2 does not. If DefaultTrigHandler2 is used, send AckTrig to acknowledge the trigger.

# **SrcTrig**

## **Purpose**

Source a specified protocol on a specified TTL, ECL, or external trigger line.

# **Query Syntax**

SrcTrig <line>, , <timeout>

where the value of corresponds to the trigger line to source:

| Value    | Trigger Line                                                                                       |
|----------|----------------------------------------------------------------------------------------------------|
| 0 to 7   | TTL trigger lines 0 to 7                                                                           |
| 8 to 9   | ECL trigger lines 0 to 1                                                                           |
| 40 to 49 | External source/destination (GPIO 0 to 9) (supports ON, OFF, START, STOP, and SYNC protocols only) |
| 50       | TIC counter (supports SYNC and SEMI-SYNC protocols only)                                           |
| 60       | TIC TICK timers (supports SYNC and SEMI-SYNC protocols only)                                       |

the value of col> specifies the protocol to use:

| Value | Protocol                           |
|-------|------------------------------------|
| 0     | ON                                 |
| 1     | OFF                                |
| 2     | START                              |
| 3     | STOP                               |
| 4     | SYNC                               |
| 5     | SEMI-SYNC                          |
| 6     | ASYNC                              |
| 7     | SEMI-SYNC and wait for Acknowledge |

| Value | Protocol                                     |
|-------|----------------------------------------------|
| 8     | ASYNC and wait for Acknowledge               |
| ffffh | Abort previous Acknowledge pending (5 and 6) |

and <timeout > is the timeout value in milliseconds.

## Response

Program response: 0

Console response:

Trigger sourcing (line = <line text>, protocol = complete.<CRLF>

where the meaning of ext> corresponds to the value of <line> as follows:

| Value of <line></line> | Value of <li>etext&gt;</li> |
|------------------------|-----------------------------|
| 0 to 7                 | TTL <line></line>           |
| 8 to 9                 | ECL ( <line> - 8)</line>    |
| 40 to 49               | GPIO ( <line> - 40)</line>  |
| 50                     | TCNTR                       |
| 60                     | TICK 1                      |

and the meaning of corresponds to the value of col> as follows:

| Value of <pre><pre><pre><pre><pre><pre><pre><pre></pre></pre></pre></pre></pre></pre></pre></pre> | Value of <pre><pre><pre><pre><pre><pre><pre><pre></pre></pre></pre></pre></pre></pre></pre></pre> |
|---------------------------------------------------------------------------------------------------|---------------------------------------------------------------------------------------------------|
| 0                                                                                                 | ON                                                                                                |
| 1                                                                                                 | OFF                                                                                               |
| 2                                                                                                 | START                                                                                             |
| 3                                                                                                 | STOP                                                                                              |
| 4                                                                                                 | SYNC                                                                                              |
| 5                                                                                                 | SEMI-SYNC                                                                                         |
| 6                                                                                                 | ASYNC                                                                                             |
| 7                                                                                                 | SEMI-SYNC wait ACK                                                                                |

| Value of <pre><pre><pre><pre><pre><pre><pre><pre></pre></pre></pre></pre></pre></pre></pre></pre> | Value of <pre><pre><pre><pre><pre><pre><pre><pre></pre></pre></pre></pre></pre></pre></pre></pre> |
|---------------------------------------------------------------------------------------------------|---------------------------------------------------------------------------------------------------|
| 8                                                                                                 | ASYNC wait ACK                                                                                    |
| ffffh                                                                                             | wait ACK ABORT                                                                                    |

## **Example**

Source TTL line 4 for SEMI-SYNC protocol.

SrcTrig 4, 5, 0

# **TrigAsstConf**

## **Purpose**

Configure a specified TTL/ECL trigger line assertion method.

## **Query Syntax**

TrigAsstConf <line>, <mode>

where the value of <orresponds to the trigger line to configure:</li></or>

| Value  | Trigger Line                                |
|--------|---------------------------------------------|
| 0 to 7 | TTL trigger lines 0 to 7                    |
| 8 to 9 | ECL trigger lines 0 to 1                    |
| ffffh  | General assertion configuration (all lines) |

and <mode> specifies the configuration mode, where

| Bit | Specific Line Configuration Modes     |
|-----|---------------------------------------|
| 0   | 1 = Synchronize falling edge of CLK10 |
|     | 0 = Synchronize rising edge of CLK10  |

| Bit | General Configuration Modes                                             |
|-----|-------------------------------------------------------------------------|
| 1   | 1 = Pass trigger through asynchronously                                 |
|     | 0 = Synchronize with next CLK10 edge                                    |
| 2   | 1 = Participate in SEMI-SYNC with external trigger acknowledge protocol |
|     | 0 = Do not participate                                                  |

All other values are reserved for future expansion.

## Response

Program response: 0

#### Console response:

```
Trigger assertion configuration complete (line = <line text>, mode = (mode)).<br/>
CRLF>
```

where the meaning of <line text> corresponds to the value of <line>:

| Value of <line></line> | Value of <line text=""></line> |
|------------------------|--------------------------------|
| 0 to 7                 | TTL <line></line>              |
| 8 to 9                 | ECL ( <line> - 8)</line>       |
| fffh                   | GENERAL CONFIG                 |

### Example 1

Configure all TTL/ECL trigger lines generally to synchronize to the falling edge of CLK10 (as opposed to the rising edge).

TrigAsstConf -1, 1

## Example 2

Configure TTL trigger line 4 to synchronize to CLK10 for any assertion method and do not participate in SEMI-SYNC.

TrigAsstConf 4, 0

# **TrigCntrConf**

## **Purpose**

Configure the TIC chip internal 16-bit counter.

## **Query Syntax**

TrigCntrConf <mode>, <source>, <count>

where <mode> specifies the configuration mode:

| Value | Mode                                |
|-------|-------------------------------------|
| 0     | Initialize the counter              |
| 2     | Reload the counter leaving enabled  |
| 3     | Disable/abort any count in progress |

<source> specifies the trigger line to configure as input to counter:

| Value  | Trigger Line             |
|--------|--------------------------|
| 0 to 7 | TTL trigger lines 0 to 7 |
| 8 to 9 | ECL trigger lines 0 to 1 |
| 70     | CLK10                    |
| 71     | EXTCLK                   |

and <count> specifies the number of input pulses to count before terminating.

### Response

Program response: 0

#### Console response:

```
CNTR configured (mode = <mode text>, source = <source text>, count = <count>).<CRLF>
```

where the meaning of <mode text> corresponds to the value of <mode>:

| Value of <mode></mode> | Value of <mode text=""></mode> |
|------------------------|--------------------------------|
| 0                      | INIT                           |
| 2                      | RELOAD                         |
| 3                      | DISABLE                        |

and the meaning of <source text> corresponds to the value of <source>:

| Value of <source/> | Value of <source text=""/> |
|--------------------|----------------------------|
| 0 to 7             | TTL <line></line>          |
| 8 to 9             | ECL ( <line> - 8)</line>   |
| 70                 | CLK10                      |
| 71                 | EXTCLK                     |

## **Example**

Configure the counter count 25 assertions on TTL trigger line 5 (the cptocol> parameter when calling EnaTrigSense will determine whether the counter accepts SYNC or SEMI-SYNC assertions).

TrigCntrConf 0, 5, 25

# TrigExtConf

## **Purpose**

Configure the external trigger (GPIO) lines.

## **Query Syntax**

TrigExtConf <extline>, <mode>

where the value of <extline> is the trigger line to configure:

| Value    | Trigger Line                              |
|----------|-------------------------------------------|
| 40 to 49 | External source/destination (GPIO 0 to 9) |
| 40       | Front panel In (connector 1)              |
| 41       | Front panel Out (connector 2)             |
| 42       | ECL bypass from front panel               |
| 43       | EXTCLK                                    |
| 44 to 49 | Hardware-dependent GPIOs 4 to 9           |

and <mode> specifies the configuration mode, where

| Bit | Configuration Modes                                                |
|-----|--------------------------------------------------------------------|
| 0   | 1 = Feed back any line mapped as input into the cross-point switch |
|     | 0 = Drive input to external (GPIO) pin                             |
| 1   | 1 = Assert input (regardless of feedback)                          |
|     | 0 = Leave input unconfigured                                       |
| 2   | 1 = If assertion selected, assert low                              |
|     | 0 = If assertion selected, assert high                             |
| 3   | 1 = Invert external input (not feedback)                           |
|     | 0 = Pass external input unchanged                                  |

All other values are reserved for future expansion.

### Response

Program response: 0

#### Console response:

External connection (GPIO) configuration complete (extline = <extline
text>, mode = <mode>).<CRLF>

where the meaning of <extline text> corresponds to the value of <extline> as follows:

| Value of <extline></extline> | Value of <extline text=""></extline> |
|------------------------------|--------------------------------------|
| 40 to 49                     | GPIO ( <extline> - 40)</extline>     |

### Example 1

Configure external line 41 (front panel Out) to not be used as feedback and left tristated for use as a mapped output via MapTrigTrig.

TrigExtConf 41, 0

## Example 2

Configure external line 40 (front panel In) to not be used as feedback and left tristated for use as a mapped input via MapTrigTrig.

TrigExtConf 40, 8

### Example 3

Configure external line 48 (GPIO 8) to be used as feedback for use as a cross-point switch input and output via MapTrigTrig.

TrigExtConf 48, 1

## TrigTickConf

## **Purpose**

Configure the TIC chip internal dual 5-bit tick timers.

## **Query Syntax**

TrigTickConf <mode>, <source>, <tcount1>, <tcount2>

where <mode> specifies the configuration mode:

| Value | Mode                                           |
|-------|------------------------------------------------|
| 0     | Initialize the tick timers (rollover mode)     |
| 1     | Initialize the tick timers (non-rollover mode) |
| 2     | Reload the tick timers leaving enabled         |
| 3     | Disable/abort any count in progress            |

and the value of <source> is the trigger line to configure as input to counter:

| Value    | Trigger Line                              |
|----------|-------------------------------------------|
| 40 to 49 | External source/destination (GPIO 0 to 9) |
| 70       | CLK10                                     |
| 71       | EXTCLK                                    |

and the values of <tcount1> and <tcount2> are the number of input pulses (as a power of two) to count before asserting TICK1 output or TICK2 output, respectively (and terminating the tick timer if configured for non-rollover mode).

### Response

Program response: 0

#### Console response:

```
TICKs configured (mode = <mode text>, source = <source text>, t1 = tcount1, t2 = tcount2).<CRLF>
```

where the meaning of <mode text> corresponds to the value of <mode>:

| Value of <mode></mode> | Value of <mode text=""></mode> |
|------------------------|--------------------------------|
| 0                      | INIT w/ROLL                    |
| 1                      | INIT w/NOROLL                  |
| 2                      | RELOAD                         |
| 3                      | DISABLE                        |

and the meaning of <source text> corresponds to the value of <source>:

| Value of <source/> | Value of <source text=""/> |
|--------------------|----------------------------|
| 40 to 49           | GPIO ( <source/> - 40)     |
| 70                 | CLK10                      |
| 71                 | EXTCLK                     |

### Example 1

Configure the tick timers to interrupt every 6.55 milliseconds by dividing down CLK10 as an input. Call EnaTrigSense to start the tick timers and enable interrupts.

```
TrigTickConf 0, 70, 16, 0
```

## Example 2

Configure the tick timers to output a continuous 9.765-kHz square wave on TICK1 output and a 1.25-MHz clock on TICK2 output by dividing down CLK10 as an input. Call SrcTrig to start the tick timers.

```
TrigTickConf 0, 70, 10, 3
```

## **TrigToREQT**

### **Purpose**

Map trigger interrupt to GPIB SRQ condition (REQT generation for a particular GPIB address).

### **Command Syntax**

TrigToREQT <la>, <line>

where <la> identifies the device for which to assert SRQ, and <line> is the trigger line for which to map the interrupt, where the value of <line> corresponds to the trigger line or counter/tick:

| Value  | Trigger Line             |
|--------|--------------------------|
| 0 to 7 | TTL trigger lines 0 to 7 |
| 8 to 9 | ECL trigger lines 0 to 1 |
| 50     | TIC counter              |
| 60     | TIC TICK1 tick timer     |

#### Action

The GPIB-VXI/C is set up to assert SRQ for a device attached to a GPIB address for a given trigger line's interrupt, as configured using either the SrcTrig or EnableSense function.

## Response

Program response: 0

#### Console response:

Line: etext>, configured to generate an REQT for Logical Address <la>.<CRLF>

where the meaning of <line text> corresponds to the value of <line> as follows:

| Value of <line></line> | Value of <li>etext&gt;</li> |
|------------------------|-----------------------------|
| 0 to 7                 | TTL <line></line>           |
| 8 to 9                 | ECL ( <line> - 8)</line>    |
| 50                     | TCNTR                       |
| 60                     | TICK1                       |

## **Example**

Set up Logical Address 4 to assert SRQ when a trigger interrupt occurs on TTL trigger line 2.

TrigToREQT 4, 2

## **UMapTrigTrig**

### **Purpose**

Unmap a specified TTL, ECL, Star X, Star Y, external connection (GPIO), or miscellaneous signal line that was mapped to another line using the MapTrigTrig function.

### **Query Syntax**

UMapTrigTrig <srcTrig>, <destTrig>

where <srcTrig> is the source line to unmap from a destination, and the value of <destTrig> corresponds to the destination line mapped from the source:

| Value    | Trigger Line                              |
|----------|-------------------------------------------|
| 0 to 7   | TTL trigger lines 0 to 7                  |
| 8 to 9   | ECL trigger lines 0 to 1                  |
| 40 to 49 | External source/destination (GPIO 0 to 9) |
| 40       | Front panel In (connector 1)              |
| 41       | Front panel Out (connector 2)             |
| 42       | Front panel In (unbuffered)               |
| 43       | Connection to EXTCLK input pin            |
| 44 to 49 | Hardware-dependent GPIOs 4 to 9           |
| 50       | TIC counter pulse output (TCNTR)          |
| 51       | TIC counter finished output (GCNTR)       |
| 60       | TIC TICK1 tick timer output               |
| 61       | TIC TICK2 tick timer output               |

## Response

Program response: 0

#### Console response:

Unmapping complete (line <line text source> unmapped from line <line text destination>).<CRLF>

where the meaning of <line text source> and <line text destination> correspond to the value of <srcTrig> and <destTrig>:

| Value of <srctrig> or <desttrig></desttrig></srctrig> | Value of <line source="" text=""> or <line destination="" text=""></line></line> |
|-------------------------------------------------------|----------------------------------------------------------------------------------|
| 0 to 7                                                | TTL <line></line>                                                                |
| 8 to 9                                                | ECL ( <line> - 8)</line>                                                         |
| 40 to 49                                              | GPIO ( <line> - 40)</line>                                                       |
| 50                                                    | TCNTR                                                                            |
| 51                                                    | GCNTR                                                                            |
| 60                                                    | TICK1                                                                            |
| 61                                                    | TICK2                                                                            |

## Example

Unmap route of TTL line 4 to go out of the front panel as mapped by  ${\tt MapTrigTrig}.$ 

UMapTrigTrig 4, 49

# WaitForTrig

### **Purpose**

Wait for the specified trigger line to be sensed for the specified time. EnaTrigSense must be called to sensitize the hardware to the particular trigger protocol to be sensed.

### **Query Syntax**

WaitForTrig <line>, <timeout>

where the value of <orresponds to the trigger line to wait for:</li></or>

| Value  | Trigger Line             |
|--------|--------------------------|
| 0 to 7 | TTL trigger lines 0 to 7 |
| 8 to 9 | ECL trigger lines 0 to 1 |
| 50     | TIC counter              |
| 60     | TIC TICK1 tick timer     |

### Response

Program response: 0

Console response:

Trigger received (line = <line text>), wait complete.<CRLF>

where the meaning of etext> corresponds to the value of es as follows:

| Value of <line></line> | Value of <line text=""></line> |
|------------------------|--------------------------------|
| 0 to 7                 | TTL <line></line>              |
| 8 to 9                 | ECL ( <line> - 8)</line>       |
| 50                     | TCNTR                          |
| 60                     | TICK1                          |

## **Example**

Wait for TTL line 4 to be encountered.

WaitForTrig 4, 10000

# **Word Serial Communication Commands and Queries**

The Word Serial communication commands and queries are described on the following pages.

- ProtErr?
- RespReg?
- WScmd
- WScmd?
- WSresp?
- WSstr
- WSstr?

You can use these commands to directly generate Word Serial communication operations with any Message-Based device, including the GPIB-VXI/C itself, regardless of whether or not it is the GPIB-VXI/C's Servant.

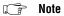

The Word Serial communication commands and queries are intended for debugging purposes. National Instruments does not guarantee that these commands will work when other Word Serial paths are open, such as the GPIB address link.

Some of the Word Serial commands as defined in the VXIbus specification require a response from the Message-Based device, while other commands do not. To distinguish between the two types of Word Serial commands, and to avoid confusion between Word Serial commands and GPIB-VXI/C local commands and queries, the following terminology will be used in this section:

Word Serial command—A VXI-defined Word Serial command that does not require a response from the Message-Based device.

*Word Serial query*—A VXI-defined Word Serial command that requires a response from the Message-Based device.

Command—A GPIB-VXI/C command, as defined in this chapter.

Query—A GPIB-VXI/C query, as defined in this chapter.

You can use the WScmd command to send a Word Serial command to a Message-Based device. The WScmd? query is used to send a Word Serial query to the Message-Based device, and to automatically read and return the device's response.

You can also use WScmd to send a Word Serial query to a Message-Based device. Because WScmd does not read the query response, the intermediate state of the device can be examined using the RespReg? query, after which the response can be read using the WSresp? query.

You can use the WSstr command to send device-dependent commands and queries to a device. If the string sent to the device was a device-dependent query, you can use the WSstr? query to read the device's response.

The ProtErr? query sends a *Read Protocol Error* Word Serial query to a device and reports the error response. The RespReg? query returns the value of a device's response register.

## ProtErr?

### **Purpose**

Send a Read Protocol Error Word Serial query to a Message-Based device.

### **Query Syntax**

ProtErr? <log addr>

#### **Action**

Read Protocol Error query is sent to a Message-Based device. Response is read and reported.

### Response

Program response:

<hex value><CRLF>

where <hex value> is the hexadecimal value of the Data Low register response.

#### Console response:

Read Protocol Error for Logical Address <log addr> returned 0x<hex value>:

<description>

where <description> is text explaining the error response.

## **Example**

ProtErr? 3

## RespReg?

### **Purpose**

Get the Response register contents of a Message-Based device.

### **Query Syntax**

```
RespReg? <log addr>
```

#### Action

Returns the contents of the device's Response register at Logical Address <log addr>.

### Response

#### Program response:

```
<hex value><CRLF>
```

where <hex value> is the hexadecimal value of the Response register contents.

#### Console response:

```
Logical Address <log addr>'s Response register:<CRLF>

0x<hex value>]: <dor> <dir> <err> <rr> <rr> <fhs> <locked><CRLF>
```

where <dor>, <dir>, <err>, <rr>, <rr>, <fhs>, and <locked> are text flags that interpret the state of the Response register bit flags. Capitalized text in a text flag indicates that the corresponding bit flag is in the logic TRUE state. Lowercase text indicates that the corresponding bit flag is in the logic FALSE state.

## **WScmd**

## **Purpose**

Send a 16-bit Word Serial command or query to a Message-Based device.

## **Command Syntax**

WScmd <log addr>, <WS cmd>

### Action

Sends the Word Serial command <WS cmd> to the device at <log addr>.

## **Example**

Write the *Begin Normal Operation* Word Serial query (FCFFh) to a device at Logical Address 3.

WScmd 3, #hFCFF

## WScmd?

### **Purpose**

Send a 16-bit Word Serial query to a Message-Based device.

## **Query Syntax**

WScmd? <log addr>, <WS cmd>

#### Action

Sends the Word Serial query <WS cmd> to the device at <log addr>. Reads and returns the device's response.

### Response

#### Program response:

<hex value><CRLF>

where <hex value> is the hexadecimal value of the Data Low register response.

#### Console response:

Logical Address <log addr> Word Serial Query 0xceff returned 0x<br/>hex value>.<br/><CRLF>

## **Example**

Write the Read Servant Area Word Serial query (CEFFh) to a device at Logical Address 4.

WScmd? 4, #hCEFF

## WSresp?

### **Purpose**

Read a 16-bit Word Serial response to a previously sent query.

### **Query Syntax**

WSresp? <log addr>

### **Action**

Reads and returns the response of the device at <log addr>.

## Response

Program response:

<hex value><CRLF>

where <hex value> is the hexadecimal value of the Data Low register response.

#### Console response:

Logical Address <log addr> returned response 0x<hex value><CRLF>

### **Example**

Read the 16-bit response to a previously sent Word Serial query from Logical Address 3.

WSresp? 3

### WSstr

### **Purpose**

Send a device-dependent command string to a Message-Based device.

### **Command Syntax**

```
WSstr <log addr>, <string>
```

where <string> is an ASCII character sequence enclosed by double quotation marks (").

The following sequences of characters within the <string> parameter are special cases and will be interpreted as follows:

```
\n linefeed (LF)
\r carriage return (CR)
\\ backslash (\)
```

\xHH any binary 8-bit value where HH is the ASCII hexadecimal representation

of that value

#### Action

Writes the string <string> to the device at <log addr> as a series of *Byte Available* commands.

## **Example**

Write the string "start" to a device at Logical Address 8.

```
WSstr 8, "start"
```

#### WSstr?

#### **Purpose**

Read a device-dependent response string from a Message-Based device.

#### **Query Syntax**

```
WSstr? <log addr>, <max cnt>
```

#### Action

Reads and returns a string, up to a maximum character count of <max cnt>, using a series of Byte Request commands.

#### Response

#### Program response:

```
<resp string>
```

where <resp string> is the response string returned by the device.

#### Console response:

```
Logical Address <log addr> read <# bytes> (<hex # bytes>) through Word Serial: <CRLF> <CRLF> <resp string>
```

where <# bytes> and <hex # bytes> are the number of bytes in <resp string>, in decimal and hexadecimal, respectively.

#### **Example**

Read a device-dependent response up to 20 characters long from a device at Logical Address 10.

WSstr? 10, 20

## **CI Configuration Commands and Queries**

The CI configuration commands and queries are described on the following pages.

- CIAddr?
- CIArea
- CIArea?
- CIBlocks?
- CIDelete?
- CIList?
- DCIDownLdPI
- DCIDownLoad
- DCISetup?
- DCISetupPI?
- ECIboot?

These commands and queries manipulate CIs and their related resources, and extract information about the CI configuration.

The query CIList? returns the list of code instrument logical addresses. The RM information queries that access information for physical devices (Cmdr?, RmEntry?, Srvnts?, StatusState?) can be used to retrieve the equivalent information for a CI. The CIDelete query deletes a CI.

The amount of RAM reserved for all CIs set by the GPIB-VXI/C depends upon its nonvolatile configuration, the amount of RAM installed, and the use of the command CIArea. The CI RAM area is partitioned into blocks of 4 KB in size. The CIArea? query can determine the current location and size of the CI RAM area. The CIBlocks? query returns the allocation state of each block in the CI RAM area. The CIAddr? query can determine the base address of a particular CI's RAM area.

Static Downloaded CIs (DCIs) are downloaded to the GPIB-VXI/C and initialized with the local commands DCISetUp? and DCIDownLoad.

Position Independent DCIs are downloaded to the GPIB-VXI/C and initialized with the local commands DCISetupPI? and DCIDownLdPI.

ECIboot? may be used for debug or runtime purposes to start up an EPROMed Code Instrument that is already installed on the GPIB-VXI/C. This is an alternative to nonvolatile configuration.

#### CIAddr?

#### **Purpose**

Get the local base RAM address of a CI.

#### **Query Syntax**

CIAddr? <logical address>

#### Response

#### Program response:

<base address><CRLF>

where <base address> is the CI's base address in decimal.

#### Console response:

CI at Logical Address <logical address> base Local Address is <hex base address><CRLF>  $\,$ 

where <hex base address> is the CI's base address in C language hexadecimal notation.

#### **Example**

Get the local address of the CI at Logical Address 9.

CIAddr? 9

#### **CIArea**

#### **Purpose**

Change the location and size of the CI RAM area.

#### **Command Syntax**

CIArea <Base Address>, <Number of blocks>

#### Action

Sets the CI global RAM to start at <Base Address>, and span <Number of blocks> blocks of 4096 bytes each.

The default base address and size of the CI RAM area are set by the nonvolatile configuration parameters CI Block Base and CI Num Blocks.

<Base Address> is the new base address of the CI RAM area. It must be a multiple of 4096 decimal (1000h), and must be in the region above the top of pSOS Region 1 and below the top of memory. pSOS Region 1 starts at 10000h, and its size is determined by the nonvolatile configuration parameter Region 1 Size. For example, if
Region 1 Size = 60000h, the lowest allowed value for <Base Address> is as follows:

```
10000h + 60000h = 70000h
```

<Number of blocks> is the number of 4096 (1000h) byte blocks in the CI RAM area. The size of the CI RAM area is limited by the amount of physical RAM on the GPIB-VXI/C, so the maximum allowed value for <Number of blocks> is as follows:

```
(<RAM size> - <Base Address>) / 1000h
```

For example, if the GPIB-VXI/C is configured with 512 KB (80000h) of RAM, and <New Base Address> is 70000h, the maximum allowed value for <Number of blocks> is given by the following formula:

```
(80000h - 70000h)/1000h = 10h = 16
```

If <Number of blocks> is set to 0, CI's are disabled.

#### **Example**

Set the base of CI RAM area to 80000h, and the size to 128 blocks of 4 KB.

CIArea #h80000, 128

#### CIArea?

#### **Purpose**

Return the base address and size of CI global memory area.

#### **Query Syntax**

CIArea?

#### Response

#### Program response:

<base address>, <number of blocks><CRLF>

where <base address> and <number of blocks> are the current base address and size of the CI RAM area in blocks of 4 KB, respectively.

#### Console response:

CI Global Base is local Address <hex base address> with <number of blocks> 4 K blocks<br/> CRLF>

<hex base address> is the base address of the CI RAM area in C language hexadecimal
notation. <number of blocks> is the size of the CI RAM area (in blocks of 4 KB) in
decimal.

#### CIBlocks?

#### **Purpose**

Return a listing of used and unused CI memory area blocks.

#### **Query Syntax**

CIBlocks?

#### Response

#### Program response:

```
<b0>, <b1>, . . , <bL-1><CRLF>
```

where <bs > is a Boolean value that indicates whether the Jth block is unused (0) or used (1). L is the number of blocks of 4 KB in the CI global memory area.

#### Console response:

where <rMstart> and <rMstop> are the start and stop block numbers for the Mth occupied memory region.

#### CIDelete?

#### **Purpose**

Delete a CI.

#### **Query Syntax**

CIDelete? <code instrument logical address>

<code instrument logical address> is the logical address of the CI to be deleted.

#### Response

#### Program response:

<error code><CRLF>

where <error code> is a decimal value that indicates the result of the attempt to delete the CI. If <error code> is equal to 0, the attempt was successful.

#### Console response:

Code Instrument at Logical Address < code instrument logical address > successfully deleted < CRLF >

if the attempt was successful, or

Error Deleting Code Instrument (Error code = <hex error code>)

if the attempt was unsuccessful.

<hex error code> is a value in C language hexadecimal format that indicates the result of the attempt to delete the CI.

<error code> and <hex error code> can be interpreted by converting them to a binary bit pattern. A value of 1 in any bit position indicates that the error shown in the following table occurred during the attempt to delete the CI.

| Bit | Error Condition                                                 |
|-----|-----------------------------------------------------------------|
| 0   | The GPIB-VXI/C was unable to delete the CI's GPIB address link. |
| 1   | The GPIB-VXI/C was unable to delete the CI's message exchange.  |
| 2   | The GPIB-VXI/C was unable to delete the CI's Async process.     |
| 3   | The GPIB-VXI/C was unable to delete the CI's Worker process.    |

| Bit | Error Condition                                                          |
|-----|--------------------------------------------------------------------------|
| 4   | The GPIB-VXI/C was unable to delete the CI's Word Serial I/O structures. |
| 5   | The GPIB-VXI/C was unable to free the PI CI's dynamic memory.            |

Any error encountered is unrecoverable in the sense that the CI is not restored. Any further attempts to communicate with it will have undetermined results and can adversely affect the behavior of the GPIB-VXI/C.

## **CIList?**

#### **Purpose**

Get a list of logical addresses for CIs running on the GPIB-VXI/C.

#### **Query Syntax**

CIList?

#### Response

#### Program response:

```
<ci la1>,<ci la2>, . . .,<ci laN><CRLF>
```

where <ci laJ> is the logical address of the Jth local CI. N is the total number of local CIs.

#### Console response:

```
Local CI Logical Addresses are: <ci la1>,<ci la2>, . . ., <ci laN><CRLF>
```

#### **DCIDownLdPI**

#### **Purpose**

Download a Position Independent (PI) CI to RAM and start running it.

#### **Command Syntax**

DCIDownLdPI [<Boolean>]

#### Action

Bytes of code and data (up to the number requested in the DCISetupPI? command) are downloaded from the command source. When the download is complete, the pSOS processes associated with the PI DCI are initiated.

DCIs can only be downloaded from the GPIB port or via Word Serial Protocol, because the download is terminated on GPIB EOI or the Word Serial END command. Because there is no analogy for EOI or END for the serial port (that is, a carriage return is a valid binary number), it cannot be used to download PI DCIs.

If <Boolean> is 1, debug statements are printed to the serial port during the various stages of PI DCI initialization. If <Boolean> is 0 or if it is omitted, the debug statements are not output. The debug printing mode is only available with the development firmware option.

The DCIDownLdPI command should always be immediately preceded by a DCISetupPI? command that configures the download parameters. Executing intermediate GPIB-VXI/C commands between DCISetupPI? and DCIDownLdPI may invalidate the download setup.

#### **Example**

Download and initialize a PI DCI, generating debug statements.

DCIDownLdPI 1

#### **DCIDownLoad**

#### **Purpose**

Download a CI to RAM and start running it.

#### **Command Syntax**

DCIDownLoad [<Boolean>]

#### Action

Blocks of code and data (up to the number requested in the DCI Setup? command) are downloaded from the command source. When the download is complete, the pSOS processes associated with the DCI are initiated.

DCIs can only be downloaded from the GPIB port or via Word Serial protocol, because the download is terminated on GPIB EOI or the Word Serial END command. Because there is no analogy for EOI or END for the serial port, it cannot be used to download DCIs.

If <Boolean> is 1, debug statements are printed to the serial port during the various stages of DCI initialization. If <Boolean> is 0 or if it is omitted, the debug statements are not output. The debug printing mode is only available with the development firmware option.

The DCIDownLoad command should always be immediately preceded by a DCISetup? command that configures the download parameters. Executing intermediate GPIB-VXI/C commands between DCISetup? and DCIDownLoad may invalidate the download setup.

#### **Example**

Download and initialize a DCI, generating debug statements.

DCIDownLoad 1

## DCISetup?

#### **Purpose**

Set up parameters for a DCI download.

#### **Query Syntax**

```
DCISetup? <logical address>, <Commander's logical address>,
<start block>, <number of blocks>, <stack size>, [, <Servant1>,
[<Servant2>,..., <ServantN>]]
```

The DCISetup? query provides the GPIB-VXI/C with the information it needs to prepare for executing a DCIDownLoad command. This command is performed separately from the DCIDownLoad command so that the download parameters can be validated before the object code download is initiated.

The GPIB-VXI/C interprets the DCISetup? query parameters as follows:

- The DCI is to be assigned Logical Address <logical address>, and granted to the Commander at <Commander's logical address> as a Servant.
- Up to <number of blocks> of DCI code and data are to be loaded into CI RAM area starting at <start block>.
- A stack of size <stack size> words is to be allocated for the CI worker process. If
   <stack size> is less than 1024, a stack size of 1024 words (2 KB) is to be allocated for the CI.
- <Servant1> through <ServantN> are to be granted to the CI as Servants.

Any GPIB address links to <Servant1>, <Servant2> through <ServantN> must be disconnected before the DCI is downloaded. You can delete the links by using the SaDisCon or LaSaddr commands.

#### Response

Program response:

```
0 <CRLF>
```

0 is returned to report the successful completion of the DCISetup? command. Any errors are reported in the form of an error code.

#### Console response:

DCI parameters OK, Ready to download. < CRLF >

#### **Example**

Set up to download a DCI at Logical Address C0h, to be a Servant of the device at Logical Address 2 and Commander of device at Logical Address 50. Set up to download to the first 20 blocks of DCI memory area, and allocate a 2048-word stack.

DCISetup? #hC0,2,0,20,#h800,50

#### DCISetupPI?

#### **Purpose**

Set up parameters for a PI DCI download.

#### **Query Syntax**

```
DCISetupPI? <logical address>, <Commander's logical address>,
<dynamic RAM size>, <stack size>, [, <Servant1>, [<Servant2>,...,
<ServantN>]]
```

The DCISetupPI? query provides the GPIB-VXI/C with the information it needs to prepare for executing a DCIDownLdPI command. This command is performed separately from the DCIDownLdPI command so that the download parameters can be validated before the object code download is initiated.

The GPIB-VXI/C interprets the DCISetupPI? query parameters as follows:

- The PI DCI is to be assigned Logical Address < logical address >, and granted to the Commander at < Commander's logical address > as a Servant.
- Up to <dynamic RAM size> bytes of PI DCI code and data are to be loaded into a pSOS dynamic RAM segment allocated when the DCIDownLoadPI command is sent.
- A stack of size <stack size> words is to be allocated for the CI worker process. If
   <stack size> is less than 1024, a stack size of 1024 words (2 KB) is to be allocated for the CI.
- <Servant1> through <ServantN> are to be granted to the CI as Servants.

Any GPIB address links to <Servant1>, <Servant2> through <ServantN> must be disconnected before the PI DCI is downloaded. You can delete the links by using the SaDisCon or LaSaddr commands.

#### Response

Program response:

```
0 <CRLF>
```

0 is returned to report the successful completion of the DCISetupPI? command. Any errors are reported in the form of an error code.

#### Console response:

PI DCI parameters OK, Ready to download. < CRLF>

#### **Example**

Set up to download a PI DCI at Logical Address C0h, to be a Servant of the device at Logical Address 2 and Commander of device at Logical Address 50. Set up to download up to 10000 bytes of code and data to a pSOS dynamic memory segment, and allocate a 2048-word stack.

DCISetupPI? #hC0,2,10000,#h800,50

#### **ECIboot?**

#### **Purpose**

Start up an EPROMed Code Instrument (static or position independent) that already resides in memory of the GPIB-VXI/C.

#### **Query Syntax**

ECIboot? <address>, <debug>

#### Response

Program response: 0

Console response:

EPROMed Code Instrument at address <address> booting complete.<CRLF>

where <address> is the local GPIB-VXI/C memory-mapped address of the EPROMed Code Instrument.

#### **Example**

Boot EPROMed Code Instrument at address f7C000h with debug off.

ECIboot? #hf7C000, 0

# **Nonvolatile Configuration**

This chapter describes the method for editing and reviewing the contents of the nonvolatile memory, which is used for storing configuration information on the GPIB-VXI/C.

The GPIB-VXI/C nonvolatile (NV) memory is a 256-byte EEPROM that is accessible as 64 longword locations. The first half of the NV memory (32 longwords) is reserved for use by National Instruments. The second half of NV memory is allocated for storing Code Instrument (CI) configuration variables.

The configuration parameters include the following:

- Local register configuration
- pSOS configuration
- VXI interrupt line assignment
- Resource Manager (RM) A24 and A32 address assignment base
- Servant area size
- DC starting logical address and hierarchy configuration
- Device failure mode
- GPIB configuration
- Default CI configuration
- CI RAM area configuration
- Resident CI locations
- CI user configuration variables

You can enter NV configuration mode through either of the following methods:

- Set the startup mode switches to the nonvolatile configuration mode as described in the *GPIB-VXI/C Startup Mode Configuration* section of Chapter 2, *Configuration and Startup Procedures*. For this mode, set switch S19 to the *OFF* position and set switch S20 to the *ON* position. Restart the system.
- In 488-VXI runtime system mode, you can enter NV configuration mode through the CONF command.

The nonvolatile configuration commands must be executed from the RS-232 port.

The EEPROM is connected to the microprocessor via an I<sup>2</sup>C serial bus. Because it takes five to ten seconds to write the contents of the memory, the GPIB-VXI/C creates a copy of the contents of the EEPROM in RAM, which can be quickly edited. When the editing is complete, the entire contents of the RAM copy can be written back to the EEPROM.

Notice that some of the changes (such as the pSOS parameters) do not take effect until the system is restarted. This can be accomplished by the pROBE commands IN or BO, by resetting the system, or by cycling the system power.

# The GPIB-VXI/C Nonvolatile Configuration Main Menu

When you enter the NV configuration mode, the GPIB-VXI/C displays the following menu.

GPIB-VXI Nonvolatile Configuration Main Menu
(C) 1995 National Instruments

- 1). Read In Nonvolatile Configuration
- 2). Print Configuration Information
- 3). Change Configuration Information
- 4). Set Configuration to Factory Settings
- 5). Write Back (Save) Changes
- 6). Quit Configuration

Choice (1-6):

From the main menu, you can select the NV memory editing function you want to perform. To select an item in the menu, enter its number at the prompt. The effect of selecting each item is described below.

## **Read in Nonvolatile Configuration**

The item Read In Nonvolatile Configuration reads the contents of the EEPROM into RAM.

## **Print Configuration Information**

The item Print Configuration Information displays the Nonvolatile Configuration Information from the RAM copy, as shown in the following example.

====== Nonvolatile Configuration Information =========

Logical Address: 0x00 Device Type : Message Based Model Code : 0x0FF (Slot 0) Manufacturer Id: 0xFF6

Slave Addr Spc : A24 Protocol Reg : 0x0FF0

RESET Config : PBtoLocalRESET PBtoSYSRESET SYSRESETtoLocalRESET

Serial Number : 0x00010003 User pROBE Pars: 0x000000 (None)

Region 1 Size : 0x070000Number Procs : 0x20 Number Msgs : 0x180 Number Exchqs : 0x20 RM Wait Period : 2 seconds Console : Enabled

VXI Interrupt Level To Handler Logical Address (0xFF = free to assign):

1:0xff, 2:0xff, 3:0xff, 4:0xff, 5:0xff, 6:0xff, 7:0xff A24 Assign Base: 0x2000000 A32 Assign Base: 0x20000000

DC Starting LA : 0x01, BNO=YES For FAILED Dev : DO set Reset Bit

Servant Area : 0x00 GPIB Primary : 0x01

GPIB Addr Assgn: Default GPIB Flags : MultSecond NAT4882 DMA

GPIB Addr Avoid: 0x00000000

----- Resident Code Instrument Locations -----

0x00: 00000000 0x01: 00000000 0x02: 00000000 0x03: 00000000 0x04: 00000000 0x05: 00000000 0x08: 00000000 0x06: 00000000 0x07: 00000000 0x09: 00000000 0x0A: 00000000 0x0B: 00000000

----- CI Nonvolatile User Configuration Variables -----

| 0x00:00000000 | 0x01:00000000 | 0x02:00000000 | 0x03:00000000 |
|---------------|---------------|---------------|---------------|
| 0x04:00000000 | 0x05:00000000 | 0x06:00000000 | 0x07:00000000 |
| 0x08:00000000 | 0x09:00000000 | 0x0A:00000000 | 0x0B:00000000 |
| 0x0C:00000000 | 0x0D:00000000 | 0x0E:00000000 | 0x0F:00000000 |
| 0x10:00000000 | 0x11:00000000 | 0x12:00000000 | 0x13:00000000 |
| 0x14:00000000 | 0x15:00000000 | 0x16:00000000 | 0x17:00000000 |
| 0x18:00000000 | 0x19:00000000 | 0x1A:00000000 | 0x1B:00000000 |
| 0x1C:00000000 | 0x1D:00000000 | 0x1E:00000000 | 0x1F:00000000 |

The first four sections display the National Instruments-reserved variables. The last section displays hexadecimal values representing the contents of the user-defined variables. In this example, no user-defined variables have been initialized.

The following paragraphs contain descriptions of the fields in the Nonvolatile Configuration Information Display.

## **Logical Address**

This field contains the VXI logical address of the GPIB-VXI/C. It specifies the location of the GPIB-VXI/C registers in VXI A16 space. The formula is as follows:

```
C000h + (40h * Logical Address)
```

If the Logical Address is set to 0, the GPIB-VXI/C will attempt to be the VXI Resource Manager. If the Logical Address is set in the range of 01 to FEh (1 through 254), the GPIB-VXI/C is set up to be a Static Configuration (SC) Message-Based (or possibly Register-Based) device. If the Logical Address is set to FFh (255), the GPIB-VXI/C is set up to be a Dynamic Configuration (DC) Message-Based (or possibly Register-Based) device. The factory setting is Logical Address 0.

## **Device Type**

You can set up the GPIB-VXI/C to be either a Message-Based or a Register-Based VXI device. Normally, the GPIB-VXI/C should be a Message-Based device. In Register-Based mode, however, the GPIB-VXI/C can reside virtually transparently in the VXI system for use as a debugging tool. It can still access the VXIbus directly as a bus master, perform Word Serial operations and GPIB transactions, and use Code Instruments. None of the functionality is removed; however, the Resource Manager does not grant any Servants to a Register-Based GPIB-VXI/C.

#### Manufacturer Id

The Manufacturer Id is set at the factory and cannot be changed. Manufacturer Ids are assigned by the VXI Consortium. The Manufacturer Id for National Instruments is FF6h.

## Model Code, Slot O/Non-Slot O

You can configure the GPIB-VXI/C for either Slot 0 or Non-Slot 0 operation. According to the VXIbus specification, a device configured to be in Slot 0 must have a Model Code between 000h and 0FFh. A device

configured to be in a slot other than Slot 0 must have a Model Code greater than 0FFh. The GPIB-VXI/C Model Codes are assigned by National Instruments. This field is used only to configure which one of the two GPIB-VXI/C Model Codes to use. The factory setting is for Slot 0.

## **Slave Address Space**

The GPIB-VXI/C can be configured to share 0%, 25%, 50%, or 100% of its onboard RAM with the VXIbus in either A24 or A32 address spaces. The percentage shared with the VXIbus is set via switches S1 and S2. Consult Table 2-4 in the *Setting the Shared Memory Size* section of Chapter 2, *Configuration and Startup Procedures*, for further information. The VXI address space to be shared with the local RAM is set with this field in nonvolatile configuration mode. The factory setting is 0% dual-ported RAM.

## **Protocol Register**

You can configure the GPIB-VXI/C to have a user-defined Protocol register. Only the FHS\* and INT bits are not permitted to be active.

## **RESET Configuration**

The GPIB-VXI/C has three configurable reset parameters. They can be enabled or disabled and are as follows:

- Pushbutton resets backplane (asserts SYSRESET\* signal).
- Pushbutton resets GPIB-VXI/C (asserts local reset signal).
- Backplane SYSRESET\* signal resets GPIB-VXI/C (SYSRESET\* on backplane asserts local reset).

#### Serial Number

The serial number is a 32-bit quantity used to identify a particular GPIB-VXI/C. This value is set at the factory and cannot be altered.

## pSOS Region 1 Size

pSOS Region 1 is the Dynamic Memory pool used for the majority of memory requirements of the GPIB-VXI/C. All process control blocks (PCBs), process stacks, queues, messages, GPIB buffers, and so on, are allocated from this region. The first 64 KB (0 to FFFFh) of any size onboard RAM configuration are reserved for use by National Instruments. You can allocate the rest for Region 1, Code Instruments, or a

device-dependent use. Region 1 always starts at local address 10000h. The minimum size is 60000h. The maximum size is the amount of RAM minus 10000h.

## **Number of pSOS Processes**

You can use this parameter to configure the maximum allowable number of pSOS processes. The GPIB-VXI/C requires a minimum of 16 processes. The factory setting is 32.

## Number of pSOS Message Exchanges

You can use this parameter to configure the maximum allowable number of pSOS message exchanges. The GPIB-VXI/C requires a minimum of 16 message exchanges. The factory setting is 32.

## **Number of pSOS Message Buffers**

You can use this parameter to configure the maximum allowable number of pSOS message buffers. The GPIB-VXI/C requires a minimum of 100h message buffers. The factory setting is 180h.

#### Console

You can use this parameter to set the GPIB-VXI/C RS-232 local command console to default to enabled or disabled. You can use the local command ConsoleEna to change the setting at runtime.

## **Resource Manager Wait Period**

You can use this parameter to specify how many seconds the Resource Manager waits for devices to boot before starting setup of the VXI system.

## VXI Interrupt Level to Handler Logical Address

This is a table of logical addresses the Resource Manager can use during resource management of the VXI interrupt lines. If an interrupter is hard-configured (not a VXI programmable interrupter), place the logical address of the interrupt handler device in the corresponding level. If an interrupt handler is hard-configured (not a VXI programmable handler), place its logical address in the corresponding level to avoid conflicts with other programmable handlers and also to permit the Resource Manager to assign programmable interrupters to the correct levels. If all interrupters and interrupt handlers are programmable, you can keep the value of FFh for all entries in the table.

As part of the hardware capabilities on the GPIB-VXI/C, there are three VXI programmable interrupt handlers. They can be assigned dynamically by the RM or statically according to the contents of the nonvolatile memory.

## **A24 Assign Base**

This entry determines the A24 address where the Resource Manager will begin allocating A24 address space for VXI devices. You can use this field to avoid conflicts with VME devices that use A24 address space. In addition, you can guarantee that a bus master can access the range of address space that a particular device is configured to occupy. The VXIbus specification requires A24 bus masters to *see* addresses from 200000h to DFFFFFh.

## A32 Assign Base

This entry determines the A32 address where the Resource Manager will begin allocating A32 address space for VXI devices. You can use this field to avoid conflicts with VME devices that use A32 address space. In addition, you can guarantee that a bus master can access the range of address space that a particular device is configured to occupy. The VXIbus specification requires A32 bus masters to *see* addresses from 20000000h to DEFFFFFFh.

## **DC Starting Logical Address**

This parameter specifies the first logical address the Resource Manager should use to begin assigning Dynamic Configuration (DC) devices. DC devices will be assigned the next higher unassigned logical address.

#### **BNO**

This parameter specifies whether the Resource Manager should send *Identify Commander* and *Begin Normal Operation* in a DC system. DC systems cannot specify an intended hierarchy and must be configured externally (normally through the local commands DCGrantDev and DCBNOsend). The most common configuration, however, is to assign all DC devices to Logical Address 0 (the RM). If BNO is specified to be sent, all DC devices are assigned to Logical Address 0 and the *Identify Commander* and *Begin Normal Operation* commands are sent. If BNO is specified *not* to be sent, no devices (either SC or DC) will be sent the *Begin Normal Operation* command. DCBNOsend must be sent to the local command set to initiate normal operation after the hierarchy is established.

#### For FAILED Device

The VXIbus specification requires Commanders to Sysfail-Inhibit a Servant device that has failed (asserted the SYSFAIL\* line and the Passed bit in its Status register). The specification permits Commanders to also set the reset bit of a failed device. This parameter specifies which method to use.

#### **Servant Area**

This parameter specifies what Servant area value to return to the Resource Manager during a Word Serial *Read Servant Area* query. This parameter applies only when the GPIB-VXI/C is *not* Resource Manager.

## **GPIB Primary**

This parameter specifies the GPIB primary address of the GPIB-VXI/C to be used when in multiple secondary addressing mode.

## **GPIB Address Assignment Method**

This parameter specifies what method to use to configure the GPIB address of the GPIB-VXI/C. The choices are as follows:

- Default:
  - 0 for multiple secondary addressing
  - 1 for multiple primary addressing
- Always a particular GPIB address
- No GPIB address

## **GPIB Flags**

MultPrimary: Multiple primary addressing mode is set.

MultSecond: Multiple secondary addressing mode is set.

Others: These flags are for information purposes only; do not modify.

#### **GPIB Addresses to Avoid**

This is a 32-bit bit mask of GPIB addresses to avoid during address assignment for either multiple primary or multiple secondary addressing modes.

#### **Code Instrument Block Base**

This parameter specifies the local GPIB-VXI/C address base for Static Code Instruments.

#### **Code Instrument Number of RAM Blocks**

This parameter specifies the number of 4-KB RAM blocks allocated from the block base for use by Static Code Instruments.

#### **Resident Code Instrument Locations**

These parameters specify the base addresses of EPROMed Code Instruments. These Code Instruments are automatically started up after the Resource Manager operations complete.

# Code Instrument Nonvolatile User Configuration Variables

These parameters are completely user-defined and can be used for any purpose.

## **Change Configuration Information**

The item Change Configuration Information displays the GPIB-VXI/C Nonvolatile Configuration Changer as shown.

GPIB-VXI Nonvolatile Configuration Changer
(C) 1995 National Instruments

- \_\_\_\_\_\_
- 0). Edit Local Register Configuration
- 1). Edit pSOS Configuration
- 2). Edit VXI Interrupt Handler Logical Address
- 3). Edit Resource Manager Configuration
- 4). Edit Servant Area and DC Configuration
- 5) Edit FAILED Device Handling Mode
- 6). Edit GPIB Configuration
- 7). Edit Default CI Configuration
- 8). Edit Resident CI Base Locations
- 9). Edit CI User Configuration Variables
- Q). Quit Editor

Choice (0-9,Q):

You can edit the National Instruments-reserved configuration parameters and CI user configuration variables by selecting the corresponding menu item. In each case, you are prompted to enter constants for the new values, with default values supplied where appropriate. For the pSOS configuration parameters, the GPIB-VXI/C prints a formula for calculating an appropriate value for each parameter if you type in 0 in response to the prompt requesting the value.

The Default CI Configuration and Resident CI Base Locations options are only important when installing a Resident CI. Refer to Appendix B, *Using the DMAmove and CDS-852 Adapter Code Instruments*, for instructions on installing the Resident CIs.

#### Note

The Change Configuration Information editor modifies only the RAM copy of the NV memory contents. You must update the NV memory with the Write Back (Save) Changes command in the main menu to retain the changes after the GPIB-VXI/C has been reset or powered-down.

Select Quit Editor to return the display to the main menu.

## **Set Configuration to Factory Settings**

The item Set Configuration to Factory Settings sets the contents of the RAM copy of the NV memory to the default (original) factory settings. Notice that only the RAM copy is affected. You must use the Write Back (Save) Changes command in the main menu to write back the NV memory and retain the changes after the GPIB-VXI/C has been reset or powered-down.

## Write Back (Save) Changes

The item Write Back (Save) Changes writes the modified copy of the NV memory back to the EEPROM. The write-back procedure takes five to ten seconds.

## **Quit Configuration**

The item Quit Configuration prompts you to select a different startup configuration.

# **Diagnostic Tests**

This chapter contains information for executing the GPIB-VXI/C diagnostic self-tests. The diagnostics test each GPIB-VXI/C subcircuit and are useful in detecting and isolating problems.

You can enter diagnostics mode through either of the following methods:

- Set the startup mode switches to the diagnostics mode as described in the *GPIB-VXI/C Startup Mode Configuration* section of Chapter 2. For this mode, set switch S19 to the *ON* position and set switch S20 to the *OFF* position. Restart the system.
- In 488-VXI runtime system mode, you can enter the diagnostic mode through the DIAG command.

The diagnostic commands must be executed from the RS-232 port.

# **Configuration for Diagnostic Testing**

The diagnostic tests require the GPIB-VXI/C to be disconnected from all other GPIB devices to prevent interference with the GPIB tests.

## **Diagnostic Test Structure**

A total of 263 diagnostic routines, or *tests*, are organized in *groups* as shown in Table 5-1. Each test is composed of one or more subroutines called *commands*.

Each test is designed to functionally test a specific part of the GPIB-VXI/C circuitry. You can execute the diagnostics by test groups or by individual tests.

Table 5-1. Diagnostic Tests

|                     | Group  | Test Nu | umbers |
|---------------------|--------|---------|--------|
| Test Name           | Number | From    | То     |
| RAM                 | 1      | 1       | 4      |
| 68070 CPU           | 2      | 5       | 21     |
| MIGA                | 3      | 22      | 44     |
| GPIB                | 4      | 45      | 132    |
| TIC                 | 5      | 133     | 236    |
| DMA                 | 6      | 237     | 247    |
| 68881 Coprocessor   | 7      | 248     | 248    |
| RAM (exhaustive)    | 8      | 249     | 250    |
| Interrupts          | 9      | 251     | 253    |
| Miscellaneous Tests | 10     | 254     | 263    |

# **Diagnostics Mode Selection**

Two hierarchical levels of menus control execution of the diagnostic tests. The highest-level menu is the Diagnostics Mode menu, which you can use to select whether to execute a test group or tests, and the mode in which to run them. The Diagnostics Mode menu is shown in the following example and described in Table 5-2.

```
488-VXIbus Interface DIAGNOSTICS: < XXX DRAM Reported >
    Default Diags(all) ===> d
    Tests
                       ===> t
    Test Groups
                       ===> g
    Over Night Loop
                       ===> 0
    Quit
                       ===> q
PRINT TOGGLE
                     ===> p
SINGLE STEP TOGGLE
LOOPING TOGGLE
                      ===> 1
ERROR REPORT TOGGLE
                     ===> e
REPORT ERROR LOG
                     ===> r
CLEAR ERROR LOG
                      ===> C
(Current settings: PRINT(OFF), ERROR(ON), SINGLE(OFF), LOOP(OFF))
Enter Selection :
```

Table 5-2. Diagnostics Mode Menu Option Descriptions

| Selection           | Description                                                                                |
|---------------------|--------------------------------------------------------------------------------------------|
| Default Diags (all) | Runs all the tests.                                                                        |
| Tests               | Presents a menu of tests to be selected.                                                   |
| Test Groups         | Presents a menu of test groups to be selected.                                             |
| Over Night Loop     | Runs selected tests continuously. Only stops when an error occurs or when system is reset. |
| Print Toggle        | Turn printing of test groups/tests on or off.                                              |
| Single Step Toggle  | Turns single-stepping of test groups/tests on or off.                                      |
| Looping Toggle      | Turns looping of selected test groups/tests on or off.                                     |
| Error Report Toggle | Turns printing of error statements on or off.                                              |
| Report Error Log    | Prints the first 11 errors that occurred.                                                  |
| Clear Error Log     | Erases the buffer of errors.                                                               |

By default, single-stepping, looping, and test message printing are turned off while error reporting is turned on. The selected diagnostics run uninterrupted until they complete or until an error occurs. If an error has occurred, an error message is printed to the screen. The message displays the test number, group number, the value expected, and the value received. Please contact National Instruments for further interpretation of diagnostic error messages.

You can suppress the error reporting with the e command. With error reporting turned off, you can select and run tests to completion without being interrupted by error messages. The GPIB-VXI/C informs you if any errors have occurred after all the tests you selected have completed. To view the errors, select  $\mathbf{r}$  to display the error log. Select  $\mathbf{c}$  to clear the error log.

Single Step Toggle is another useful feature you can use to pinpoint problems. Select s to toggle this command on or off. With this feature, each access to memory or to a register is reported on the screen. In addition, the GPIB-VXI/C waits for you to press a key before actually performing the displayed step.

# **Diagnostic Test Selection**

If you select the Default Diags (all) option or the Over Night Loop option, the appropriate tests begin immediately. The default option performs all of the tests, while the Over Night Loop option performs all except the interactive tests and tests that drive signals on the VXIbus. When you select either the Tests or the Test Groups option, a new menu appears from which you can select any or all tests or test groups. The following example shows the Test Selection menu. The Test Group Selection menu is very similar.

| GROUP            | GROUP | TEST NOs  |
|------------------|-------|-----------|
| NAME             | NUM   | FROM - TO |
|                  |       |           |
| RAM              | 1     | 1 - 4     |
| 68070 - I2C      | 2     | 5 - 7     |
| 68070 - UART     | 2     | 8 - 20    |
| 68070 - TIMER    | 2     | 19 - 21   |
| MIGA             | 3     | 22 - 44   |
| GPIB - NAT4882   | 4     | 45 - 99   |
| GPIB - TURBO 488 | 4     | 100 - 132 |
| TIC              | 5     | 133 - 236 |
| DMA              | 6     | 237 - 247 |
| MC68881          | 7     | 248 - 248 |
| RAM(exhaustive)  | 8     | 249 - 250 |
| INTERRUPTS       | 9     | 251 - 253 |
| MISC TESTS       | 10    | 254 - 263 |

#### ENTER TEST NUMBERS

```
e.g: 15,30,31,40-80,99,*(all)
Hit 'q' to quit
```

#### Enter:

When you have completed all the diagnostic tests, select q to quit and exit diagnostics mode. The GPIB-VXI/C prompts you to reboot the system in a different startup mode.

# **Diagnostic Test Groups**

#### **Group 1–RAM**

This group tests the RAM to ensure that the CPU can correctly read and write from RAM addresses. Table 5-3 gives the test numbers and names of the RAM tests.

Table 5-3. RAM Tests

| Test Number | Test Description                     |
|-------------|--------------------------------------|
| 1           | Data path test                       |
| 2           | Self-test cell test (not exhaustive) |
| 3           | Cell test                            |
| 4           | Read and Modify Write test           |

## Group 2-68070 CPU

This group tests the 68070 I<sup>2</sup>C interface, UART interface, and timers. Tests 5 through 7 test the 68070 I<sup>2</sup>C interface; tests 8 through 18 test the UART interface; and tests 19 through 21 test the timers. Table 5-4 gives the test numbers and names of the 68070 CPU tests.

**Table 5-4.** 68070 CPU Tests

| Test Number | Test Description                                        |
|-------------|---------------------------------------------------------|
| 5           | I <sup>2</sup> C interface test—maximum clock frequency |
| 6           | I <sup>2</sup> C interface test—maximum clock frequency |
| 7           | I <sup>2</sup> C interface test—interrupt trigger       |
| 8           | Test baud rate 75                                       |
| 9           | Test baud rate 150                                      |
| 10          | Test baud rate 300                                      |
| 11          | Test baud rate 1200                                     |
| 12          | Test baud rate 2400                                     |
| 13          | Test baud rate 4800                                     |
| 14          | Test baud rate 9600                                     |
| 15          | Test baud rate 19200                                    |
| 16          | Baud = 9600; test odd parity with two stop bits         |
| 17          | Baud = 9600; test even parity with two stop bits        |
| 18          | Baud = 9600; test interrupts                            |
| 19          | Test Timer 0 interrupt capability                       |

Table 5-4. 68070 CPU Tests (Continued)

| Test Number | Test Description          |
|-------------|---------------------------|
| 20          | Test Timer 1 matched mode |
| 21          | Test Timer 2 matched mode |

## **Group 3-MIGA**

This group tests the MIGA registers. The MIGA, a gate array designed by National Instruments, contains the VXI registers as defined for Message-Based devices. Table 5-5 gives the test numbers and names of the MIGA tests.

Table 5-5. MIGA Tests

| Test Number | Test Description        |
|-------------|-------------------------|
| 22          | Logical address test    |
| 23          | ID test                 |
| 24          | Device type test        |
| 25          | Offset test             |
| 26          | Protocol test           |
| 27          | A24 Pointer High test   |
| 28          | A24 Pointer Low test    |
| 29          | A32 Pointer High test   |
| 30          | A32 Pointer Low test    |
| 31          | Data Extended test      |
| 32          | Data High (device) test |
| 33          | Data Low (device) test  |
| 34          | Data High (local) test  |
| 35          | Data Low (local) test   |
| 36          | Status test             |
| 37          | Control test            |
| 38          | Response test           |

Table 5-5. MIGA Tests (Continued)

| Test Number | Test Description          |
|-------------|---------------------------|
| 39          | ICR & ISR test            |
| 40          | I/O test                  |
| 41          | Signal test               |
| 42          | Interrupts test           |
| 43          | Word Serial Protocol test |
| 44          | SYSFAIL circuitry test    |

## **Group 4-GPIB**

This group tests the TNT4882 interface IC. Table 5-6 gives the test numbers and names of the GPIB tests.

Table 5-6. GPIB Tests

| Test Number | Test Description                               |
|-------------|------------------------------------------------|
| 45          | INIT                                           |
| 46          | Presence test using ADSR                       |
| 47          | Check SPMR and SPSR                            |
| 48          | Check address register bits                    |
| 49          | Check can be listener                          |
| 50          | Check can be talker                            |
| 51          | Check can listen to all 32 listen addresses    |
| 52          | Check can be unaddressed as listener           |
| 53          | Check can talk to all 32 talk addresses        |
| 54          | Check can be unaddressed as talker             |
| 55          | Check can listen to all 960 external addresses |
| 56          | Check can be unaddressed as external listener  |
| 57          | Check can talk to all 960 external addresses   |
| 58          | Check can be unaddressed as external talker    |

Table 5-6. GPIB Tests (Continued)

| Test Number | Test Description                        |
|-------------|-----------------------------------------|
| 59          | Check can recognize DI and HLDA bits    |
| 60          | Check can recognize ERR                 |
| 61          | Check can recognize DCL command         |
| 62          | Check can recognize SDC                 |
| 63          | Check can set END bit on EOI            |
| 64          | Check can set EOI bit on EOI            |
| 65          | Check can set END on 8-bit EOS          |
| 66          | Check can set END on 7-bit EOS          |
| 67          | Check can recognize GET command         |
| 68          | Check set APT on unrecognized command   |
| 69          | Check can recognize undefined command   |
| 70          | Check can set REM, REMC, LOK, LOKC bits |
| 71          | Check can clear REM and LOK bits        |
| 72          | Check can set SRQI                      |
| 73          | Check can do serial poll                |
| 74          | Check can do parallel poll              |
| 75          | Check DHADT                             |
| 76          | Check DHADC                             |
| 77          | Check DHATA                             |
| 78          | Check DHALA                             |
| 79          | Check DHUNTL                            |
| 80          | Check NTNL                              |
| 81          | Check NTNL with ATN asserted            |
| 82          | Check RPP                               |
| 83          | Check CHES                              |
| 84          | Check PP2                               |

Table 5-6. GPIB Tests (Continued)

| Test Number | Test Description                              |
|-------------|-----------------------------------------------|
| 85          | Check SDB                                     |
| 86          | Check NL                                      |
| 87          | Check EOS                                     |
| 88          | Check 9914 and 7210 mode switch               |
| 89          | Check able to untalk                          |
| 90          | Check able to unlisten                        |
| 91          | Check NBAF and NTNL                           |
| 92          | Check REQTC                                   |
| 93          | Check REQFC                                   |
| 94          | Check holdoff now command                     |
| 95          | Check DHALL                                   |
| 96          | Check effect of REQT during serial poll       |
| 97          | Check for spurious interrupts                 |
| 98          | Check INT on SYNC                             |
| 99          | Check global interrupt                        |
| 100         | Set and clear SC                              |
| 101         | Set and clear DUALADD                         |
| 102         | Trigger INTSCR1 and INTSRC2                   |
| 103         | Set STOP DONE HALT and DAV in read mode       |
| 104         | Verify set of STS1, ISR3 bits with 8-bit read |
| 105         | Verify write mode and TLCINT set by error     |
| 106         | Read/write CNTL, CNTH registers               |
| 107         | Verify bits in IMR3 register                  |
| 108         | Reset ISR3                                    |
| 109         | Reset ISR3 and STS1                           |
| 110         | Reset STS2                                    |

Table 5-6. GPIB Tests (Continued)

| Test Number | Test Description                       |
|-------------|----------------------------------------|
| 111         | Reset TIMER                            |
| 112         | Check flags on 16-bit independent FIFO |
| 113         | Fill and empty 16-bit independent FIFO |
| 114         | Fill and empty 16-bit FIFO             |
| 115         | Reset non-full FIFO                    |
| 116         | Reset full FIFO                        |
| 117         | 16-bit FIFO read                       |
| 118         | Fill and empty 16-bit FIFO             |
| 119         | STOP and HALT in 16-bit A-1st mode     |
| 120         | Holdoff when FIFO and DIR are full     |
| 121         | HALT and EOI when last byte in FIFO    |
| 122         | Enable carry cycle                     |
| 123         | Disable carry cycle                    |
| 124         | 16-bit FIFO write                      |
| 125         | Fill and empty 16-bit FIFO             |
| 126         | Carry cycle with EOI                   |
| 127         | Halt on ERROR                          |
| 128         | Interrupt on DONE                      |
| 129         | $GPIB \to MEMORY\;DMA$                 |
| 130         | GPIB → MEMORY DMA with EOI             |
| 131         | $MEMORY \to GPIB\;DMA$                 |
| 132         | MEMORY → GPIB DMA, commands            |

## **Group 5-TIC**

This group tests the TIC portion of the MANTIS ASIC. The MANTIS, an ASIC designed by National Instruments, handles the TTL/ECL trigger interface and CLK10 conversion. Table 5-7 gives the test numbers and names of the TIC tests.

Table 5-7. TIC Tests

| Test Number | Test Description            |
|-------------|-----------------------------|
| 133         | Initialization              |
| 134         | Register initialization     |
| 135         | CNTH Register               |
| 136         | CNTL Register               |
| 137         | TTCR and TTSR Registers     |
| 138         | ETCR and ETSR Registers     |
| 139         | MODIDH and MODIDL Registers |
| 140         | PGP0 and PGP1 Registers     |
| 141         | TSR0 and TOR0 Registers     |
| 142         | TSR1 and TOR1 Registers     |
| 143         | TSR2 and TOR2 Registers     |
| 144         | TSR3 and TOR3 Registers     |
| 145         | TSR4 and TOR4 Registers     |
| 146         | TSR5 and TOR5 Registers     |
| 147         | TSR6 and TOR6 Registers     |
| 148         | TSR7 and TOR7 Registers     |
| 149         | TSR8 and TOR8 Registers     |
| 150         | TSR9 and TOR9 Registers     |
| 151         | GPIN0 connection            |
| 152         | GPIN1 connection            |
| 153         | GPIN2 connection            |
| 154         | GPIN3 connection            |

Table 5-7. TIC Tests (Continued)

| Test Number | Test Description    |
|-------------|---------------------|
| 155         | GPIN4 connection    |
| 156         | GPIN5 connection    |
| 157         | GPIN6 connection    |
| 158         | GPIN7 connection    |
| 159         | GPIN8 connection    |
| 160         | GPIN9 connection    |
| 161         | Trig0 connection    |
| 162         | Trig1 connection    |
| 163         | Trig2 connection    |
| 164         | Trig3 connection    |
| 165         | Trig4 connection    |
| 166         | Trig5 connection    |
| 167         | Trig6 connection    |
| 168         | Trig7 connection    |
| 169         | Trig8 connection    |
| 170         | Trig9 connection    |
| 171         | Counter using CLK10 |
| 172         | Counter using Trig0 |
| 173         | Counter using Trig1 |
| 174         | Counter using Trig2 |
| 175         | Counter using Trig3 |
| 176         | Counter using Trig4 |
| 177         | Counter using Trig5 |
| 178         | Counter using Trig6 |
| 179         | Counter using Trig7 |
| 180         | Counter using Trig8 |

Table 5-7. TIC Tests (Continued)

| Test Number | Test Description                            |
|-------------|---------------------------------------------|
| 181         | Counter using Trig9                         |
| 182         | Counter using EXT CLK                       |
| 183         | Interrupt on Trig0 by ASTS and USTS         |
| 184         | Interrupt on Trig1 by ASTS and USTS         |
| 185         | Interrupt on Trig2 by ASTS and USTS         |
| 186         | Interrupt on Trig3 by ASTS and USTS         |
| 187         | Interrupt on Trig4 by ASTS and USTS         |
| 188         | Interrupt on Trig5 by ASTS and USTS         |
| 189         | Interrupt on Trig6 by ASTS and USTS         |
| 190         | Interrupt on Trig7 by ASTS and USTS         |
| 191         | Interrupt on Trig8 by ASTS and USTS         |
| 192         | Interrupt on Trig9 by ASTS and USTS         |
| 193         | Interrupt on counter count down on CLK10    |
| 194         | Interrupt on counter count down on EXTCLK   |
| 195         | Interrupt AOVER, UOVER, and PSOVER on Trig0 |
| 196         | Interrupt AOVER, UOVER, and PSOVER on Trig1 |
| 197         | Interrupt AOVER, UOVER, and PSOVER on Trig2 |
| 198         | Interrupt AOVER, UOVER, and PSOVER on Trig3 |
| 199         | Interrupt AOVER, UOVER, and PSOVER on Trig4 |
| 200         | Interrupt AOVER, UOVER, and PSOVER on Trig5 |
| 201         | Interrupt AOVER, UOVER, and PSOVER on Trig6 |
| 202         | Interrupt AOVER, UOVER, and PSOVER on Trig7 |
| 203         | Interrupt AOVER, UOVER, and PSOVER on Trig8 |
| 204         | Interrupt AOVER, UOVER, and PSOVER on Trig9 |
| 205         | Interrupt from scalar                       |
| 206         | Software Semi-Sync accept on Trig0          |

Table 5-7. TIC Tests (Continued)

| Test Number | Test Description                              |
|-------------|-----------------------------------------------|
| 207         | Software Semi-Sync accept on Trig1            |
| 208         | Software Semi-Sync accept on Trig2            |
| 209         | Software Semi-Sync accept on Trig3            |
| 210         | Software Semi-Sync accept on Trig4            |
| 211         | Software Semi-Sync accept on Trig5            |
| 212         | Software Semi-Sync accept on Trig6            |
| 213         | Software Semi-Sync accept on Trig7            |
| 214         | Software Semi-Sync accept on Trig8            |
| 215         | Software Semi-Sync accept on Trig9            |
| 216         | Hardware Semi-Sync and Automatic ACK on Trig0 |
| 217         | Hardware Semi-Sync and Automatic ACK on Trig1 |
| 218         | Hardware Semi-Sync and Automatic ACK on Trig2 |
| 219         | Hardware Semi-Sync and Automatic ACK on Trig3 |
| 220         | Hardware Semi-Sync and Automatic ACK on Trig4 |
| 221         | Hardware Semi-Sync and Automatic ACK on Trig5 |
| 222         | Hardware Semi-Sync and Automatic ACK on Trig6 |
| 223         | Hardware Semi-Sync and Automatic ACK on Trig7 |
| 224         | Hardware Semi-Sync and Automatic ACK on Trig8 |
| 225         | Hardware Semi-Sync and Automatic ACK on Trig9 |
| 226         | Automatic Semi-Sync source                    |
| 227         | Sync triggers with no conditioning            |
| 228         | Sync triggers with synchronously              |
| 229         | Pulse stretch synchronous with EXT CLK        |
| 230         | Pulse stretch with 1CLK synchronous           |
| 231         | Pulse stretch asynchronously                  |
| 232         | Scalar values 1 through 32 with EXT CLK       |

Table 5-7. TIC Tests (Continued)

| Test Number | Test Description                                 |
|-------------|--------------------------------------------------|
| 233         | Scalar value 2 with all GPIO lines               |
| 234         | Scalar value 0x0f using CLK 10, NOROLL1, and INT |
| 235         | TRIGIN and TRIGOUT on front panel                |
| 236         | TRIGIN and TRIGOUT by zig zag of all triggers    |

## **Group 6-DMA**

This group tests the DMA Channel 2 and memory-to-memory DMA transfers. Table 5-8 gives the test numbers and names of the DMA tests.

Table 5-8. DMA Tests

| Test Number | Test Description                                           |  |
|-------------|------------------------------------------------------------|--|
| 237         | Poll test (burst, bytes, mem-to-dev, from even addresses   |  |
| 238         | Poll test (cycle steal, bytes, mem-to-dev, even addresses) |  |
| 239         | Poll test (burst, words, mem-to-dev, from even addresses)  |  |
| 240         | Poll test (cycle steal, words, mem-to-dev, even addresses) |  |
| 241         | Poll test (burst, bytes, mem-to-dev, from odd addresses)   |  |
| 242         | Poll test (cycle steal, bytes, mem-to-dev, odd addresses)  |  |
| 243         | Poll test (burst, bytes, dev-to-mem, from even addresses)  |  |
| 244         | Poll test (burst, words, dev-to-mem, from even addresses)  |  |
| 245         | DMA interrupt test                                         |  |
| 246         | Minimum functionality test                                 |  |
| 247         | Maximum transfer test                                      |  |

#### **Group 7–68881 Coprocessor**

This is a test of the numeric coprocessor operation. If the 68881 is not installed, the GPIB-VXI/C skips this test. Table 5-9 gives the test number and name of the 68881 Coprocessor test.

Table 5-9. 68881 Coprocessor Test

| <b>Test Number</b> | Test Description                |  |
|--------------------|---------------------------------|--|
| 248                | Test floating point coprocessor |  |

## **Group 8-RAM (Exhaustive)**

This exhaustive RAM test checks the entire onboard RAM and the address and data paths. Table 5-10 gives the test numbers and names of the exhaustive RAM tests.

Table 5-10. RAM (Exhaustive) Tests

| Test Number | Test Description                        |
|-------------|-----------------------------------------|
| 249         | Data path test (exhaustive)             |
| 250         | Address path and cell test (exhaustive) |

#### **Group 9-Interrupts**

This group tests the GPIB and MIGA local interrupts. Table 5-11 gives the test numbers and names of the Interrupt tests.

Table 5-11. Interrupt Tests

| Test Number | Test Description                         |
|-------------|------------------------------------------|
| 251         | Verify interrupt on INT2N using SYSFAIL  |
| 252         | Verify SYSFAIL disable interrupt         |
| 253         | Verify interrupt on INT1N using done int |

## **Group 10-Miscellaneous Tests**

This group tests the EPROM, EEPROM, Sanity Timer, LEDs, MODID register, Local Bus timeouts, and VXI bus timeout. Table 5-12 gives the test numbers and names of the Miscellaneous tests.

Table 5-12. Miscellaneous Tests

| Test Number | Test Description                              |
|-------------|-----------------------------------------------|
| 254         | LED test: SYSFAIL and FAILED LED              |
| 255         | LED test: ACCESS LED                          |
| 256         | LED test: TEST LED                            |
| 257         | LED test: ONLINE LED                          |
| 258         | Switch test: Startup switches (S10, S11, S12) |
| 259         | Local BTO test: Test local bus timeout unit   |
| 260         | VXI BTO test: Test VXI bus timeout unit       |
| 261         | Sanity timer test: Test enabled/disabled      |
| 262         | EPROM checksum test                           |
| 263         | EEPROM stamp and checksum test                |

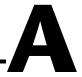

## **Code Instrument Overview**

This appendix contains an overview of the functions, applications, and implementations of software modules known as Code Instruments (CIs), and presents comparisons and illustrations of GPIB-VXI/C operation with and without CIs.

CIs are a National Instruments GPIB-VXI/C proprietary feature. They are capable of a wide variety of application-specific translation and control functions. A CI is a set of software routines running on the GPIB-VXI/C, but the system sees a CI as a physical Message-Based device. As with physical Message-Based devices, an external controller can communicate directly with the CI via a GPIB secondary address.

CIs perform special functions in the VXI environment. Typical applications of CIs include the following:

- Parsing and interpreting command languages
- Creating virtual (hierarchical) instruments
- Creating a Message-Based interface for Register-Based or non-VXI devices

A CI is more than a CPU process that replaces another VXI device's communication path; it has all of the capabilities of a physical Message-Based Commander. These capabilities include the following:

- Having Servant(s) assigned to it
- Having Word Serial communication with its Commander and Servant(s)
- Handling VXI interrupts and signals
- Having communication with the GPIB System Controller through a secondary address
- Having bus mastership for direct access to Register-Based Servants and non-VXI devices
- Having direct access to VXIbus TTL trigger lines

CIs improve the system structure for the following reasons:

- GPIB traffic is greatly reduced.
- System performance is greatly increased.
- The System Controller can treat all devices as if they were Message-Based.
- Super instrument structures can be created.

## **GPIB-VXI/C Operation without CIs**

Figure A-1 illustrates typical Commander/Servant relationships for GPIB-VXI/C operation without CIs. A GPIB System Controller communicates with the local command set and the GPIB-VXI/C's Message-Based Servants through GPIB addresses. This is a complete interface solution for Message-Based devices. Although the GPIB and serial controllers are not Commanders of the command parser in the VXI sense, they are its master in the sense that it will respond to their commands as if they were its Commander. The GPIB-VXI/C maintains independent control paths to the local command set parser from the GPIB, the serial controller, and the GPIB-VXI/C's Commander.

The GPIB-VXI/C has four ports for communicating with other devices. Each port consists of its electrical interface and the associated system software. The GPIB-VXI/C communicates with its Commander through the Word Serial Servant port, and with its Servants through the Word Serial Commander port. The GPIB System Controller communicates with the GPIB-VXI/C and its Message-Based Servants through the GPIB port, which maps GPIB secondary addresses to VXI logical addresses. A serial controller can access the local command parser through the RS-232 port, and therefore can communicate with the GPIB-VXI/C's Message-Based Servants through the Word Serial communication commands.

The System Controller can also directly control Register-Based and non-VXI devices through the VXIbus Access local commands. This solution to the general problem of controlling Register-Based and non-VXI devices is relatively ineffective for high-performance applications, however, because of the low-level functions that the System Controller must perform and the resulting heavy GPIB traffic.

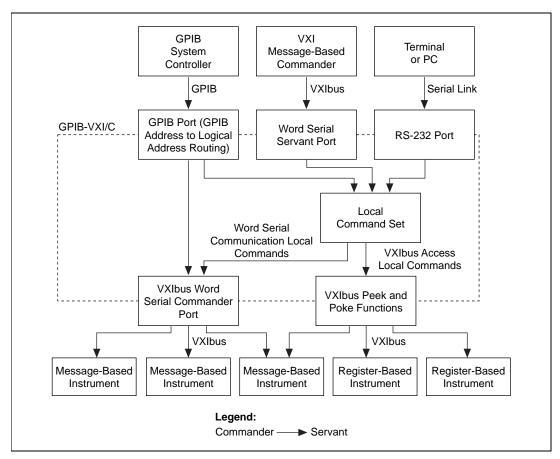

Figure A-1. GPIB-VXI/C Operation Without Code Instruments

## **CI** Operation

A CI is a set of software routines that can perform the functions of a physical VXI Message-Based device. These CI capabilities are illustrated in Figure A-2. CIs coexist with the IEEE-488 VXI translation and local command set functions shown in Figure A-1, with the exception that the Word Serial Servant and RS-232 ports support only one command/Servant connection (either to the local command set parser or to a CI, but not both) at one time.

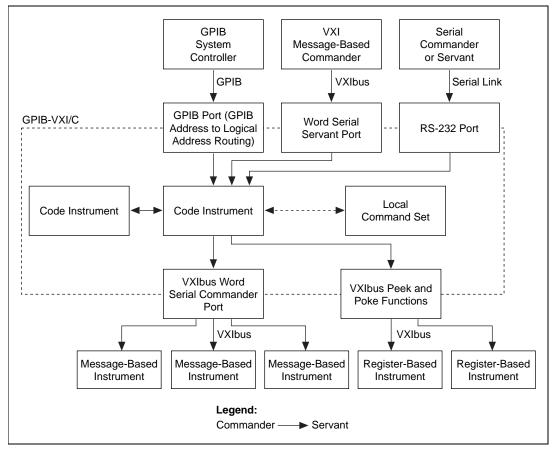

Figure A-2. Code Instrument Operation

## **CI Characteristics**

A CI has all of the abilities of a physical Message-Based Commander. A CI can do the following:

- Set up its own set of configuration registers
- · Have Servants assigned to it
- Engage in Word Serial communication with its Commander and Servants
- Receive VXI interrupts
- Send and receive VXI signals

- Directly access the A16 or A24 registers/memory of a VXI or non-VXI device
- Communicate with the GPIB System Controller through a secondary address
- Perform memory-to-memory DMA operations using 68070 DMA channel
- Source or accept a trigger on any one TTL trigger line

As with physical devices, a CI must be an immediate Servant of the GPIB-VXI/C in order to have a GPIB address assigned to it. In addition to these VXIbus device capabilities, CIs can also communicate directly with the local command set parser and the serial port.

The GPIB-VXI/C emulates the physical capabilities of a Message-Based device for each CI. Because a CI can be a Commander or a Servant, you can construct multilevel hierarchies of CIs and physical Message-Based devices. The only restriction is that a CI cannot be mapped out of the hierarchy of devices within the GPIB-VXI/C. In other words, a CI can be any of the following:

- The Commander of any number of CIs and/or physical VXI devices
- A top-level Commander
- A Servant of another CI
- A Servant of the GPIB-VXI/C's Commander

A CI cannot, however, be the Servant of a physical VXI device that is not the GPIB-VXI/C's Commander.

A CI appears to the GPIB and to other CIs to be a physical device, because it performs all of the functions that a physical Message-Based device performs. If the CI takes control of the physical Word Serial registers on the GPIB-VXI/C, it becomes a physical VXI device. Most applications, however, do not require a CI to take control of the physical Word Serial registers, because most CIs function as Commanders to drive other Servants in the system rather than as Servants to higher level Commanders.

A non-VXI device does not have VXI configuration registers, so it does not appear in the VXI device hierarchy. A CI that provides a Message-Based interface for a non-VXI device (together with that non-VXI device) is viewed by the system as a single device. Typical examples of non-VXI devices include:

- VME cards (CPU, Register-Based, memory, and so on)
- CDS 73A-852 adapter module

#### **Downloaded CIs and EPROMed CIs**

You can download CIs in the form of binary code into the GPIB-VXI/C's RAM. The downloaded modules are called *Downloaded CIs*, or *DCIs*. The CI Configuration local commands download and initialize CIs. You can use the DCI form to develop CIs without programming EPROMs, or to create disk-loadable CI applications.

The GPIB-VXI/C also has an interface for installing CIs in onboard EPROMs, including a mechanism for automatically initializing them at system startup. CIs stored in the EPROMs are called *EPROMed CIs*, or *ECIs*. You can use the ECI form to create stand-alone CI applications.

### **Resident Cls**

A *Resident CI (RCI)* that communicates with a CDS 73A-852 adapter is supplied by National Instruments as part of the GPIB-VXI/C firmware. The 852 adapter is a non-VXI device that requires a special code module somewhere in the system with a Message-Based interface. Appendix B, *Using the DMAmove and CDS-852 Adapter Code Instruments*, contains information about installing and using the 852 adapter CI.

## Summary

With these capabilities, a CI can emulate or replace any existing VXI or VME device, or extend a device's native capabilities to new levels of functionality, as a disk-loadable or stand-alone solution. To summarize, CIs improve the system structure for the following reasons:

- GPIB traffic is greatly reduced.
- Register-Based and non-VXI devices can be treated as if they were Message-Based.
  - The GPIB Controller sees one type of instrument (an IEEE-488 instrument).
  - The Standard IEEE-488 communication is possible with all types of VXI/non-VXI instruments.
- GPIB control of a VXIbus system can be implemented uniformly at a high level.

- Application software is simplified due to uniformity of control.
- System performance is greatly increased.
  - Direct access results in a tight coupling with its Servants.
  - Distributed processing removes burden from outside controller.
  - Access to VXIbus bandwidth is accomplished without GPIB overhead.

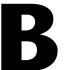

# Using the DMAmove and CDS-852 Adapter Code Instruments

This appendix contains instructions for installing and using the National Instruments-supplied Code Instruments (CIs). Two CIs come standard in the firmware of the GPIB-VXI/C. The first CI is called the *DMAmove* CI and is used for dedicating one of the GPIB-VXI/C GPIB addresses for use as a high-speed memory port. The second CI is used for controlling one or more Colorado Data Systems (CDS) 73A-852 adapter module.

The main purpose of the GPIB-VXI/C is to convert GPIB protocols to VXI protocols. However, many features within the VXI environment are not possible with GPIB. Much of this has to do with the memory-mapping architecture of VXI. The DMAmove CI gives you very fast, direct access to VXI A16 and A24 memory as well as to local GPIB-VXI/C memory. The 68070 DMA channel 2 is used within the DMAmove CI to move data around much more quickly than the VXI Word Serial protocol or individual peeks and pokes.

The 73A-852 is a non-VXI device with communication registers located in A24 space rather than in A16 space. To communicate with the 852 adapter as a Message-Based device, the 73A-852 requires special adapter software. The GPIB-VXI/C performs the Message-Based-to-852 communication translation with a CI. The GPIB-VXI/C firmware release includes one CDS-852 Position Independent CI. This CI implements the configuration and translation functions required to communicate with up to 12 CDS-852 adapter modules via the GPIB.

## **Using EPROMed Code Instruments**

This section discusses how to install, execute, and delete an EPROMed Code Instrument.

#### Installing an EPROMed Code Instrument

You can install an EPROMed Code Instrument (the DMAmove and CDS-852 CIs are examples) either by configuring the nonvolatile configuration parameters or by using the GPIB-VXI/C local command set command ECIDoot?. This section explains how to use the nonvolatile configuration editor to permanently install an EPROMed Code Instrument. Consult the CI Configuration Commands and Queries section of Chapter 3, Local Command Set for information about the command ECIDoot?.

Enter the nonvolatile configuration mode as described in Chapter 4, *Nonvolatile Configuration*. The following menu is displayed:

GPIB-VXI Nonvolatile Configuration Main Menu (C) 1995 National Instruments

-----

- 1). Read In Nonvolatile Configuration
- 2). Print Configuration Information
- 3). Change Configuration Information
- 4). Set Configuration to Factory Settings
- 5). Write Back (Save) Changes
- 6). Quit Configuration

Choice (1-6):

Enter 3 to change the configuration information. The following menu then displays:

GPIB-VXI Nonvolatile Configuration Changer

(C) 1995 National Instruments

- -----
- 0). Edit Local Register Configuration
- 1). Edit pSOS Configuration
- 2). Edit VXI Interrupt Handler Logical Address
- 3). Edit Resource Manager A24/A32 Assign Bases
- 4). Edit Servant Area and DC Configuration
- 5) Edit FAILED Device Handling Mode
- 6). Edit GPIB Configuration
- 7). Edit Default CI Configuration
- 8). Edit Resident CI Base Locations
- 9). Edit CI User Configuration Variables
- Q). Quit Editor

Choice (0-9,Q):

Enter 1 to edit pSOS configuration. The following prompt then appears:

```
-----pSOS Configuration-----
```

Enter Dynamic RAM Region 1 Size (default 0x70000):

Enter <CR> to keep the present value and continue to the next entry:

Enter Maximum Number of Processes (default 0x20):

The following formula calculates the maximum number of processes:

Number of processes = 10h + (number of GPIB address links) + (2\* number of CIs)

If fewer than six CIs are installed and no other GPIB address links exist, the default value of  $32 (0 \times 20)$  is adequate. Increasing the number of processes affects the throughput of the GPIB-VXI/C. Enter the number of processes in hexadecimal.

The next prompt is then displayed:

```
Enter Maximum Number of Exchanges (default 0x20):
```

The following formula calculates the maximum number of exchanges:

```
Number of exchanges = 10h + (number of CIs)
```

The default value of  $32 (0 \times 20)$  is adequate even if all 12 CIs are installed. Enter <CR> to select the default value.

The last prompt appears:

```
Enter Maximum Number of Message Buffers (default 0x180):
```

The following formula calculates the maximum number of message buffers:

```
Number of message buffers = 100h + (25* number of CIs)
```

If fewer than six CIs are installed, the default value of 384 (180h) is adequate. Increasing the number of message buffers affects the throughput of the GPIB-VXI/C. Enter the number of message buffers in hexadecimal.

When the edit menu reappears, enter 8 to edit the resident CI base locations.

For the DMAmove Code Instrument, only one CI should be created. Configure a single CI base location as shown below. For the CDS-852 adapter, configure as many CI base locations as there are 852 adapters to be controlled by the GPIB-VXI/C. For example, to control four 73A-852s, configure CI base locations 0 through 3. The addresses for the two CIs are as follows:

| Code Instrument | Address (Base Location) |
|-----------------|-------------------------|
| CDS852 CI       | F7E000                  |
| DMAmove CI      | F7C000                  |

Type Y to respond yes to the Debug mode On for Resident CI 0xXX prompt. This enables debug statement printing to the terminal.

For example, to install the single DMAmove CI and two 852 adapter CIs and enable debug statement printing on the second 852 CI, enter the following sequence, which we have highlighted in boldface type for this example:

```
---- Resident CI Base Location Configuration ----
Enter Number of Base Location to EDIT (0xff = EXIT): 0
Enter Address for Base 0x01 (default = 0x000000): F7C000
Debug mode ON for Resident CI 0x01 (default NO): N
Enter Number of Base Location to EDIT (0xff = EXIT): 4
Enter Address for Base 0x00 (default = 0x000000): F7E000
Debug mode ON for Resident CI 0x00 (default NO): <CR>
Enter Number of Base Location to EDIT (0xff = EXIT): 5
Enter Address for Base 0x01 (default = 0x0000000): F7E000
Debug mode ON for Resident CI 0x01 (default NO): Y
Enter Number of Base Location to EDIT (0xff = EXIT): <CR>
```

When the edit menu reappears, enter Q to exit the configuration editor. When the Nonvolatile Configuration main menu appears, enter 5 to save the configuration changes. When the Nonvolatile Configuration main menu reappears, enter 2 to confirm the configuration information. The CI configuration for the previous example would be displayed as follows:

When the main menu reappears, enter 6 to quit the configuration mode. The following message appears:

Must Re-initialize pROBE or reboot for pSOS changes to take effect. Other changes made automatically when configuration saved.

#### **Executing an EPROMed Code Instrument**

If a CI is configured in nonvolatile configuration to be executed, the CI will be *booted* upon the next power cycle of the GPIB-VXI/C. The CI booting procedure actually occurs after the Resource Manager has run and the local command set has been initiated on all ports. This guarantees the CI access to all resources of the GPIB-VXI/C.

#### **Deleting a CI**

To delete a CI, follow the installation procedure but set the CI's base address location to 000000. If you wish to delete the CI during runtime, after the CI has already been started up, you can use the local command set command, CIDelete?. Consult the CI Configuration Commands and Queries section of Chapter 3, Local Command Set, for further information on the command CIDelete?.

## The DMAmove Code Instrument

After the nonvolatile configuration is complete and the GPIB-VXI/C is rebooted, the DMAmove Code Instrument will be up and running. You should see the following message printed on the serial port:

National Instruments' DMAmove Code Instrument Running

The following sections describe the runtime capabilities of the DMAmove Code Instrument.

#### **GPIB Address Assignment**

The DMAmove CI is assigned Logical Address 160 by default. If a device already exists at Logical Address 160, the DMAmove CI is assigned the next highest available logical address. The GPIB address is assigned to be the upper five bits of the logical address (GPIB address 20), if available. If that GPIB address is taken, it takes the next highest available GPIB address. You can use the local command set command LaSaddr? to determine the GPIB address and the local command set command LaSaddr to change the GPIB address. You can communicate directly with the DMAmove CI through this GPIB address.

#### **Capabilities and Operation**

The DMAmove CI is a Code Instrument built on top of the function <code>DMAmove()</code>, which is available to all Code Instruments. (This CI is provided in source code with development versions of the GPIB-VXI/C.) As such, the DMAmove CI has all of the capabilities of the <code>DMAmove</code> function plus a few extra device interface type features. The following is the C language prototype for the <code>DMAmove()</code> function:

DMAmove(source, dest, count, mode)

uint32 source uint32 dest uint32 count uint32 mode Local address to transfer from Local address to transfer to Number of bytes to transfer Bit vector for mode of transfer Bit 0: Transfer direction

> 0 = Source to destination 1 = Destination to source

Bit 1: Destination size

0 = 16 bit

1 = 8 bit

Bit 2: Operand size

0 = 16 bit

1 = 8 bit

Bit 3: DMA transfer mode

0 = Cycle steal

1 = Burst

Bit 4: Source address increment

0 = Increment source address by operand size

1 = Do not increment source address

Bit 5: Destination address increment

0 = Increment destination address by destination size

1 = Do not increment destination address

The interface for the DMAmove CI is almost identical. To control the DMAmove CI, simply send 16 binary bytes of information over the GPIB with EOI on the last byte corresponding to the four 32-bit parameters in the DMAmove function prototype. The only exception to this for the DMAmove CI is that the value of zero (0) in the source parameter specifies to take data from the GPIB as input and the value of zero (0) in the dest parameter specifies for the source data to be transmitted out the GPIB. You may not specify zero in both source and dest parameters. If you are writing data with GPIB as the source, simply follow the 16-byte transfer (which has EOI on the last byte) with the continuous data transfer with EOI on the last byte. If you are reading data from the GPIB-VXI/C out to the GPIB, simply follow the 16-byte transfer (which has EOI on the last byte) with a GPIB read. If both source and dest

Appendix B

are non-zero, the transfer will take place without further action. When either source or dest is non-zero it specifies a local GPIB-VXI/C address as shown in Figure B-1.

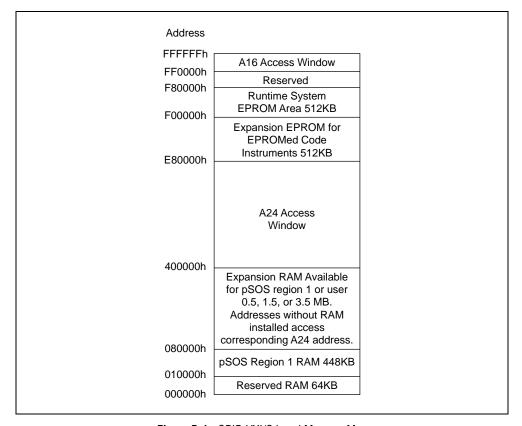

Figure B-1. GPIB-VXI/C Local Memory Map

You can use the DMAmove CI to perform any of the capabilities of the DMAmove function including moving to or from VXI A16 space, VXI A24 space, or local GPIB-VXI/C memory. It can transfer 8-bit or 16-bit quantities from either source or destination (they can be different). It can increment or not increment addresses as it counts to give fast access to FIFO registers or block memory.

The DMAmove CI reports current status and errors via its status byte and the REQT signal (GPIB SRQ line). The following is a list of the status bytes returned by the DMAmove CI and their corresponding meanings.

| Status Value      | Meaning                    |
|-------------------|----------------------------|
| 00h               | Idle, no operation pending |
| 80h               | Operation underway         |
| 41h (RSV pending) | DMA timing error           |
| 42h (RSV pending) | Bus Error at source        |
| 44h (RSV pending) | Bus Error at destination   |
| 48h (RSV pending) | Unknown error              |
| 50h (RSV pending) | Error in parameter sent    |

In addition, if Debug mode is specified when the DMAmove CI is booted, diagnostic messages are printed to the serial port. Every access to the DMAmove CI causes messages to be printed. All accesses to or from the GPIB and VXI are logged to the serial port.

## The CDS-852 Adapter Code Instrument

After the nonvolatile configuration is complete and the GPIB-VXI/C is rebooted, the CDS-852 Adapter Code Instrument will be up and running. You should see the following message printed on the serial port:

National Instruments' CDS 73A-852 Code Instrument Adapter Running

The following sections describe the runtime capabilities of the CDS-852 Adapter Code Instrument.

#### **Logical Address and A24 Address Assignment**

The 852 adapter CIs are assigned logical addresses sequentially, starting with the lowest configured CI base address and Logical Address 80. For example, if the CIs at base address locations 1 and 3 are installed, the CI at location 1 is assigned Logical Address 80, and the CI at location 3 is assigned Logical Address 81.

The default offset where the CI expects to find its 73A-852 registers in VXI/VME A24 space is related to the CI's logical address as follows:

73A-852 A24 offset = CI logical address \* 10000h

For example, a CI at Logical Address 80h expects (by default) to find its 73A-852 registers at offset 800000h. The CI's A24 offset can be changed with the CI command!!L. The 73A-852 has rotary switches for changing its A24 register locations.

## 852 Adapter CI Commands

The 852 adapter CI commands are interpreted by the CI itself and do not directly affect the 852 module. If the adapter CI receives a word serial buffer that does not begin with the !! character sequence, it assumes that the buffer is for the 73A-852 and writes the buffer to the appropriate A24 register location. The CI command formats were designed to minimize the possibility of conflict with the command sets of the various plug-in instruments that are compatible with the 852 adapter. Because National Instruments has not had the opportunity to study the command sets of all CDS plug-in instruments, you need to keep in mind the possibility of conflict as you develop your applications.

Appendix B

The!!A and!!B commands set the CI read mode for compatibility with the CDS instrument. Some CDS command responses are in ASCII format, while others are in binary format. Refer to the appropriate CDS manual for the response format of a particular command. The!!A command sets the adapter CI mode to be compatible with the ASCII response format. If the expected response format is binary, use the!!B command to set the CI to the binary read mode.

Two termination conditions can apply to reading data from the 73A-852. Depending upon the 73A-852 configuration and the operation being performed, the 852 may terminate the transmission of data with an end-of-string (EOS) character, or it may assert the END bit (VMEbus data bit 8).

The !!E, !!T, and !!t commands configure the CI termination conditions. The EOS and END bit termination conditions are independent; that is, you can configure the CI to terminate a read from the 73A-852 on one condition, both conditions, or neither condition. In addition, you can limit the maximum size of binary mode reads with the !!S command. Notice that with binary responses, there can be no unique EOS character, so you should use the END or transfer size conditions (not EOS) to terminate binary transfers. The default read mode is ASCII. The default read termination condition is the EOS character <LF> (0Ah) with the END bit set.

The !!Q command returns information about the CI settings (always to the serial port). The !!D and !!d commands control the printing of runtime debug information to the terminal connected to the serial port.

#### !!A

#### **Purpose**

Set the adapter CI read mode to ASCII, for compatibility with the CDS instrument response.

#### **Command Syntax**

!!A

or

!!a

#### Action

Sets the adapter CI read mode to ASCII. The maximum ASCII response size allowed is 512 bytes.

#### !!B

#### **Purpose**

Set the adapter CI read mode to binary.

#### **Command Syntax**

!!B

or

!!b

#### **Action**

Sets the adapter CI read mode to binary. Read size is limited to 512 bytes, or as configured by the !!S command.

#### !!D

#### **Purpose**

Enable debug message printing to the serial port.

#### **Command Syntax**

! ! D

#### **Action**

Enables debug message printing to the serial port.

Appendix B

#### !!d

#### **Purpose**

Disable debug message printing to the serial port.

#### **Command Syntax**

!!d

#### Action

Disables debug message printing to the serial port.

#### !!E

#### **Purpose**

Configure CI read termination on an EOS character.

#### **Command Syntax**

```
!!E <hex number>
or
!!e <hex number>
```

<hex number> is the ASCII value corresponding to the desired EOS character (for example, 0Ah for <LF>).

#### Action

Enables read termination on an EOS with a value of <hex number>. If <hex number> is greater than FFh, the EOS termination condition is disabled.

#### **Examples**

Set the EOS character to <CR>

!!E 0D

Disable EOS read termination.

!!E 100

#### !!L

#### **Purpose**

Set the A24 base address where the adapter CI expects to find the 852 adapter.

#### **Command Syntax**

```
!!L <val>
or
!!l <val>
```

<val> is a hex value equal to the upper 8 bits of the target adapter's A24 address.

#### Action

The adapter CI expects to find the target 852 adapter at offset <val> \* 10000h. The default (initial) value of <val> is the adapter DCI's logical address.

#### Example

Set the adapter CI to operate with a 852 adapter at A24 base address 830000h.

```
!!L 83
```

#### !!S

#### **Purpose**

Set the maximum size of a binary read.

#### **Command Syntax**

```
!!S <size>
or
!!s <size>
<size> is a decimal value.
```

#### Action

Sets the maximum binary read size to <size> bytes. The default value of the read size is 512 bytes.

#### !!T

#### **Purpose**

Enable read termination when the END bit is set.

#### **Command Syntax**

!!T

#### Action

Enables read termination when the END bit (bit 8) is set.

#### !!t

#### **Purpose**

Disable read termination on the END bit.

#### **Command Syntax**

!!t

#### Action

Disables read termination on the END bit (bit 8).

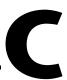

# **Specifications**

This appendix lists various module specifications of the GPIB-VXI/C, such as physical dimensions and power requirements.

#### **CPU**

| Microprocessor         | 16-MHz 68070                    |
|------------------------|---------------------------------|
| Coprocessor (optional) | 16-MHz 68882                    |
| RAM                    | 4 MB (configured to use 512 KB) |

#### **Physical**

#### Front Panel Connectors

- RS-232
- GPIB
- Trigger input
- Trigger output
- External 10-MHz clock

Reset pushbutton

## **Power Requirements**

| Source    | Typical | Direct Current (max) | Dynamic Current (max) |
|-----------|---------|----------------------|-----------------------|
| +5.0 VDC  | TBD     | TBD                  | Not Available         |
| +12.0 VDC | TBD     | TBD                  | Not Available         |
| -12.0 VDC | TBD     | TBD                  | Not Available         |
| -5.2 VDC  | TBD     | TBD                  | Not Available         |
| -2.0 VDC  | TBD     | TBD                  | Not Available         |

## **Cooling Requirements**

Power Dissipation, max.....TBD

#### **Operating Environment**

Temperature ...... $0^{\circ}$  to  $55^{\circ}$  C

Relative humidity ......0% to 95% noncondensing

#### **Storage Environment**

Temperature .....  $-40^{\circ}$  to  $125^{\circ}$  C

Relative humidity ......0% to 100% noncondensing

**EMI** 

FCC......Class A verified

## **Functionality**

#### **IEEE-488**

| Capability Code | Description             |
|-----------------|-------------------------|
| SH1             | Source Handshake        |
| AH1             | Acceptor Handshake      |
| T5, TE5         | Talker, Extended Talker |

| Capability Code | Description                 |
|-----------------|-----------------------------|
| L3, LE3         | Listener, Extended Listener |
| SR1             | Service Request             |
| DC1             | Device Clear                |
| DT1             | Device Trigger              |
| RL0             | Remote Local                |
| PP0             | Parallel Poll               |

#### **VXIbus Master/Slave**

- A16/A24 Addressing
- A32 Addressing (slave only)
- D08(EO)/D16 Data Paths
- Read-Modify-Write

#### **VXIbus**

- VXIbus System Specification Compatible
- Multimainframe Resource Manager (defeatable)
- Slot 0 Support (defeatable)
- Message-Based Commander and Servant
- Dynamically Configurable
- Programmable Handler (any three of seven levels)
- Trigger Source/Acceptor (SYNC, SEMI-SYNC, ASYNC, STST protocols)
- External Trigger I/O Support
- External CLK10 I/O Support

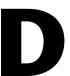

# **Connectors**

This appendix describes the connectors found on the GPIB-VXI/C.

Note

The illustrations in this appendix show the mating face of the connectors. An asterisk suffix (\*) on a signal name indicates that the signal is active low.

## **RS-232**

Connector Type: 9-pin Subminiature D HD-20

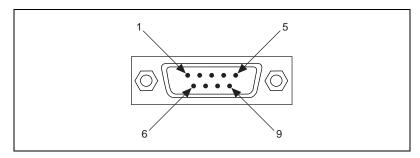

Figure D-1. RS-232 Connector

Table D-1. RS-232 Connector Signals

| Pin | Signal Name | Signal Description                           |
|-----|-------------|----------------------------------------------|
| 1   | DFI1        | Discrete Fault Indicator (leave unconnected) |
| 2   | RXD*        | Receive Data                                 |
| 3   | TXD*        | Transmit Data                                |
| 4   | DTR*        | Data Terminal Ready                          |
| 5   | GND         | Ground                                       |
| 6   | DFI2        | Discrete Fault Indicator (leave unconnected) |
| 7   | RTS*        | Ready to Send                                |

**Table D-1.** RS-232 Connector Signals (Continued)

| Pin | Signal Name | Signal Description |
|-----|-------------|--------------------|
| 8   | CTS*        | Clear to Send      |
| 9   | n.c.        | Not Connected      |

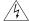

Warning

If you are building a cable for the RS-232 port, do not connect to pins 1 and 6. Connecting to these pins can result in damage to the GPIB-VXI/C. You should connect to these pins only if you are using DFI. Refer to the Discrete Fault Indicator Configuration section in Chapter 2, Configuration and Startup Procedures, for more information about DFI.

## **GPIB**

Connector Type: GPIB

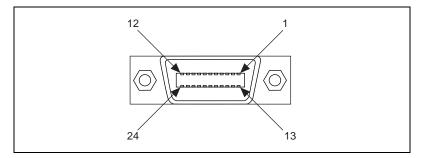

Figure D-2. GPIB Connector

Table D-2. GPIB Connector Signals

| Pin | Signal Name | Signal Description |
|-----|-------------|--------------------|
| 1   | DIO1*       | Data Bit 1         |
| 2   | DIO2*       | Data Bit 2         |
| 3   | DIO3*       | Data Bit 3         |
| 4   | DIO4*       | Data Bit 4         |
| 5   | EOI*        | End or Identify    |
| 6   | DAV*        | Data Valid         |
| 7   | NRFD*       | Not Ready for Data |

Table D-2. GPIB Connector Signals (Continued)

| Pin | Signal Name | Signal Description |
|-----|-------------|--------------------|
| 8   | NDAC*       | Not Data Accepted  |
| 9   | IFC*        | Interface Clear    |
| 10  | SRQ*        | Service Request    |
| 11  | ATN*        | Attention          |
| 12  | SHIELD      | Chassis ground     |
| 13  | DIO5*       | Data Bit 5         |
| 14  | DIO6*       | Data Bit 6         |
| 15  | DIO7*       | Data Bit 7         |
| 16  | DIO8*       | Data Bit 8         |
| 17  | REN*        | Remote Enable      |
| 18  | GND         | Logic Ground       |
| 19  | GND         | Logic Ground       |
| 20  | GND         | Logic Ground       |
| 21  | GND         | Logic Ground       |
| 22  | GND         | Logic Ground       |
| 23  | GND         | Logic Ground       |
| 24  | GND         | Logic Ground       |

## **External CLK10**

Connector Type: BNC

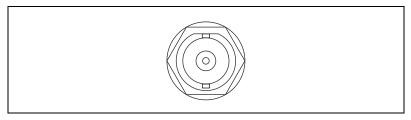

Figure D-3. EXT CLK Connector

Table D-3. EXT CLK Connector Signals

| Pin    | Signal Description      |
|--------|-------------------------|
| Center | CLK10 I/O (TTL, 10 MHz) |
| Shield | Ground                  |

# **Trigger Input**

Connector Type: BNC

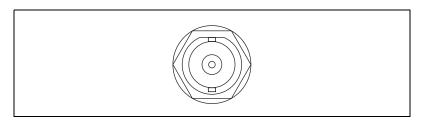

Figure D-4. TRG IN Connector

Table D-4. TRG IN Connector Signals

| Pin    | Signal Description  |
|--------|---------------------|
| Center | Trigger Input (TTL) |
| Shield | Ground              |

# **Trigger Output**

Connector Type: BNC

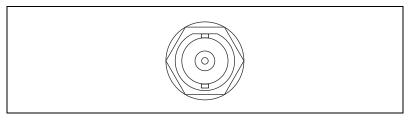

Figure D-5. TRG OUT Connector

Table D-5. TRG OUT Connector Signals

| Pin    | Signal Description               |
|--------|----------------------------------|
| Center | Trigger Output (TTL, 50Ω driver) |
| Shield | Ground                           |

## VXIbus P1 and P2

Connector Type: 96-pin DIN

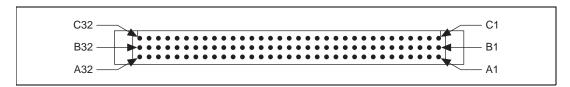

Figure D-6. VXIbus Connector

Table D-6. VXIbus P1 Connector Signals

| Pin | Row A Signals | Row B Signals | Row C Signals |
|-----|---------------|---------------|---------------|
| 1   | D00           | BBSY*         | D08           |
| 2   | D01           | BCLR*         | D09           |
| 3   | D02           | not connected | D10           |
| 4   | D03           | BG0IN*        | D11           |
| 5   | D04           | BG0OUT*       | D12           |

Table D-6. VXIbus P1 Connector Signals (Continued)

| Pin | Row A Signals | Row B Signals | Row C Signals |
|-----|---------------|---------------|---------------|
| 6   | D05           | BG1IN*        | D13           |
| 7   | D06           | BG1OUT*       | D14           |
| 8   | D07           | BG2IN*        | D15           |
| 9   | GND           | BG2OUT*       | GND           |
| 10  | SYSCLK        | BG3IN*        | SYSFAIL*      |
| 11  | GND           | BG3OUT*       | BERR*         |
| 12  | DS1*          | BR0*          | SYSRESET*     |
| 13  | DS0*          | BR1*          | LWORD*        |
| 14  | WRITE*        | BR2*          | AM5           |
| 15  | GND           | BR3*          | A23           |
| 16  | DTACK*        | AM0           | A22           |
| 17  | GND           | AM1           | A21           |
| 18  | AS*           | AM2           | A20           |
| 19  | GND           | AM3           | A19           |
| 20  | IACK*         | GND           | A18           |
| 21  | IACKIN*       | not connected | A17           |
| 22  | IACKOUT*      | not connected | A16           |
| 23  | AM4           | GND           | A15           |
| 24  | A07           | IRQ7*         | A14           |
| 25  | A06           | IRQ6*         | A13           |
| 26  | A05           | IRQ5*         | A12           |
| 27  | A04           | IRQ4*         | A11           |
| 28  | A03           | IRQ3*         | A10           |
| 29  | A02           | IRQ2*         | A09           |
| 30  | A01           | IRQ1*         | A08           |

 Table D-6.
 VXIbus P1 Connector Signals (Continued)

| Pin | Row A Signals | Row B Signals | Row C Signals |
|-----|---------------|---------------|---------------|
| 31  | -12 V         | not connected | +12 V         |
| 32  | +5 V          | +5 V          | +5 V          |

Table D-7. VXIbus P2 Connector Signals

| Pin | Row A Signals | Row B Signals | Row C Signals |
|-----|---------------|---------------|---------------|
| 1   | ECLTRG0       | +5 V          | CLK10+        |
| 2   | -2 V          | GND           | CLK10-        |
| 3   | ECLTRG1       | not connected | GND           |
| 4   | GND           | A24           | -5.2 V        |
| 5   | MODID12       | A25           | LBUSC00       |
| 6   | MODID11       | A26           | LBUSC01       |
| 7   | -5.2 V        | A27           | GND           |
| 8   | MODID10       | A28           | LBUSC02       |
| 9   | MODID09       | A29           | LBUSC03       |
| 10  | GND           | A30           | GND           |
| 11  | MODID08       | A31           | LBUSC04       |
| 12  | MODID07       | GND           | LBUSC05       |
| 13  | -5.2 V        | +5 V          | -2 V          |
| 14  | MODID06       | not connected | LBUSC06       |
| 15  | MODID05       | not connected | LBUSC07       |
| 16  | GND           | not connected | GND           |
| 17  | MODID04       | not connected | LBUSC08       |
| 18  | MODID03       | not connected | LBUSC09       |
| 19  | -5.2 V        | not connected | -5.2 V        |
| 20  | MODID02       | not connected | LBUSC10       |
| 21  | MODID01       | not connected | LBUSC11       |

 Table D-7.
 VXIbus P2 Connector Signals (Continued)

| Pin | Row A Signals | Row B Signals | Row C Signals |
|-----|---------------|---------------|---------------|
| 22  | GND           | GND           | GND           |
| 23  | TTLTRG0*      | not connected | TTLTRG1*      |
| 24  | TTLTRG2*      | not connected | TTLTRG3*      |
| 25  | +5 V          | not connected | GND           |
| 26  | TTLTRG4*      | not connected | TTLTRG5*      |
| 27  | TTLTRG6*      | not connected | TTLTRG7*      |
| 28  | GND           | not connected | GND           |
| 29  | not connected | not connected | not connected |
| 30  | MODID00       | not connected | GND           |
| 31  | GND           | GND           | +24 V         |
| 32  | SUMBUS        | +5 V          | -24 V         |

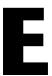

## **Error Codes**

This appendix lists the local command set error codes and describes the error associated with each error code.

Table E-1. Error Codes

| Error<br>Number | Туре   | Description                                                          |
|-----------------|--------|----------------------------------------------------------------------|
| 0               | Format | Command format error                                                 |
| 1               | Syntax | Command was not found                                                |
| 2               | Syntax | Illegal identifier after <program data="" separator=""></program>    |
| 3               | Syntax | Missing <program data="" separator=""></program>                     |
| 4               | Syntax | Maximum <program mnemonic=""> length is 12 characters</program>      |
| 5               | Syntax | Illegal command: Expecting upper or lower case alpha                 |
| 6               | Syntax | Illegal command                                                      |
| 7               | Syntax | Illegal non-numeric                                                  |
| 8               | Syntax | Illegal < Decimal Numeric Program Data>                              |
| 9               | Syntax | Illegal <suffix data="" program=""></suffix>                         |
| 10              | Syntax | Maximum <suffix data="" program=""> length is 12 characters</suffix> |
| 11              | Syntax | Illegal <string data="" program=""></string>                         |
| 12              | Syntax | Illegal <arbitrary block="" data="" program=""></arbitrary>          |
| 13              | Syntax | Illegal <expression data="" program=""></expression>                 |
| 14              | Syntax | Illegal <character data="" program=""></character>                   |
| 15              | Syntax | Illegal character on input                                           |
| 16              | Syntax | Illegal identifier after command                                     |
| 17              | Syntax | Illegal identifier after <program separator=""></program>            |

Table E-1. Error Codes (Continued)

| Error<br>Number | Туре   | Description                                                     |
|-----------------|--------|-----------------------------------------------------------------|
| 18              | Syntax | Missing <program separator=""></program>                        |
| 19              | Syntax | Too much data                                                   |
| 30              | Device | No error                                                        |
| 31              | Device | Logical address is out of range 0 through 254                   |
| 32              | Device | No device is at that logical address                            |
| 33              | Device | GPIB secondary address is out of range 0 through 30             |
| 34              | Device | VXI interrupt handler number is out of range 1 through 3        |
| 35              | Device | VXI interrupt level is out of range 0 through 7                 |
| 36              | Device | A16 address is out of range 0000h through FFFEh                 |
| 37              | Device | Address must be even                                            |
| 38              | Device | Word write value is out of range 0000h through FFFFh            |
| 39              | Device | A bus error occurred during the access                          |
| 40              | Device | A24 address is out of range 200000h through E7FFFEh             |
| 41              | Device | 488.2 register is out of range 0 through 255                    |
| 42              | Device | Console mode is disabled: must have one output mode enabled     |
| 43              | Device | Logical device has no secondary address link                    |
| 44              | Device | Unable to delete secondary address link                         |
| 45              | Device | Unable to create secondary address link                         |
| 46              | Device | Secondary address is already attached to a logical address      |
| 47              | Device | Device is not a Message-Based device                            |
| 48              | Device | Device is not a servant of this GPIB-VXI/C                      |
| 49              | Device | Device does not have commander capability                       |
| 50              | Device | Not Dynamically Configured                                      |
| 51              | Device | Commander did not accept Device Grant command                   |
| 52              | Device | Servant did not accept BNO or <i>Identify Commander</i> command |

Table E-1. Error Codes (Continued)

| Error<br>Number | Туре   | Description                                                            |
|-----------------|--------|------------------------------------------------------------------------|
| 53              | Device | Logical address cannot be this GPIB-VXI/C                              |
| 54              | Device | Word Serial command is out of range 0 through FFFFh                    |
| 55              | Device | Logical address is not physical VXI device                             |
| 56              | Device | Unable to create I/O buffer                                            |
| 57              | Device | Commander did not accept Release Device command                        |
| 58              | Device | Unable to grant CI to physical device                                  |
| 59              | Device | Device is already a servant                                            |
| 60              | Device | Device is not commander of servant                                     |
| 61              | Device | Register offset out of range 0 through 3Eh                             |
| 62              | Device | Timeout waiting for Downloaded Data                                    |
| 63              | Device | TTL/ECL trigger line out of range 0 through 9                          |
| 100             | CI     | DCI functionality is inactive                                          |
| 101             | CI     | Logical address conflict                                               |
| 102             | CI     | Logical address is out of range                                        |
| 103             | CI     | Block(s) requested are used                                            |
| 104             | CI     | Block(s) requested do not exist                                        |
| 105             | CI     | Servant(s) requested do not exist                                      |
| 106             | CI     | Servant(s) requested are not servants of the GPIB-VXI/C or another DCI |
| 107             | CI     | Commander requested does not exist                                     |
| 108             | CI     | Servant(s) requested do not have the same commander                    |
| 109             | CI     | Requested zero blocks                                                  |
| 110             | CI     | Logical address referenced is not a DCI                                |
| 111             | CI     | DCI base address is out of range                                       |
| 112             | CI     | DCI area new base address is not a multiple of 4096                    |

Table E-1. Error Codes (Continued)

| Error<br>Number | Туре    | Description                                                    |
|-----------------|---------|----------------------------------------------------------------|
| 113             | CI      | DCI area request exceeds available memory                      |
| 114             | CI      | Attempted to change DCI area while DCIs were installed         |
| 116             | CI      | DCI was not found                                              |
| 117             | CI      | Logical address referenced is not a DCI                        |
| 120             | CI      | Error encountered while spawning DCI process(es)               |
| 121             | CI      | Error encountered while creating Asynch process exchange       |
| 122             | CI      | No DCI initialization information (need to do DCISetup? query) |
| 123             | CI      | Download timed out                                             |
| 125             | CI      | Download overflowed requested blocks                           |
| 126             | CI      | Servant(s) requested has secondary address link                |
| 127             | CI      | Memory requested for DCI Word Serial structures is unavailable |
| 128             | CI      | Logical address referenced is not the GPIB-VXI/C or local DCI  |
| 129             | CI      | Logical address referenced is not GPIB-VXI/C's or CI's servant |
| 130             | CI      | Stack size requested for worker process exceeds FFFFh words    |
| 301             | Trigger | No Trigger hardware support for this operation                 |
| 302             | Trigger | Invalid Controller for trigger functions                       |
| 303             | Trigger | Invalid Trigger line, External line, or protocol               |
| 304             | Trigger | Trigger line not supported                                     |
| 305             | Trigger | Trigger protocol not supported                                 |
| 306             | Trigger | Wait period exceeded, timeout occurred                         |
| 307             | Trigger | Line already configured, must unconfigure to configure         |
| 308             | Trigger | Source line not supported                                      |
| 309             | Trigger | Destination line not supported for this source                 |
| 310             | Trigger | Invalid configuration mode                                     |
| 311             | Trigger | Line already mapped, must unmap to map                         |

Table E-1. Error Codes (Continued)

| Error<br>Number | Туре    | Description                                                 |
|-----------------|---------|-------------------------------------------------------------|
| 312             | Trigger | Line has not been configured/mapped for this operation      |
| 313             | Trigger | Invalid count (TICK = 0 through 32, CNTR = 0 through 65535) |
| 314             | Trigger | Invalid/Unsupported mapping signal conditioning mode        |
| 315             | Trigger | Previous operation is still pending for this line           |
| 316             | Trigger | Previous acknowledge is still pending for this line         |
| 33064           | Trigger | Trigger overrun, too many triggers received                 |
| 33068           | Trigger | Trigger unassertion overrun, too many triggers received     |
| 33076           | Trigger | Trigger pulse stretch overrun, too many triggers received   |

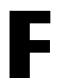

# **GPIB-VXI/C VXI Trigger Support**

This appendix contains an overview of the VXI triggering capabilities of the GPIB-VXI/C.

The GPIB-VXI/C contains a custom ASIC designed by National Instruments called the MANTIS. The MANTIS gives direct access/control to the VXI trigger lines as well as some unique hardware features such as a 16-bit counter/timer, a dual 5-bit tick timer, and a 10 by 10 crosspoint switch matrix. It also includes some minimal signal conditioning such as signal inversion, variable pulse stretching, and synchronization with a clock source. The MANTIS supports all VXI-defined trigger protocols on the eight VXI TTL trigger lines and the two P2 connector ECL trigger lines.

In addition, the MANTIS has 10 external connections referred to as General Purpose Input/Output (GPIO) connections. Figure F-1 shows the configuration of the GPIOs on the GPIB-VXI/C. You can route a GPIO to any or all of the VXI trigger lines or the 5-bit tick timer. By using the built-in 10 MHz clock or GPIO 13.975 kHz, 4.9152 MHz, or TRIG IN connections, you can generate a square wave on any or all of the backplane trigger lines. By using the dual 5-bit tick timers, you can divide any of these frequencies down to a lower frequency. You can also disconnect a GPIO from its external connection and use it as a crosspoint switch location. In this mode, you can use any single trigger line as the internal source for the GPIO and any or all of the remaining trigger lines as the destination.

Refer to the *TTL/ECL Trigger Access Commands* section of Chapter 3, *Local Command Set*, for information on programming the MANTIS.

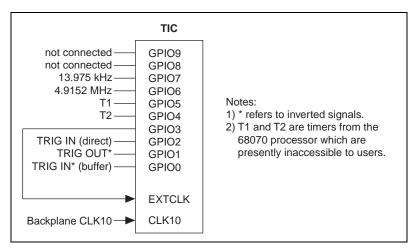

Figure F-1. GPIB-VXI/C GPIO Connections

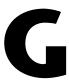

### **Customer Communication**

For your convenience, this appendix contains forms to help you gather the information necessary to help us solve your technical problems and a form you can use to comment on the product documentation. When you contact us, we need the information on the Technical Support Form and the configuration form, if your manual contains one, about your system configuration to answer your questions as quickly as possible.

National Instruments has technical assistance through electronic, fax, and telephone systems to quickly provide the information you need. Our electronic services include a bulletin board service, an FTP site, a fax-on-demand system, and e-mail support. If you have a hardware or software problem, first try the electronic support systems. If the information available on these systems does not answer your questions, we offer fax and telephone support through our technical support centers, which are staffed by applications engineers.

#### **Electronic Services**

#### **Bulletin Board Support**

National Instruments has BBS and FTP sites dedicated for 24-hour support with a collection of files and documents to answer most common customer questions. From these sites, you can also download the latest instrument drivers, updates, and example programs. For recorded instructions on how to use the bulletin board and FTP services and for BBS automated information, call 512 795 6990. You can access these services at:

United States: 512 794 5422

Up to 14,400 baud, 8 data bits, 1 stop bit, no parity

United Kingdom: 01635 551422

Up to 9,600 baud, 8 data bits, 1 stop bit, no parity

France: 01 48 65 15 59

Up to 9,600 baud, 8 data bits, 1 stop bit, no parity

#### **FTP Support**

To access our FTP site, log on to our Internet host, ftp.natinst.com, as anonymous and use your Internet address, such as joesmith@anywhere.com, as your password. The support files and documents are located in the /support directories.

#### **Fax-on-Demand Support**

Fax-on-Demand is a 24-hour information retrieval system containing a library of documents on a wide range of technical information. You can access Fax-on-Demand from a touch-tone telephone at 512 418 1111.

#### E-Mail Support (Currently USA Only)

You can submit technical support questions to the applications engineering team through e-mail at the Internet address listed below. Remember to include your name, address, and phone number so we can contact you with solutions and suggestions.

support@natinst.com

#### **Telephone and Fax Support**

National Instruments has branch offices all over the world. Use the list below to find the technical support number for your country. If there is no National Instruments office in your country, contact the source from which you purchased your software to obtain support.

| Country          | Telephone       | Fax              |
|------------------|-----------------|------------------|
| Australia        | 03 9879 5166    | 03 9879 6277     |
| Austria          | 0662 45 79 90 0 | 0662 45 79 90 19 |
| Belgium          | 02 757 00 20    | 02 757 03 11     |
| Brazil           | 011 288 3336    | 011 288 8528     |
| Canada (Ontario) | 905 785 0085    | 905 785 0086     |
| Canada (Quebec)  | 514 694 8521    | 514 694 4399     |
| Denmark          | 45 76 26 00     | 45 76 26 02      |
| Finland          | 09 725 725 11   | 09 725 725 55    |
| France           | 01 48 14 24 24  | 01 48 14 24 14   |
| Germany          | 089 741 31 30   | 089 714 60 35    |
| Hong Kong        | 2645 3186       | 2686 8505        |
| Israel           | 03 6120092      | 03 6120095       |
| Italy            | 02 413091       | 02 41309215      |
| Japan            | 03 5472 2970    | 03 5472 2977     |
| Korea            | 02 596 7456     | 02 596 7455      |
| Mexico           | 5 520 2635      | 5 520 3282       |
| Netherlands      | 0348 433466     | 0348 430673      |
| Norway           | 32 84 84 00     | 32 84 86 00      |
| Singapore        | 2265886         | 2265887          |
| Spain            | 91 640 0085     | 91 640 0533      |
| Sweden           | 08 730 49 70    | 08 730 43 70     |
| Switzerland      | 056 200 51 51   | 056 200 51 55    |
| Taiwan           | 02 377 1200     | 02 737 4644      |
| United Kingdom   | 01635 523545    | 01635 523154     |
| United States    | 512 795 8248    | 512 794 5678     |

# **Glossary**

| Prefix | Meanings | Value |
|--------|----------|-------|
| n-     | nano-    | 10-9  |
| μ-     | micro-   | 10-6  |
| m-     | milli-   | 10-3  |
| k-     | kilo-    | 103   |
| M-     | mega-    | 106   |

### Numbers/Symbols

degrees

 $\Omega$  ohms

% percent

A

A ampere

В

Backplane An assembly, typically a printed circuit board, with 96 pin connectors and

signal paths that bus the connector pins. VXIbus systems have either two sets of bused connectors, designated J1 and J2 backplanes, or three sets of

bused connectors, designated J1, J2, and J3 backplanes.

BTO Bus Timeout Unit

bytes/sec bytes per second

C

C Celsius

CI See Code Instrument.

Code Instrument CI; a proprietary National Instruments software structure that uses software

to emulate the capabilities of a VXI Message-Based device.

Command Causes the GPIB-VXI/C to take some action.

Commander A Message-Based device that is also a bus master and can control one or

more Servants.

Console response Returned in the form of readable sentences, which is better suited for

interactive command entry.

D

DC Dynamic Configuration, or Dynamically Configured

DC device See Dynamic configuration device.

DCI See Downloaded CI.

Diagnostics mode Mode in which you can perform extensive offline diagnostic tests of the

GPIB-VXI/C.

Downloaded CI DCI; a form of CI that is downloaded into the GPIB-VXI/C's, RAM

memory.

Dynamic configuration

device

DC device; a device that initially has a logical address of 255. The RM

subsequently assigns it a different, unique logical address.

Ε

ECI See EPROMed CI.

EEPROM Electrically Eraseable Programmable Read Only Memory

EPROM Eraseable Programmable Read Only Memory

EPROMed CI ECI; a form of CI that is user-installed into EPROMs.

F

FIFO First-In First-Out

G

GPIB General Purpose Interface Bus. The industry standard IEEE 488 bus.

GPIB-VXI/C local command set

Consists of commands and queries.

Н

Hz Hertz (cycles per second)

IEEE Institute of Electrical and Electronic Engineers

in. inches

L

Logical address An 8-bit number that uniquely identifies each VXIbus device in a system.

It defines a device's A16 register address and indicates

Commander/Servant relationships.

LSB Least Significant Bit

M

m meter

MB Megabytes of memory

Message-Based device An intelligent device that implements the defined VXIbus registers and

communication protocols.

MODID lines VXI backplane signals used by the Resource Manager (through the use of

the Slot 0 device) in order to perform slot associations for logical addresses. There are 13 MODID lines, one for each slot in a full-size mainframe.

Module Typically consists of a board assembly and its associated mechanical parts,

front panel, optional shields, and so on. A module contains everything required to occupy a slot in a mainframe. A module can occupy one or more

slots.

MSB Most Significant Bit

#### N

Nonvolatile configuration mode

Mode in which you can edit the contents of the nonvolatile EEPROM

memory.

NV Nonvolatile memory

#### P

Peek To read the contents.

PH Programmable Handler

PI Position Independent

Poke To write a value.

pROBE A low-level interactive debugger for use with the pSOS operating system.

It is commercially available from Software Components Group, Inc. VXI pROBE is an enhanced version of pROBE supplied on developmental

versions of the GPIB-VXI/C.

Program mode response Has a terse data-only format that is intended for a control program to read

and parse.

pSOS A small, multitasking operating system kernel used on the GPIB-VXI/C.

It is commercially available from Software Components Group, Inc.

0

Query Similar to a command in that it also causes the GPIB-VXI/C to take some

action, but it always returns a response containing data or other

information.

R

RCI See Resident CI.

Register-Based Device A Servant-only device that supports VXIbus configuration registers.

Register-Based devices are typically controlled by Message-Based devices

via device-dependent register reads and writes.

Resident CI RCI; a CI that is supplied by National Instrument and resides in the

firmware.

RM See Resource Manager.

Resource Manager A Message-Based Commander located at Logical Address 0 that provides

configuration management services such as address map configuration, Commander/Servant mappings, self-test and diagnostic management.

S

SC Static Configuration, or Statically Configured

SC Device See Static configuration device.

sec seconds

Servant A device that is controlled by a Commander. Any device can be a Servant.

Static configuration

device

SC device; a device that has its logical address set by static means, such as

by a DIP switch.

System configuration table

During the execution of the RM and general configuration operations, the GPIB-VXI/C builds up a table of system configuration information. Each device has an entry in the table containing the device's logical address, its Commander's logical address, its secondary address, slot number, device class, manufacturer ID number, model code, memory space requirement, memory base address, and memory size. This table remains after the RM and general configuration operations are complete. It is accessible through the GPIB-VXI/C local command set.

V

V volts

VME Versa Module Eurocard or IEEE 1014.

VXIbus VMEbus Extensions for Instrumentation.

VXI pROBE mode Mode in which you can use the enhanced pROBE debugger. This mode is

available only with the GPIB-VXI/C development firmware option.

VXI system mode The startup mode for normal operation in a VXI system.

W

W watts

Word Serial communication

The simplest form of communication required by Message-Based devices. It utilizes the A16 communication registers to transfer data using a simple

polling handshake method.

Word Serial Protocol The rules and regulations involved in performing Word Serial

communication.

### Index

#### **Numbers** A A16 command, 3-62 488-VXI runtime system operation, 2-13 to 2-25 Non-Slot 0 Message-based Device A16? command, 3-62 configuration, 2-22 to 2-23 A24 address assignment, CDS-852 front panel indications, 2-23 Adapter CI, B-8 operation, 2-23 A24 Assign Base field, 4-7 switch and jumper settings (table), 2-22 A24 command, 3-63 Non-Slot 0 Resource Manager A24? command, 3-64 configuration, 2-20 to to 2-21 A24MemMap? command, 3-15 Resource Manager operation, 2-21 A32 Assign Base field, 4-7 switch and jumper settings (table), 2-21 A32MemMap? command, 3-16 Slot 0 Message-based Device configuration acceptor trigger commands, 3-65 CLK10 routing (table), 2-25 accessing commands from ports, 3-1 to 3-2 operation, 2-25 AckTrig command, 3-67 switch and jumper settings (table), 2-24 address modifier configuration, 2-11 to 2-12 Slot 0 Resource Manager configuration, addresses, setting. See also GPIB address 2-14 to 2-20 configuration commands and queries. CLK10 routing options (table), 2-15 A24 Assign Base field, 4-7 dynamic configuration operation, A32 Assign Base field, 4-7 2-18 to 2-19 CDS-852 Adapter CI, B-8 front panel LED indications for RM DC Starting Logical Address parameter, 4-7 operation, 2-15 to 2-16 DMAmove CI. B-5 GPIB address assignment, 2-19 to 2-20 GPIB Address Assignment Method Resource Manager operation, 2-15 parameter, 4-8 RM operation, 2-16 to 2-18 GPIB Addresses to Avoid mask, 4-8 self-test operation, 2-16 GPIB primary address, 1-4, 4-8 static configuration operation, 2-18 logical address, 1-4 switch and jumper settings (table), 2-14 for nonvolatile memory, 4-4 system configuration table, 2-20 slave address space, 4-5 system startup message printing, 2-14 AllHandlers? command, 3-50 488-VXI runtime system startup mode, 2-12 ASCII System Commands. See VXI-defined 852 adapter CI commands. See CDS-852 Common ASCII System Commands. Adapter Code Instrument. AssgnHndlr command, 3-51

68070 I<sup>2</sup>C interface diagnostics, 5-6 to 5-7 68881 coprocessor diagnostics, 5-17

| В                                                                | CIs, A-1 to A-7                                                  |
|------------------------------------------------------------------|------------------------------------------------------------------|
| BNO parameter, 4-7                                               | capabilities, A-1 to A-2                                         |
| Broadcast? command, 3-28 to 3-30                                 | CDS-852 Adapter Code Instrument,                                 |
| bulletin board support, G-1                                      | B-8 to B-13                                                      |
| The same same same as the same same same same same same same sam | 852 adapter CI commands,                                         |
| _                                                                | B-9 to B-13                                                      |
| C                                                                | logical address and A24 address                                  |
| CDS-852 Adapter Code Instrument,                                 | assignment, B-8                                                  |
| B-8 to B-13                                                      | characteristics, A-4 to A-5                                      |
| 852 adapter CI commands, B-9 to B-13                             | DMAmove CI, B-5 to B-8                                           |
| !!A, B-10                                                        | capabilities and operation,                                      |
| !!B, B-10                                                        | B-6 to B-8                                                       |
| !!D, B-10 to B-11                                                | GPIB address assignment, B-5                                     |
| !!d, B-11                                                        | Downloaded CIs, A-6                                              |
| !!E, B-11                                                        | EPROMed CIs, B-1 to B-5                                          |
| !!L, B-12                                                        | deleting, B-5                                                    |
| !!S, B-12                                                        | executing, B-5                                                   |
| !!T, B-13                                                        | installing, B-1 to B-4                                           |
| !!t, B-13                                                        | overview, A-6                                                    |
| logical address and A24 address                                  | GPIB-VXI/C operation without CIs,                                |
| assignment, B-8                                                  | A-2 to A-3                                                       |
| CI configuration commands and queries,                           | nonvolatile configuration                                        |
| 3-101 to 3-115                                                   | Code Instrument Block Base                                       |
| CIAddr?, 3-102                                                   | parameter, 4-8                                                   |
| CIArea, 3-103                                                    | Code Instrument Nonvolatile User<br>Configuration Variables, 4-9 |
| CIArea?, 3-104                                                   | _                                                                |
| CIBlocks?, 3-105                                                 | Code Instrument Number of RAM Blocks parameter, 4-9              |
| CIDelete?, 3-106 to 3-107                                        | Resident Code Instrument Locations                               |
| CIList?, 3-108                                                   | parameters, 4-9                                                  |
| DCIDownLdPI, 3-109                                               | operation, A-3 to A-4                                            |
| DCIDownLoad, 3-110                                               | overview, 1-4, A-1 to A-2                                        |
| DCISetup?, 3-111 to 3-112                                        | Resident CIs, A-6                                                |
| DCISetupPI?, 3-113 to 3-114                                      | summary of functionality, A-6 to A-7                             |
| ECIboot?, 3-115                                                  | CLK10 connector, external, D-4                                   |
|                                                                  | CLK10 routing                                                    |
|                                                                  | Slot 0 Message-based Device                                      |
|                                                                  | configuration (table), 2-25                                      |
|                                                                  | Slot 0 Resource Manager configuration                            |
|                                                                  | (table), 2-15                                                    |
|                                                                  | *CLS command, 3-55                                               |
|                                                                  |                                                                  |

| Cmdr? command, 3-17                       | shared memory size, 2-5                    |
|-------------------------------------------|--------------------------------------------|
| CmdrTable? command, 3-18                  | Startup Mode configuration,                |
| Code Instrument Block Base parameter, 4-8 | 2-12 to 2-13                               |
| Code Instrument Nonvolatile User          | verifying installed RAM size,              |
| Configuration Variables, 4-9              | 2-4 to 2-5                                 |
| Code Instrument Number of RAM Blocks      | VXI interrupt handler levels, 2-7          |
| parameter, 4-9                            | VXIbus requester level, 2-6 to 2-7         |
| code instruments. See CIs.                | system configuration, 2-1                  |
| command line termination, 3-3             | connectors, D-1 to D-8                     |
| command response format, 3-3 to 3-4       | external CLK10, D-4                        |
| commands. See local command set.          | GPIB, D-2 to D-3                           |
| CONF command, 3-7                         | RS-232, D-1 to D-2                         |
| configurable reset pushbutton, 1-5        | trigger input, D-4                         |
| configuration, 2-1 to 2-25. See also      | trigger output, D-5                        |
| nonvolatile configuration.                | VXIbus P1 and P2, D-5 to D-8               |
| 488-VXI runtime system operation,         | 96-pin DIN connector (figure), D-5         |
| 2-13 to 2-25                              | P1 connector signals (table),              |
| Non-Slot 0 Message-based Device           | D-5 to D-7                                 |
| configuration, 2-22 to 2-23               | P2 connector signals (table),              |
| Non-Slot 0 Resource Manager               | D-7 to D-8                                 |
| configuration, 2-20 to 2-21               | ConsMode command, 3-8                      |
| Slot 0 Message-based Device               | console parameter, 4-6                     |
| configuration, 2-24 to 2-25               | ConsoleEna command, 3-7                    |
| Slot 0 Resource Manager                   | cooling requirements, C-2                  |
| configuration, 2-14 to 2-20               | CPU specifications, C-1                    |
| system startup message                    | customer communication, xvii, G-1 to G-2   |
| printing, 2-14                            |                                            |
| for diagnostics, 5-1                      | n                                          |
| GPIB-VXI/C configuration, 2-1 to 2-13     | D                                          |
| address modifier configuration,           | DC Starting Logical Address parameter, 4-7 |
| 2-11 to 2-12                              | DCBNOSend command, 3-25                    |
| Discrete Fault Indicator                  | DCGrantDev command, 3-25                   |
| configuration, 2-10 to 2-11               | DCIDownLdPI command, 3-109                 |
| EPROM configuration, 2-9 to 2-10          | DCIDownLoad command, 3-110                 |
| external input termination, 2-8           | DCISetup? command, 3-111 to 3-112          |
| factory configuration (table), 2-2        | DCISetupPI? command, 3-113 to 3-114        |
| GPIB primary address, 2-4                 | DCON? command, 3-34 to 3-35                |
| logical address, 2-4                      | DCSystem? command, 3-26                    |
| parts locator diagram (figure), 2-3       | device type, setting, 4-4                  |
| reset operation, 2-6                      | DIAG command, 3-8                          |
| servant size area, 2-4                    | - · · · · · · · · · · · · · · · · · · ·    |

| diagnostic tests, 5-1 to 5-18           | dynamic configuration operation, Slot 0       |
|-----------------------------------------|-----------------------------------------------|
| configuration requirements, 5-1         | Resource Manager configuration,               |
| diagnostic mode selection, 5-2 to 5-4   | 2-18 to 2-19                                  |
| diagnostic test selection, 5-4 to 5-5   | dynamic reconfiguration queries, 3-27 to 3-32 |
| group 1–RAM, 5-5 to 5-6                 | Broadcast?, 3-28 to 3-30                      |
| group 2-68070 CPU, 5-6 to 5-7           | GrantDev?, 3-31                               |
| group 3–MIGA, 5-7 to 5-8                | RelSrvnt?, 3-32                               |
| group 4–GPIB, 5-8 to 5-11               |                                               |
| group 5-TIC, 5-12 to 5-16               | E                                             |
| group 6–DMA, 5-16                       | <del>-</del>                                  |
| group 7–68881 coprocessor, 5-17         | ECIboot? command, 3-115                       |
| group 8–RAM (exhaustive), 5-17          | e-mail support, G-2                           |
| group 9–interrupts, 5-17                | EMI specifications, C-2                       |
| group 10–miscellaneous tests, 5-18      | EnaTrigSense command, 3-69 to 3-70            |
| groups (structure) of tests, 5-1 to 5-2 | EPROM configuration, 2-9 to 2-10              |
| diagnostics startup mode, 2-12          | EPROM insertion position (figure), 2-10       |
| DINF? command, 3-36 to 3-37             | expansion EPROM configurations                |
| Discrete Fault Indicator configuration, | (table), 2-9                                  |
| 2-10 to 2-11                            | EPROM diagnostics, 5-18                       |
| options (table), 2-11                   | EPROMed CIs, B-1 to B-5                       |
| switch settings, 2-11                   | deleting, B-5                                 |
| DisTrigSense command, 3-68              | executing, B-5                                |
| DLAD? command, 3-38                     | installing, B-1 to B-4                        |
| DMA diagnostics, 5-16                   | overview, A-6                                 |
| DMAmove CI, B-5 to B-8                  | equipment, optional, 1-1                      |
| capabilities and operation, B-6 to B-8  | error codes (table), E-1 to E-5               |
| GPIB address assignment, B-5            | error reporting for commands, 3-4             |
| DNUM? command, 3-39                     | *ESE command, 3-55                            |
| documentation                           | *ESE? command, 3-56                           |
| conventions used in manual, xvi-xvii    | *ESR? command, 3-56                           |
| organization of manual, xv-xvi          | external CLK10 connector, D-4                 |
| related documentation, xvii             | external input termination, 2-8               |
| Downloaded CIs, A-6                     |                                               |
| DPram? command, 3-9                     | F                                             |
| DRES? command, 3-40                     | •                                             |
| dynamic configuration commands and      | factory configuration defaults                |
| queries, 3-24 to 3-26                   | GPIB-VXI/C configuration (table), 2-2         |
| DCBNOSend, 3-25                         | nonvolatile configuration, 4-10               |
| DCGrantDev, 3-25                        | FAILED device parameter, 4-7 to 4-8           |
| DCSystem?, 3-26                         | fax and telephone support numbers, G-2        |
| 2 00 300 11., 0 20                      | Fax-on-Demand support, G-2                    |

| front panel                                 | GPIB primary address, setting, 2-4       |
|---------------------------------------------|------------------------------------------|
| features, 1-5                               | GPIB Primary parameter, 4-8              |
| LED indications                             | GPIB-VXI/C                               |
| Non-Slot 0 Message-based Device             | code instruments, 1-4                    |
| operation (table), 2-23                     | contents of kit, 1-1                     |
| Slot 0 Resource Manager operation           | front panel features, 1-5                |
| (table), 2-15 to 2-16                       | GPIB characteristics, 1-2 to 1-3         |
| FTP support, G-1                            | local command set overview, 1-3 to 1-4   |
|                                             | optional equipment, 1-1                  |
| G                                           | overview, 1-1                            |
| u                                           | specifications, C-1 to C-3               |
| general configuration commands and queries, | unpacking, 1-2                           |
| 3-6 to 3-13                                 | VXI trigger support, F-1 to F-2          |
| CONF, 3-7                                   | VXIbus characteristics, 1-2              |
| ConsMode, 3-8                               | GPIB-VXI/C configuration, 2-1 to 2-13    |
| ConsoleEna, 3-7                             | address modifier configuration,          |
| DIAG, 3-8                                   | 2-11 to 2-12                             |
| DPram?, 3-9                                 | Discrete Fault Indicator configuration,  |
| NVconf?, 3-10 to 3-11                       | 2-10 to 2-11                             |
| OBram?, 3-12                                | EPROM configuration, 2-9 to 2-10         |
| ProgMode, 3-12 to 3-13                      | external input termination, 2-8          |
| WordSerEna, 3-13                            | factory configuration (table), 2-2       |
| GetTrigHndlr command, 3-71                  | GPIB primary address, 2-4                |
| GPIB address assignment                     | logical address, 2-4                     |
| DMAmove CI, B-5                             | parts locator diagram (figure), 2-3      |
| GPIB Address Assignment Method, 4-8         | reset operation, 2-6                     |
| Slot 0 Resource Manager, 2-19 to 2-20       | servant size area, 2-4                   |
| GPIB address configuration commands and     | shared memory size, 2-5                  |
| queries, 3-43 to 3-48                       | Startup Mode configuration, 2-12 to 2-13 |
| LaSaddr, 3-44                               | verifying installed RAM size, 2-4 to 2-5 |
| LaSaddr?, 3-45                              | VXI interrupt handler levels, 2-7        |
| Primary?, 3-46                              | VXIbus requester level, 2-6 to 2-7       |
| SaddrLa?, 3-47                              | GPIB-VXI/C Nonvolatile Configuration     |
| Saddrs?, 3-48                               | Main menu                                |
| SaDisCon, 3-48                              | Change Configuration Information,        |
| GPIB Addresses to Avoid mask, 4-8           | 4-9 to 4-10                              |
| GPIB connector                              | options, 4-2                             |
| illustration, D-2                           | Print Configuration Information, 4-3     |
| signals (table), D-2 to D-3                 | Quit Configuration, 4-10                 |
| GPIB diagnostics, 5-8 to 5-11               | Read in Nonvolatile Configuration, 4-2   |
| GPIB Flags parameter, 4-8                   |                                          |

| Set Configuration to Factory              | J                                                     |
|-------------------------------------------|-------------------------------------------------------|
| Settings, 4-10                            | jumper and switch settings                            |
| Write Back (Save) Changes, 4-10           | address modifiers (figure), 2-12                      |
| GrantDev? command, 3-31                   | Discrete Fault Indicator configuration (figure), 2-11 |
| Н                                         | external input termination (figure), 2-8              |
| HandlerLine? command, 3-52                | Non-Slot 0 Message-based Device (table), 2-22         |
| Help? query, 3-4 to 3-5                   | Non-Slot 0 RM operation (table), 2-21                 |
|                                           | Slot 0 Message-based Device (table), 2-24             |
| I                                         | Slot 0 Resource Manager (table), 2-14                 |
|                                           | Startup Mode switch settings                          |
| *IDN? command, 3-56                       | (figure), 2-13                                        |
| IEEE-488.1 capabilities, 1-3, C-2 to C-3  | system startup message printing                       |
| IEEE-488.2 commands and queries,          | (figure), 2-14                                        |
| 3-54 to 3-60                              | VXIbus requester settings (figure), 2-7               |
| *CLS, 3-55                                |                                                       |
| *ESE, 3-55                                |                                                       |
| *ESE?, 3-56                               | L                                                     |
| *ESR?, 3-56                               | Laddrs? command, 3-19                                 |
| *IDN?, 3-56                               | LaSaddr command, 3-44                                 |
| *OPC, 3-57                                | LaSaddr? command, 3-45                                |
| *OPC?, 3-57                               | LEDs                                                  |
| *RST, 3-58                                | Non-Slot 0 Message-based Device                       |
| *SRE?, 3-59                               | operation, 2-23                                       |
| *STB?, 3-59                               | overview, 1-5                                         |
| *TRG, 3-59                                | Slot 0 RM operation, 2-15 to 2-16                     |
| *TST?, 3-60                               | local command set, 3-1 to 3-115                       |
| *WAI, 3-60                                | accessing from ports, 3-1 to 3-2                      |
| installed RAM size, verifying, 2-4 to 2-5 | CI configuration commands and queries,                |
| interrupt diagnostics, 5-17               | 3-101 to 3-115                                        |
| interrupt handler                         | CIAddr?, 3-102                                        |
| setting VXI interrupt handler levels, 2-7 | CIArea, 3-103                                         |
| VXI Interrupt Level to Handler Logical    | CIArea?, 3-104                                        |
| Address, 4-6                              | CIBlocks?, 3-105                                      |
| VXIbus interrupt handler configuration    | CIDelete?, 3-106 to 3-107                             |
| commands and queries, 3-49 to 3-53        | CIList?, 3-108                                        |
|                                           | DCIDownLdPI, 3-109                                    |
|                                           | DCIDownLoad, 3-110                                    |
|                                           | DCISetup?, 3-111 to 3-112                             |
|                                           |                                                       |

| DCISetupPI?, 3-113 to 3-114         | *ESE?, 3-56                          |
|-------------------------------------|--------------------------------------|
| ECIboot?, 3-115                     | *ESR?, 3-56                          |
| command and query responses, 3-3    | *IDN?, 3-56                          |
| command line termination, 3-3       | *OPC, 3-57                           |
| command response format, 3-3 to 3-4 | *OPC?, 3-57                          |
| command syntax, 3-2 to 3-3          | *RST, 3-58                           |
| dynamic configuration commands and  | *SRE?, 3-59                          |
| queries, 3-24 to 3-26               | *STB?, 3-59                          |
| DCBNOSend, 3-25                     | *TRG, 3-59                           |
| DCGrantDev, 3-25                    | *TST?, 3-60                          |
| DCSystem?, 3-26                     | *WAI, 3-60                           |
| dynamic reconfiguration queries,    | operations supported, 3-1            |
| 3-27 to 3-32                        | overview, 1-3 to 1-4                 |
| Broadcast?, 3-28 to 3-30            | query response format, 3-4           |
| GrantDev?, 3-31                     | RM information queries, 3-14 to 3-23 |
| RelSrvnt?, 3-32                     | A24MemMap?, 3-15                     |
| error reporting, 3-4                | A32MemMap?, 3-16                     |
| general configuration commands and  | Cmdr?, 3-17                          |
| queries, 3-6 to 3-13                | CmdrTable?, 3-18                     |
| CONF, 3-7                           | Laddrs?, 3-19                        |
| ConsMode, 3-8                       | NumLaddrs?, 3-19                     |
| ConsoleEna, 3-7                     | RmEntry?, 3-20 to 3-21               |
| DIAG, 3-8                           | Srvnts?, 3-22                        |
| DPram?, 3-9                         | StatusState?, 3-23                   |
| NVconf?, 3-10 to 3-11               | TTL/ECL Trigger Access commands,     |
| OBram?, 3-12                        | 3-65 to 3-91                         |
| ProgMode, 3-12 to 3-13              | AckTrig, 3-67                        |
| WordSerEna, 3-13                    | DisTrigSense, 3-68                   |
| GPIB address configuration commands | EnaTrigSense, 3-69 to 3-70           |
| and queries, 3-43 to 3-48           | GetTrigHndlr, 3-71                   |
| LaSaddr, 3-44                       | MapTrigTrig, 3-72 to 3-73            |
| LaSaddr?, 3-45                      | ScrTrig, 3-76 to 3-78                |
| Primary?, 3-46                      | SetTrigHndlr, 3-74 to 3-75           |
| SaddrLa?, 3-47                      | TrigAsstConf, 3-79 to 3-80           |
| Saddrs?, 3-48                       | TrigCntrConf, 3-81 to 3-82           |
| SaDisCon, 3-48                      | TrigExtConf, 3-83 to 3-84            |
| Help? query, 3-4 to 3-5             | TrigTickConf, 3-85 to 3-86           |
| IEEE-488.2 commands and queries,    | TrigToREQT, 3-87 to 3-88             |
| 3-54 to 3-60                        | UMapTrigTrig, 3-89 to 3-90           |
| *CLS, 3-55                          | WaitForTrig, 3-91                    |
| *ESE, 3-55                          | ζ,                                   |

| VXIbus access commands and queries,    | M                                                                              |
|----------------------------------------|--------------------------------------------------------------------------------|
| 3-61 to 3-64                           | MANTIS custom ASIC                                                             |
| A16, 3-62                              | TIC diagnostics, 5-12 to 5-16                                                  |
| A16?, 3-62                             | trigger support, F-1                                                           |
| A24, 3-63                              | Manufacturer Id, 4-4                                                           |
| A24?, 3-64                             | map trigger commands, 3-65                                                     |
| SYSRESET, 3-64                         | MapTrigTrig command, 3-72 to 3-73                                              |
| VXIbus interrupt handler configuration |                                                                                |
| commands and queries, 3-49 to 3-53     | memory. See RAM.                                                               |
| AllHandlers?, 3-50                     | Message-based device configuration. <i>See</i> Non-Slot 0 Message-based Device |
| AssgnHndlr, 3-51                       | configuration; Slot 0 Message-based Device                                     |
| HandlerLine?, 3-52                     | configuration.                                                                 |
| RdHandlers?, 3-53                      | MIGA register diagnostics, 5-7 to 5-8                                          |
| VXI-defined Common ASCII System        | miscellaneous diagnostics, 5-18                                                |
| Commands, 3-33 to 3-42                 | Model Code, Slot 0/Non-Slot 0, 4-4 to 4-5                                      |
| DCON?, 3-34 to 3-35                    | Woder Code, Slot 6/11011-Slot 6, 4-4 to 4-5                                    |
| DINF?, 3-36 to 3-37                    |                                                                                |
| DLAD?, 3-38                            | N                                                                              |
| DNUM?, 3-39                            | Non-Slot 0 Message-based Device                                                |
| DRES?, 3-40                            | configuration, 2-22 to 2-23                                                    |
| RREG?, 3-41                            | front panel indications, 2-23                                                  |
| WREG, 3-42                             | operation, 2-23                                                                |
| Word Serial communication commands     | switch and jumper settings (table), 2-22                                       |
| and queries, 3-92 to 3-100             | Non-Slot 0 Model Code configuration,                                           |
| ProtErr?, 3-94                         | 4-4 to 4-5                                                                     |
| RespReg?, 3-95                         | Non-Slot 0 Resource Manager configuration,                                     |
| WScmd, 3-96                            | 2-20 to 2-21                                                                   |
| WScmd?, 3-97                           | Resource Manager operation, 2-21                                               |
| WSresp?, 3-98                          | switch and jumper settings (table), 2-21                                       |
| WSstr, 3-99                            | nonvolatile configuration, 4-1 to 4-10                                         |
| WSstr?, 3-100                          | A24 Assign Base, 4-7                                                           |
| logical address. See also GPIB address | A32 Assign Base, 4-7                                                           |
| configuration commands and queries.    | BNO, 4-7                                                                       |
| CDS-852 Adapter CI, B-8                | Code Instrument Block Base, 4-8                                                |
| configuration, 2-4                     | Code Instrument Nonvolatile User                                               |
| DC Starting Logical Address            | Configuration Variables, 4-9                                                   |
| parameter, 4-7                         | Code Instrument Number of RAM                                                  |
| nonvolatile configuration, 4-4         | Blocks, 4-9                                                                    |
|                                        | configuration parameters, 4-1                                                  |
|                                        | Console, 4-6                                                                   |
|                                        | DC Starting Logical Address, 4-7                                               |

| Device Type, 4-4                             | 0                                         |
|----------------------------------------------|-------------------------------------------|
| entering NV configuration mode, 4-1          | OBram? command, 3-12                      |
| executing commands from RS-232               | *OPC command, 3-57                        |
| port, 4-2                                    | *OPC? command, 3-57                       |
| For FAILED Device, 4-7 to 4-8                | operating environment specifications, C-2 |
| GPIB Address Assignment Method, 4-8          | optional equipment, 1-1                   |
| GPIB Addresses to Avoid, 4-8                 | optional equipment, 1-1                   |
| GPIB Flags, 4-8                              |                                           |
| GPIB Primary, 4-8                            | P                                         |
| GPIB-VXI/C Nonvolatile Configuration         | parts locator diagram (figure), 2-3       |
| Main menu, 4-2                               | physical specifications, C-1              |
| Change Configuration Information,            | power requirement specifications, C-2     |
| 4-9 to 4-10                                  | Primary? command, 3-46                    |
| Print Configuration Information, 4-3         | Print Configuration Information. See      |
| Quit Configuration, 4-10                     | nonvolatile configuration.                |
| Read in Nonvolatile                          | ProgMode command, 3-12 to 3-13            |
| Configuration, 4-2                           | ProtErr? command, 3-94                    |
| Set Configuration to Factory                 | Protocol Register configuration, 4-5      |
| Settings, 4-10                               | pSOS Message Buffers, number of, 4-6      |
| Write Back (Save) Changes, 4-10              | pSOS Message Exchanges, number of, 4-6    |
| Logical Address field, 4-4                   | pSOS Processes, number of, 4-6            |
| Manufacturer Id, 4-4                         | pSOS Region 1 Size, 4-5 to 4-6            |
| Model Code, Slot 0/Non-Slot 0,               | pool region i bize, i o to i o            |
| 4-4 to 4-5                                   |                                           |
| Number of pSOS Message Buffers, 4-6          | Q                                         |
| Number of pSOS Message                       | query response format, 3-4                |
| Exchanges, 4-6                               | ,                                         |
| Number of pSOS Processes, 4-6                | <b>D</b>                                  |
| Protocol Register, 4-5                       | R                                         |
| pSOS Region 1 Size, 4-5 to 4-6               | RAM                                       |
| RESET Configuration, 4-5                     | Code Instrument Number of RAM Blocks      |
| Resident Code Instrument Locations, 4-9      | parameter, 4-9                            |
| Serial Number, 4-5                           | diagnostic tests, 5-5 to 5-6              |
| Servant Area, 4-8                            | exhaustive, 5-17                          |
| Slave Address Space, 4-5                     | installed RAM configurations (table), 2-4 |
| VXI Interrupt Level to Handler Logical       | local address range and accessible VIX    |
| Address, 4-6                                 | A24 address range (table), 2-5            |
| nonvolatile configuration startup mode, 2-12 | setting shared memory size, 2-5           |
| NumLaddrs? command, 3-19                     | slave address space configuration, 4-5    |
| NVconf? command, 3-10 to 3-11                | verifying installed RAM size, 2-4 to 2-5  |
|                                              | RdHandlers? command, 3-53                 |

| RelSrvnt? command, 3-32                | slave address space, setting, 4-5               |
|----------------------------------------|-------------------------------------------------|
| reset operation                        | Slot 0 Message-based Device configuration       |
| configurable pushbutton, 1-5           | CLK10 routing (table), 2-25                     |
| nonvolatile configuration, 4-5         | operation, 2-25                                 |
| setting, 2-6                           | switch and jumper settings (table), 2-24        |
| Resident CIs, A-6                      | Slot 0 Model Code configuration, 4-4 to 4-5     |
| Resident Code Instrument Locations     | Slot 0 Resource Manager configuration,          |
| parameters, 4-9                        | 2-14 to 2-20                                    |
| Resource Manager configuration. See    | CLK10 routing options (table), 2-15             |
| Non-Slot 0 Resource Manager            | dynamic configuration operation,                |
| configuration; Slot 0 Resource Manager | 2-18 to 2-19                                    |
| configuration.                         | front panel LED indications for RM              |
| RespReg? command, 3-95                 | operation, 2-15 to 2-16                         |
| RM information queries, 3-14 to 3-23   | GPIB address assignment, 2-19 to 2-20           |
| A24MemMap?, 3-15                       | Resource Manager operation, 2-15                |
| A32MemMap?, 3-16                       | RM operation, 2-16 to 2-18                      |
| Cmdr?, 3-17                            | self-test operation, 2-16                       |
| CmdrTable?, 3-18                       | static configuration operation, 2-18            |
| Laddrs?, 3-19                          | switch and jumper settings (table), 2-14        |
| NumLaddrs?, 3-19                       | system configuration table, 2-20                |
| RmEntry?, 3-20 to 3-21                 | source trigger commands, 3-65                   |
| Srvnts?, 3-22                          | specifications, C-1 to C-3                      |
| StatusState?, 3-23                     | cooling requirements, C-2                       |
| RmEntry? command, 3-20 to 3-21         | CPU, C-1                                        |
| RREG? command, 3-41                    | EMI, C-2                                        |
| RS-232 connector, D-1 to D-2           | functionality, C-2 to C-3                       |
| *RST command, 3-58                     | IEEE-488, C-2 to C-3                            |
|                                        | VXIbus, C-3                                     |
| S                                      | VXIbus Master/Slave, C-3                        |
|                                        | operating environment, C-2                      |
| SaddrLa? command, 3-47                 | physical, C-1                                   |
| Saddrs? command, 3-48                  | power requirements, C-2                         |
| SaDisCon command, 3-48                 | storage environment, C-2                        |
| ScrTrig command, 3-76 to 3-78          | *SRE? command, 3-59                             |
| self-test operation, Slot 0 Resource   | Srvnts? command, 3-22                           |
| Manager, 2-16                          | Startup Mode configuration, 2-12 to 2-13        |
| serial number for GPIB-VXI/C, 4-5      | 488-VXI runtime system mode, 2-12               |
| Servant Area parameter, 4-8            | diagnostics mode, 2-12                          |
| servant size area, setting, 2-4        | nonvolatile configuration mode, 2-12            |
| SetTrigHndlr command, 3-74 to 3-75     | static configuration operation, Slot 0 Resource |
| shared memory size, setting, 2-5       | Manager configuration, 2-18                     |

| StatusState? command, 3-23 *STB? command, 3-59 storage environment specifications, C-2 switch settings. <i>See</i> jumper and switch settings. syntax of commands, 3-2 to 3-3 | TrigExtConf, 3-83 to 3-84<br>TrigTickConf, 3-85 to 3-86<br>TrigToREQT, 3-87 to 3-88<br>UMapTrigTrig, 3-89 to 3-90<br>WaitForTrig, 3-91 |
|----------------------------------------------------------------------------------------------------|----------------------------------------------------------------------------------------------------|
| SYSRESET command, 3-64                                                                                                    |                                                                                                    |
| system configuration, 2-1                                                                                                    | U                                                                                                    |
| system configuration table, Slot 0 Resource<br>Manager, 2-20                                                                                                    | UMapTrigTrig command, 3-89 to 3-90 unpacking GPIB-VXI/C, 1-2                                                                           |
| system startup message printing, 2-14                                                                                                    |                                                                                                    |
|                                                                                                    | V                                                                                                    |
| T                                                                                                    | verifying installed RAM size, 2-4 to 2-5                                                                                               |
| technical support, G-1 to G-2                                                                                                    | VXI interrupt handler levels                                                                                                    |
| telephone and fax support numbers, G-2                                                                                                    | configuration, 2-7                                                                                                    |
| termination of command line, 3-3                                                                                                    | nonvolatile configuration, 4-6                                                                                                    |
| TIC diagnostics, 5-12 to 5-16                                                                                                    | VXIbus interrupt handler configuration                                                                                                 |
| TNT4882 interface IC diagnostics, 5-8 to 5-11                                                                                                    | commands and queries, 3-49 to 3-53                                                                                                    |
| *TRG command, 3-59                                                                                                    | VXI trigger support, F-1 to F-2                                                                                                    |
| TrigAsstConf command, 3-79 to 3-80                                                                                                    | GPIO connections (figure), F-2                                                                                                    |
| TrigCntrConf command, 3-81 to 3-82                                                                                                    | MANTIS custom ASIC, F-1                                                                                                    |
| TrigExtConf command, 3-83 to 3-84                                                                                                    | VXIbus access commands and queries,                                                                                                    |
| trigger configuration commands, 3-66                                                                                                    | 3-61 to 3-64                                                                                                    |
| trigger input connector, D-4                                                                                                    | A16, 3-62                                                                                                    |
| trigger output connector, D-5                                                                                                    | A16?, 3-62                                                                                                    |
| TrigTickConf command, 3-85 to 3-86                                                                                                    | A24, 3-63                                                                                                    |
| TrigToREQT command, 3-87 to 3-88                                                                                                    | A24?, 3-64                                                                                                    |
| *TST? command, 3-60                                                                                                    | SYSRESET, 3-64                                                                                                    |
| TTL/ECL Trigger Access commands,                                                                                                    | VXIbus capabilities                                                                                                    |
| 3-65 to 3-91                                                                                                    | overview, 1-2                                                                                                    |
| AckTrig, 3-67                                                                                                    | specifications, C-3                                                                                                    |
| categories of commands, 3-65 to 3-66                                                                                                    | VXIbus interrupt handler configuration                                                                                                 |
| DisTrigSense, 3-68                                                                                                    | commands and queries, 3-49 to 3-53                                                                                                    |
| EnaTrigSense, 3-69 to 3-70                                                                                                    | AllHandlers?, 3-50                                                                                                    |
| GetTrigHndlr, 3-71                                                                                                    | AssgnHndlr, 3-51                                                                                                    |
| MapTrigTrig, 3-72 to 3-73                                                                                                    | HandlerLine?, 3-52                                                                                                    |
| ScrTrig, 3-76 to 3-78                                                                                                    | RdHandlers?, 3-53                                                                                                    |
| SetTrigHndlr, 3-74 to 3-75                                                                                                    | VXIbus Master/Slave functionality, C-3                                                                                                 |
| TrigAsstConf, 3-79 to 3-80                                                                                                    |                                                                                                    |
| TrigCntrConf, 3-81 to 3-82                                                                                                    |                                                                                                    |

```
VXIbus P1 and P2 connectors, D-5 to D-8
    96-pin DIN connector (figure), D-5
    P1 connector signals (table), D-5 to D-7
    P2 connector signals (table), D-7 to D-8
VXIbus requester level, setting, 2-6 to 2-7
VXI-defined Common ASCII System
  Commands, 3-33 to 3-42
    DCON?, 3-34 to 3-35
    DINF?, 3-36 to 3-37
    DLAD?, 3-38
    DNUM?, 3-39
    DRES?, 3-40
    RREG?, 3-41
    WREG, 3-42
W
*WAI command, 3-60
WaitForTrig command, 3-91
Word Serial communication commands and
  queries, 3-92 to 3-100
    ProtErr?, 3-94
    RespReg?, 3-95
    WScmd, 3-96
    WScmd?, 3-97
    WSresp?, 3-98
    WSstr, 3-99
    WSstr?, 3-100
WordSerEna command, 3-13
WREG command, 3-42
WScmd command, 3-96
WScmd? command, 3-97
WSresp? command, 3-98
WSstr command, 3-99
WSstr? command, 3-100
```